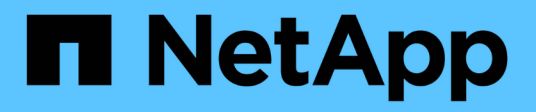

## **Gérer le stockage à l'aide des API REST**

Active IQ Unified Manager 9.11

NetApp December 18, 2023

This PDF was generated from https://docs.netapp.com/fr-fr/active-iq-unified-manager-911/apiautomation/reference\_intended\_audience\_for\_this\_guide.html on December 18, 2023. Always check docs.netapp.com for the latest.

# **Sommaire**

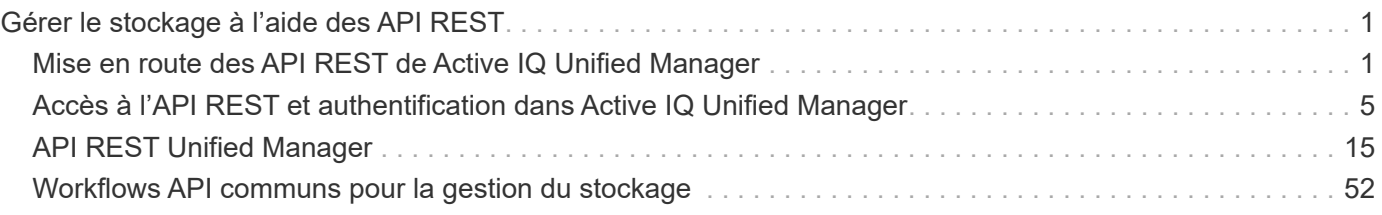

# <span id="page-2-0"></span>**Gérer le stockage à l'aide des API REST**

## <span id="page-2-1"></span>**Mise en route des API REST de Active IQ Unified Manager**

Active IQ Unified Manager fournit un ensemble d'API afin de gérer vos ressources de stockage sur les systèmes de stockage pris en charge par le biais d'une interface de service web RESTful pour toute intégration tierce.

Dans ces sections, vous trouverez des informations sur les API Unified Manager, des exemples de flux de travail pour résoudre des problèmes spécifiques et des exemples de codes. Grâce à ces informations, vous pouvez créer des clients RESTful de solutions logicielles de gestion NetApp pour la gestion des systèmes NetApp. Les API sont basées sur le style architectural de Representational State Transfer (REST). Les quatre opérations REST Create, Read, Update et Delete (également appelées CRUD) sont prises en charge.

## **Public visé par ce contenu**

Les rubriques ici sont destinées aux développeurs qui créent des applications interfactrices avec le logiciel Active IQ Unified Manager via des API REST.

Les administrateurs et architectes du stockage peuvent consulter ces informations pour découvrir comment utiliser les API REST Unified Manager pour créer des applications client pour gérer et surveiller les systèmes de stockage NetApp.

Vous devez utiliser ces informations pour gérer votre stockage et les API du fournisseur de stockage, du cluster ONTAP et de gestion.

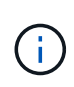

Vous devez avoir l'un des rôles suivants : opérateur, administrateur de stockage ou administrateur d'applications. Vous devez connaître l'adresse IP ou le nom de domaine complet du serveur Unified Manager sur lequel vous souhaitez exécuter les API REST.

## **Accès et catégories à l'API Active IQ Unified Manager**

Avec les API Active IQ Unified Manager, vous pouvez gérer et provisionner les objets de stockage dans votre environnement. Vous pouvez également accéder à l'interface utilisateur Web de Unified Manager pour effectuer certaines de ces fonctions.

## **Construire une URL pour accéder directement aux API REST**

Vous pouvez accéder directement aux API REST via un langage de programmation comme Python, C#, C++, JavaScript, et ainsi de suite. Entrez le nom d'hôte ou l'adresse IP et l'URL pour accéder aux API REST au format

https://<hostname>/api

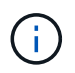

Le port par défaut est 443. Vous pouvez configurer le port selon les besoins de votre environnement.

#### **Accès à la page de documentation en ligne de l'API**

Vous pouvez accéder à la page de contenu *API Documentation* Reference fournie avec le produit pour afficher la documentation de l'API, ainsi que pour émettre manuellement un appel d'API (sur l'interface, par exemple, swagger). Vous pouvez accéder à cette documentation en cliquant sur **barre de menus** > **bouton aide** > **Documentation API**

Vous pouvez également entrer le nom d'hôte ou l'adresse IP et l'URL pour accéder à la page API REST au format

https://<hostname>/docs/api/

#### **Catégories**

Les appels API sont organisés en fonction des domaines ou des catégories. Pour localiser une API spécifique, cliquez sur la catégorie API applicable.

Les API REST fournies avec Unified Manager vous permettent d'effectuer des fonctions d'administration, de surveillance et de provisionnement. Les API sont regroupées sous les catégories suivantes.

#### • **datacenter**

Cette catégorie contient les API qui vous aident dans la gestion du stockage de data Center et l'analytique à l'aide des outils, tels que Work Flow Automation et Ansible. Les API REST de cette catégorie fournissent des informations sur les clusters, les nœuds, les agrégats, les volumes, les LUN, partages de fichiers, espaces de noms et autres éléments de votre data center.

#### • **serveur-gestion**

Les API de la catégorie **management-Server** contiennent le jobs, system, et events Via les API. Les tâches sont planifiées pour une exécution asynchrone liée à la gestion des objets ou des charges de travail de stockage dans Unified Manager. Le events L'API renvoie les événements dans votre centre de données, et le system L'API renvoie les détails de l'instance Unified Manager.

#### • **fournisseur de stockage**

Cette catégorie contient toutes les API de provisionnement requises pour la gestion et le provisionnement des partages de fichiers, des LUN, des niveaux de service de performance et des règles d'efficacité du stockage. Les API vous permettent également de configurer des points d'accès, des répertoires actifs, ainsi que d'attribuer des niveaux de service de performance et des règles d'efficacité du stockage aux charges de travail de stockage.

#### • **administration**

Cette catégorie contient les API utilisées pour exécuter des tâches administratives, telles que la gestion des paramètres de sauvegarde, l'affichage des certificats de stockage de confiance pour les sources de données Unified Manager et la gestion des clusters ONTAP comme sources de données pour Unified Manager.

#### • **passerelle**

Unified Manager vous permet d'appeler des API REST ONTAP via les API dans la catégorie passerelle et de gérer les objets de stockage dans votre data Center.

#### • **sécurité**

## **Services REST proposés en Active IQ Unified Manager**

Avant d'utiliser les API Active IQ Unified Manager, vous devez connaître les services ET les opérations REST proposés.

Les API de provisionnement et d'administration utilisées pour configurer le serveur d'API prennent en charge les opérations de lecture (GET) ou d'écriture (POST, CORRECTIF, SUPPRESSION). Voici quelques exemples d'opérations GET, CORRECTIF, POST et DE SUPPRESSION prises en charge par les API :

• Exemple pour OBTENIR : GET /datacenter/cluster/clusters récupère les détails du cluster dans votre centre de données. Nombre maximum d'enregistrements renvoyés par le GET le fonctionnement est de 1000.

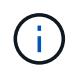

Les API vous permettent de filtrer, trier et trier les enregistrements par attributs pris en charge.

- Exemple pour POST : POST /datacenter/svm/svms Crée un SVM (Storage Virtual machine) personnalisé.
- Exemple de CORRECTIF : PATCH /datacenter/svm/svms/{key} Modifie les propriétés d'un SVM, en utilisant sa clé unique.
- Exemple DE SUPPRESSION : DELETE /storage-provider/access-endpoints/{key} Supprime un noeud final d'accès d'une LUN, d'un SVM ou d'un partage de fichiers à l'aide de sa clé unique.

Les opérations REST pouvant être effectuées à l'aide des API dépendent du rôle de l'utilisateur de l'opérateur, de l'administrateur du stockage ou de l'administrateur d'applications.

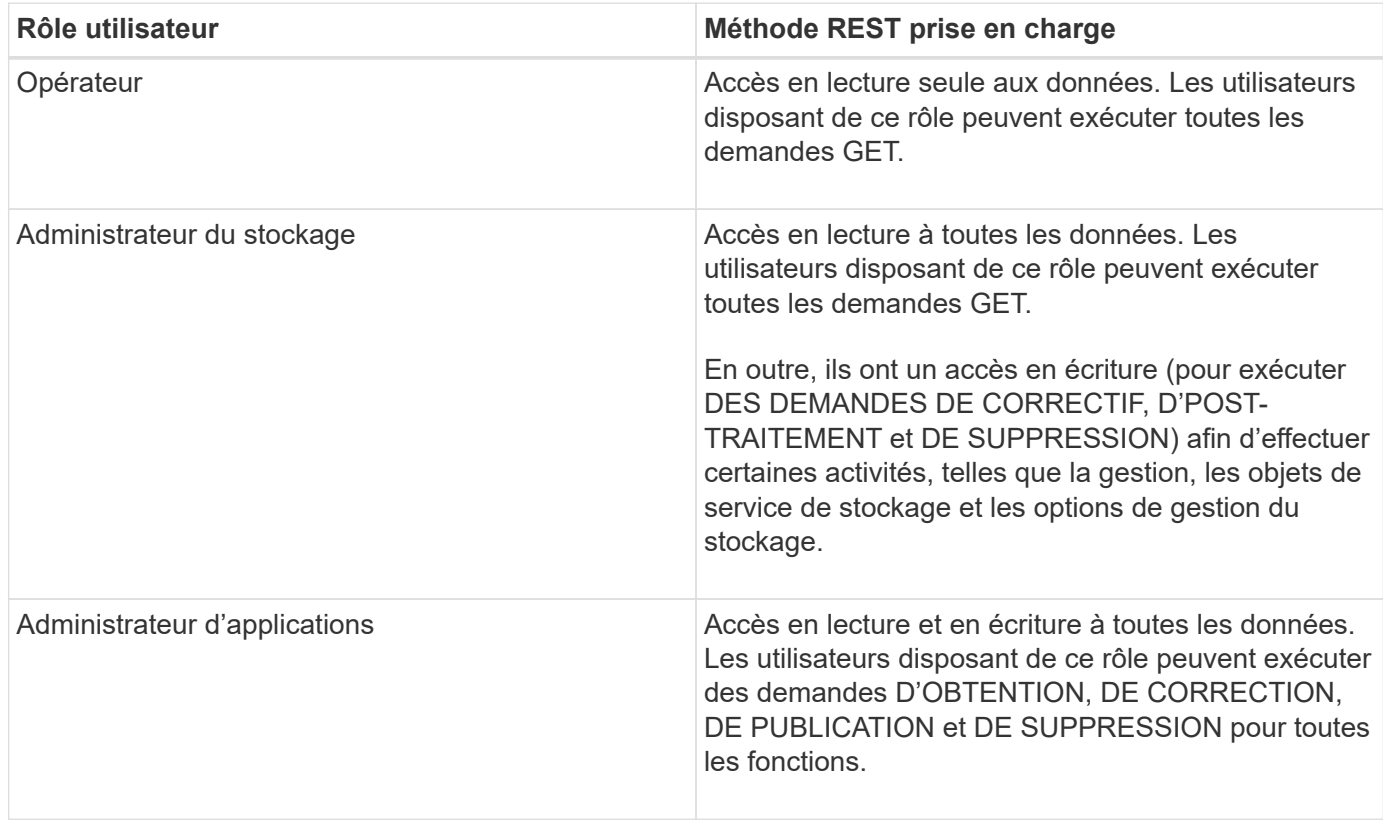

Pour plus d'informations sur toutes les opérations DE REPOS, reportez-vous à la documentation *Online API*.

## **Version de l'API dans Active IQ Unified Manager**

Les URI de l'API REST dans Active IQ Unified Manager spécifie un numéro de version. Par exemple : /v2/datacenter/svm/svms. Le numéro de version v2 dans /v2/datacenter/svm/svms Indique la version de l'API utilisée dans une version spécifique. Le numéro de version minimise l'impact des modifications d'API sur le logiciel client en envoyant une réponse que le client peut traiter.

La partie numérique de ce numéro de version est incrémentielle par rapport aux rejets. Les URI avec un numéro de version fournissent une interface cohérente qui maintient la rétrocompatibilité dans les versions futures. Vous trouverez également les mêmes API sans version, par exemple /datacenter/svm/svms, Qui indiquent les API de base sans version. Les API de base sont toujours la version la plus récente des API.

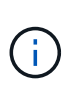

Dans le coin supérieur droit de votre interface swagger, vous pouvez sélectionner la version de l'API à utiliser. La version la plus élevée est sélectionnée par défaut. Il est recommandé d'utiliser la version la plus élevée d'une API particulière (par rapport au nombre entier incrémentiel) disponible dans votre instance Unified Manager.

Pour toutes les demandes, vous devez demander explicitement la version de l'API que vous souhaitez utiliser. Lorsque le numéro de version est spécifié, le service ne renvoie pas les éléments de réponse que votre application n'est pas conçue pour gérer. Dans les demandes REST, vous devez inclure le paramètre de version. Les versions précédentes des API sont finalement obsolètes après quelques versions. Dans cette version, le v1 La version des API est obsolète.

## **Ressources de stockage dans ONTAP**

Les ressources de stockage de ONTAP peuvent être classées dans *ressources de stockage physiques* et *ressources de stockage logiques.* pour gérer efficacement vos systèmes ONTAP à l'aide des API fournies dans Active IQ Unified Manager, vous devez comprendre le modèle de ressources de stockage et la relation entre les différentes ressources de stockage.

## • **Ressources de stockage physique**

Désigne les objets de stockage physique fournis par ONTAP. Les ressources de stockage physique sont les disques, les clusters, les contrôleurs de stockage, les nœuds et les agrégats.

## • **Ressources de stockage logiques**

Désigne les ressources de stockage fournies par ONTAP qui ne sont pas liées à une ressource physique. Ces ressources sont associées à une machine virtuelle de stockage (SVM, anciennement appelée vServer), et elles existent indépendamment de toute ressource de stockage physique spécifique, telle qu'un agrégat, une LUN de baie ou un disque.

Les ressources de stockage logique comprennent des volumes de tous les types et qtrees, ainsi que des fonctionnalités et des configurations que vous pouvez utiliser avec ces ressources, comme les copies Snapshot, la déduplication, la compression et les quotas.

L'illustration suivante présente les ressources de stockage dans un cluster à deux nœuds :

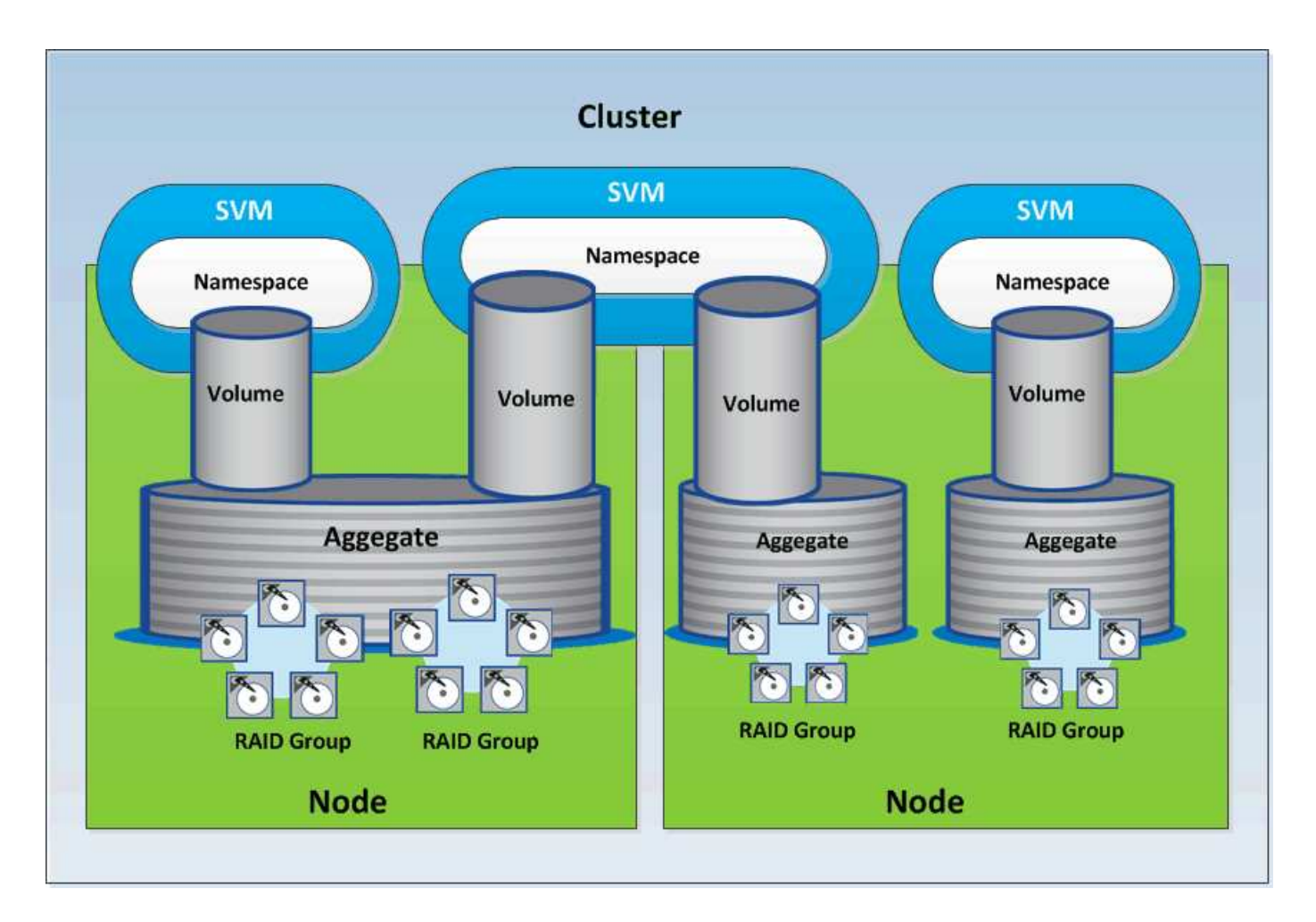

## <span id="page-6-0"></span>**Accès à l'API REST et authentification dans Active IQ Unified Manager**

L'API REST Active IQ Unified Manager est accessible depuis n'importe quel client REST ou plateforme de programmation pouvant émettre des requêtes HTTP avec un mécanisme d'authentification HTTP de base.

Exemple de demande et de réponse :

• **Demande**

```
GET
https://<IP
address/hostname>:<port_number>/api/v2/datacenter/cluster/clusters
```
• **Réponse**

```
{
     "records": [
\left\{\begin{array}{ccc} \end{array}\right\}  "key": "4c6bf721-2e3f-11e9-a3e2-
```

```
00a0985badbb:type=cluster,uuid=4c6bf721-2e3f-11e9-a3e2-00a0985badbb",
        "name": "fas8040-206-21",
        "uuid": "4c6bf721-2e3f-11e9-a3e2-00a0985badbb",
        "contact": null,
        "location": null,
        "version": {
          "full": "NetApp Release Dayblazer__9.5.0: Thu Jan 17 10:28:33
UTC 2019",
          "generation": 9,
        "major": 5,
          "minor": 0
        },
        "isSanOptimized": false,
        "management_ip": "10.226.207.25",
        "nodes": [
          {
             "key": "4c6bf721-2e3f-11e9-a3e2-
00a0985badbb:type=cluster_node,uuid=12cf06cc-2e3a-11e9-b9b4-
00a0985badbb",
             "uuid": "12cf06cc-2e3a-11e9-b9b4-00a0985badbb",
            "name": "fas8040-206-21-01",
             "_links": {
               "self": {
                 "href": "/api/datacenter/cluster/nodes/4c6bf721-2e3f-11e9-
a3e2-00a0985badbb:type=cluster_node,uuid=12cf06cc-2e3a-11e9-b9b4-
00a0985badbb"
              }
            },
            "location": null,
             "version": {
             "full": "NetApp Release Dayblazer 9.5.0: Thu Jan 17
10:28:33 UTC 2019",
               "generation": 9,
               "major": 5,
              "minor": 0
            },
            "model": "FAS8040",
            "uptime": 13924095,
            "serial_number": "701424000157"
          },
\{  "key": "4c6bf721-2e3f-11e9-a3e2-
00a0985badbb:type=cluster_node,uuid=1ed606ed-2e3a-11e9-a270-
00a0985bb9b7",
             "uuid": "1ed606ed-2e3a-11e9-a270-00a0985bb9b7",
            "name": "fas8040-206-21-02",
```

```
" links": {
               "self": {
                 "href": "/api/datacenter/cluster/nodes/4c6bf721-2e3f-11e9-
a3e2-00a0985badbb:type=cluster_node,uuid=1ed606ed-2e3a-11e9-a270-
00a0985bb9b7"
              }
            },
            "location": null,
             "version": {
             "full": "NetApp Release Dayblazer 9.5.0: Thu Jan 17
10:28:33 UTC 2019",
               "generation": 9,
               "major": 5,
               "minor": 0
            },
            "model": "FAS8040",
            "uptime": 14012386,
            "serial_number": "701424000564"
  }
      \frac{1}{2}" links": {
          "self": {
            "href": "/api/datacenter/cluster/clusters/4c6bf721-2e3f-11e9-
a3e2-00a0985badbb:type=cluster,uuid=4c6bf721-2e3f-11e9-a3e2-
00a0985badbb"
  }
        }
      },
```
- *IP address/hostname* Est l'adresse IP ou le nom de domaine complet (FQDN) du serveur d'API.
- Orifice 443

Le port HTTPS par défaut est défini sur 443. Vous pouvez personnaliser le port HTTPS si nécessaire.

Pour émettre des requêtes HTTP à partir d'un navigateur Web, vous devez utiliser des plug-ins de navigateur d'API REST. Vous pouvez également accéder à l'API REST à l'aide de plateformes de script telles que curl et Perl.

## **Authentification**

Unified Manager prend en charge le schéma d'authentification HTTP de base pour les API. Pour sécuriser les flux d'informations (demande et réponse), les API REST sont accessibles uniquement via HTTPS. Le serveur d'API fournit un certificat SSL auto-signé à tous les clients pour la vérification du serveur. Ce certificat peut être remplacé par un certificat personnalisé (ou un certificat CA).

Vous devez configurer l'accès utilisateur au serveur d'API pour appeler les API REST. Les utilisateurs peuvent être des utilisateurs locaux (profils utilisateur stockés dans la base de données locale) ou des utilisateurs LDAP (si vous avez configuré le serveur d'API pour s'authentifier via LDAP). Vous pouvez gérer l'accès des

utilisateurs en vous connectant à l'interface utilisateur de la console d'administration de Unified Manager.

## **Codes d'état HTTP utilisés dans Active IQ Unified Manager**

Lors de l'exécution des API ou de la résolution des problèmes, vous devez connaître les divers codes d'état et codes d'erreur HTTP utilisés par les API Active IQ Unified Manager.

Le tableau suivant répertorie les codes d'erreur liés à l'authentification :

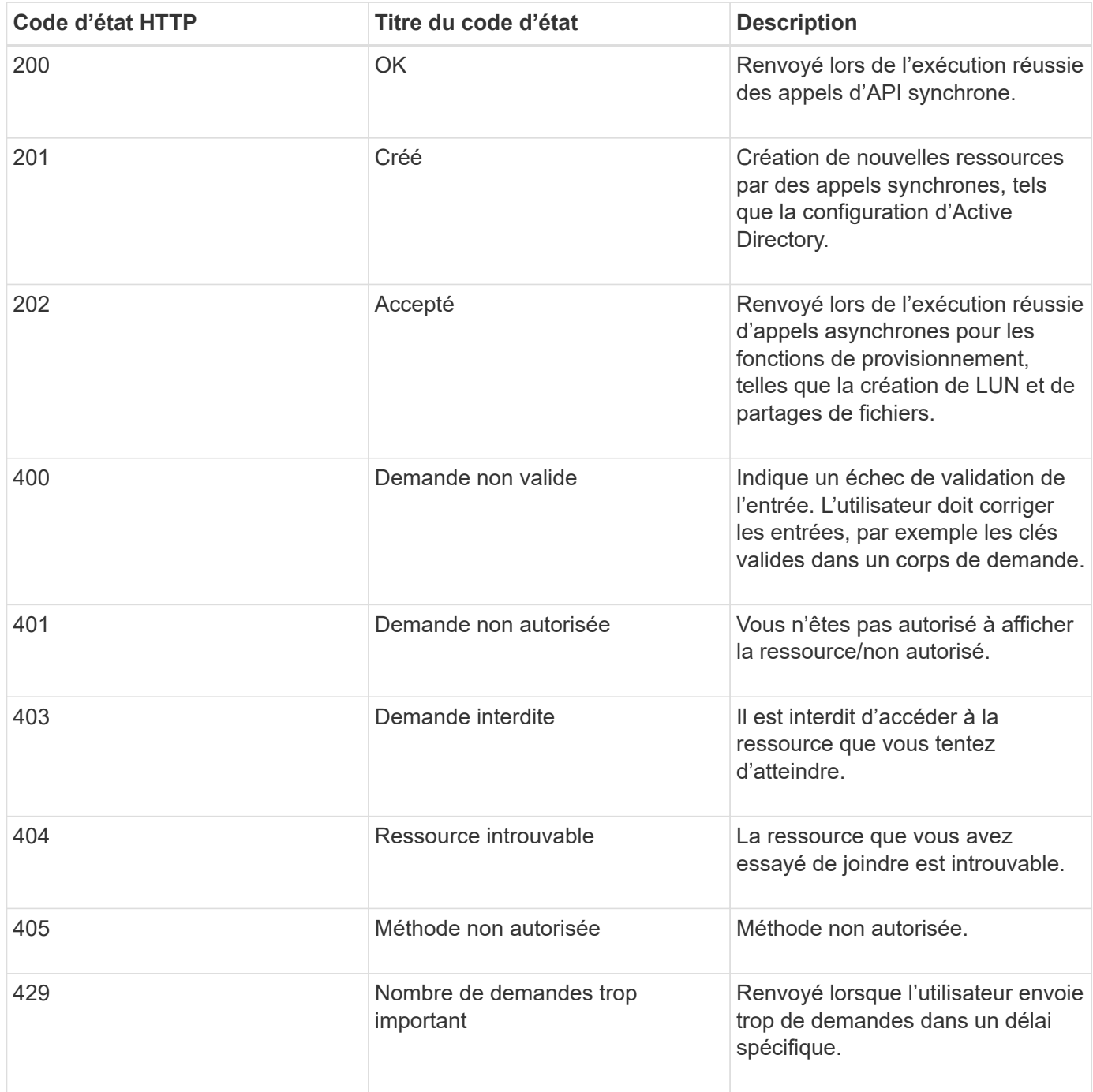

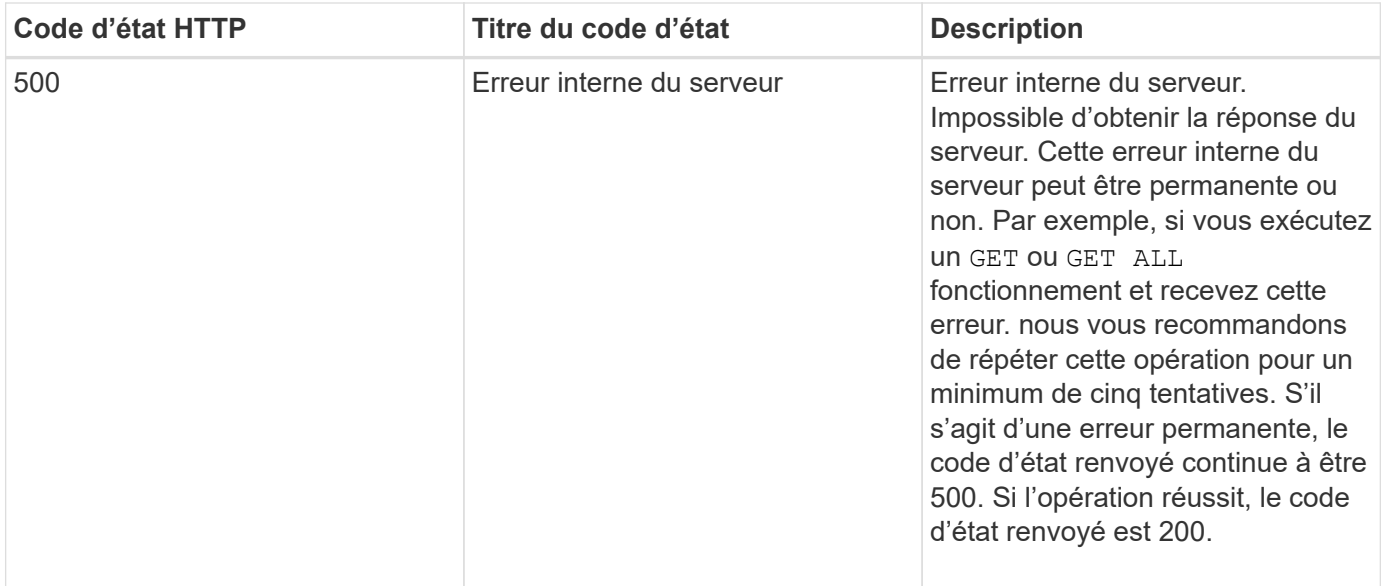

## **Recommandations pour l'utilisation des API pour Active IQ Unified Manager**

Lorsque vous utilisez des API dans Active IQ Unified Manager, vous devez respecter certaines pratiques recommandées.

• Tous les types de contenu de réponse doivent être au format suivant pour une exécution valide :

application/json

- Le numéro de version de l'API n'est pas lié au numéro de version du produit. Nous vous recommandons d'utiliser la dernière version de l'API disponible pour votre instance Unified Manager. Pour plus d'informations sur les versions de l'API Unified Manager, reportez-vous à la section « GESTION des versions de l'API DE ST dans Active IQ Unified Manager ».
- Lors de la mise à jour des valeurs d'une baie à l'aide d'une API Unified Manager, vous devez mettre à jour l'ensemble de la chaîne de valeurs. Vous ne pouvez pas ajouter de valeurs à un tableau. Vous ne pouvez remplacer qu'une baie existante.
- Vous pouvez utiliser des opérateurs de filtre, tels que pipe (|) et Wild card (\*) pour tous les paramètres de requête, à l'exception des valeurs doubles, par exemple, IOPS et performances dans les API de metrics.
- Évitez d'interroger les objets en utilisant une combinaison de caractères génériques (\*) et de tuyaux (|) des opérateurs de filtre. Il est possible que le nombre d'objets soit incorrect.
- Lorsque vous utilisez des valeurs pour le filtre, assurez-vous que la valeur ne contient aucune ? caractère. Ceci est pour atténuer les risques de l'injection SQL.
- Notez que le GET (All) la demande d'une API renvoie un maximum de 1000 enregistrements. Même si vous exécutez la requête en définissant l' max\_records paramètre à une valeur supérieure à 1000, seuls 1000 enregistrements sont renvoyés.
- Pour effectuer des fonctions administratives, il est recommandé d'utiliser l'interface utilisateur de Unified Manager.

## **Journaux pour le dépannage**

Les journaux système vous permettent d'analyser les causes des défaillances et de résoudre les problèmes susceptibles de survenir lors de l'exécution des API.

**Emplacement du journal Utiliser** /var/log/ocie/access\_log.log Contient tous les détails d'appel API, tels que le nom d'utilisateur de l'utilisateur appelant l'API, l'heure de début, l'heure d'exécution, l'état et l'URL. Vous pouvez utiliser ce fichier journal pour vérifier les API fréquemment utilisées ou pour dépanner n'importe quel workflow de l'interface graphique. Vous pouvez également l'utiliser pour mettre l'analyse à l'échelle, en fonction du temps d'exécution. /var/log/ocum/ocumserver.log Contient tous les journaux d'exécution de l'API. Vous pouvez utiliser ce fichier journal pour dépanner et déboguer les appels API. /var/log/ocie/server.log Contient tous les déploiements de serveur Wildfly et journaux relatifs au service de démarrage/arrêt. Vous pouvez utiliser ce fichier journal pour trouver la cause principale de tout problème survenant au cours du démarrage, de l'arrêt ou du déploiement du serveur Wildfly. /var/log/ocie/au.log Contient les journaux relatifs à l'unité d'acquisition. Vous pouvez utiliser ce fichier journal lors de la création, de la modification ou de la suppression d'objets dans ONTAP, mais ils ne sont pas répercutés pour les API REST de Active IQ Unified Manager.

Récupérez les journaux à partir de l'emplacement suivant pour résoudre les problèmes liés aux appels API.

## **Processus asynchrones des objets de travail**

Active IQ Unified Manager offre la solution jobs API qui récupère des informations sur les travaux effectués lors de l'exécution d'autres API. Vous devez savoir comment le traitement asynchrone fonctionne à l'aide de l'objet travail.

Certains appels API, en particulier ceux utilisés pour ajouter ou modifier des ressources, peuvent prendre plus de temps que d'autres appels. Unified Manager traite ces requêtes à long terme de manière asynchrone.

## **Demandes asynchrones décrites à l'aide de l'objet travail**

Après avoir effectué un appel API qui s'exécute de manière asynchrone, le code de réponse HTTP 202 indique

que la demande a été validée et acceptée avec succès, mais pas encore terminée. La requête est traitée comme une tâche d'arrière-plan qui continue à s'exécuter après la réponse HTTP initiale au client. La réponse inclut l'objet Job qui fixe la requête, y compris son identifiant unique.

#### **Interrogation de l'objet travail associé à une requête API**

L'objet travail renvoyé dans la réponse HTTP contient plusieurs propriétés. Vous pouvez interroger la propriété d'état pour déterminer si la demande a bien été effectuée. Un objet travail peut être dans l'un des États suivants :

- NORMAL
- WARNING
- PARTIAL\_FAILURES
- ERROR

Il existe deux techniques que vous pouvez utiliser lors de l'interrogation d'un objet travail pour détecter un état de terminal pour la tâche, succès ou échec :

- Demande d'interrogation standard : l'état actuel du travail est renvoyé immédiatement.
- Demande d'interrogation longue : lorsque l'état du travail passe à NORMAL, ERROR, ou PARTIAL\_FAILURES.

#### **Étapes d'une demande asynchrone**

Vous pouvez utiliser la procédure de haut niveau suivante pour effectuer un appel d'API asynchrone :

- 1. Lancez l'appel d'API asynchrone.
- 2. Recevoir une réponse HTTP 202 indiquant que la demande a été acceptée avec succès.
- 3. Extraire l'identifiant de l'objet travail du corps de réponse.
- 4. Dans une boucle, attendez que l'objet travail atteigne l'état du terminal NORMAL, ERROR, ou PARTIAL\_FAILURES.
- 5. Vérifiez l'état du terminal du travail et récupérez le résultat du travail.

## **Bonjour serveur API**

Le *Hello API Server* est un exemple de programme qui montre comment appeler une API REST dans Active IQ Unified Manager à l'aide d'un simple client REST. L'exemple de programme vous fournit des détails de base sur le serveur d'API au format JSON (le serveur ne prend en charge que ce dernier application/json format).

L'URI utilisé est : [https://<hostname>/api/datacenter/svm/svms.](https://<hostname>/api/datacenter/svm/svms) Ce code d'échantillon utilise les paramètres d'entrée suivants :

- Adresse IP ou FQDN du serveur d'API
- Facultatif : numéro de port (par défaut : 443)
- Nom d'utilisateur
- Mot de passe

• Format de réponse (application/json)

Pour appeler des API REST, vous pouvez aussi utiliser d'autres scripts comme Jersey et RESTEasy pour écrire un client JAVA REST pour Active IQ Unified Manager. Vous devez tenir compte des considérations suivantes concernant le code d'échantillon :

- Utilise une connexion HTTPS vers Active IQ Unified Manager pour appeler l'URI REST spécifiée
- Ignore le certificat fourni par Active IQ Unified Manager
- Ignore la vérification du nom de l'hôte lors de l'établissement de la liaison
- Utilisations javax.net.ssl.HttpsURLConnection Pour une connexion URI
- Utilise une bibliothèque tierce (org.apache.commons.codec.binary.Base64) Pour construire la chaîne encodée Base64 utilisée dans l'authentification de base HTTP

Pour compiler et exécuter l'exemple de code, vous devez utiliser le compilateur Java 1.8 ou ultérieur.

```
import java.io.BufferedReader;
import java.io.InputStreamReader;
import java.net.URL;
import java.security.SecureRandom;
import java.security.cert.X509Certificate;
import javax.net.ssl.HostnameVerifier;
import javax.net.ssl.HttpsURLConnection;
import javax.net.ssl.SSLContext;
import javax.net.ssl.SSLSession;
import javax.net.ssl.TrustManager;
import javax.net.ssl.X509TrustManager;
import org.apache.commons.codec.binary.Base64;
public class HelloApiServer {
      private static String server;
      private static String user;
      private static String password;
    private static String response format = "json";
    private static String server url;
      private static String port = null;
      /*
       * * The main method which takes user inputs and performs the *
necessary steps
       * to invoke the REST URI and show the response
       */ public static void main(String[] args) {
        if (args.length \langle 2 \rangle || args.length > 3) {
              printUsage();
              System.exit(1);
  }
```

```
setUserArguments(args);
          String serverBaseUrl = "https://" + server;
        if (null != port) {
              serverBaseUrl = serverBaseUrl + ":" + port;
  }
        server url = serverBaseUrl + "/api/datacenter/svm/svms";
          try {
              HttpsURLConnection connection =
getAllTrustingHttpsUrlConnection();
              if (connection == null) {
                  System.err.println("FATAL: Failed to create HTTPS
connection to URL: " + server url);
                  System.exit(1);
  }
            System.out.println("Invoking API: " + server url);
              connection.setRequestMethod("GET");
              connection.setRequestProperty("Accept", "application/" +
response_format);
              String authString = getAuthorizationString();
              connection.setRequestProperty("Authorization", "Basic " +
authString);
              if (connection.getResponseCode() != 200) {
                  System.err.println("API Invocation Failed : HTTP error
code : " + connection.getResponseCode() + " : "
                          + connection.getResponseMessage());
                  System.exit(1);
  }
              BufferedReader br = new BufferedReader(new
InputStreamReader((connection.getInputStream())));
              String response;
              System.out.println("Response:");
            while ((response = br.readLine()) != null) {
                  System.out.println(response);
  }
              connection.disconnect();
          } catch (Exception e) {
              e.printStackTrace();
          }
      }
      /* Print the usage of this sample code */ private static void
printUsage() {
        System.out.println("\nUsage:\n\tHelloApiServer <hostname> <user>
<password>\n");
          System.out.println("\nExamples:\n\tHelloApiServer localhost admin
mypassword");
```

```
  System.out.println("\tHelloApiServer 10.22.12.34:8320 admin
password");
          System.out.println("\tHelloApiServer 10.22.12.34 admin password
");
          System.out.println("\tHelloApiServer 10.22.12.34:8212 admin
password \n");
          System.out.println("\nNote:\n\t(1) When port number is not
provided, 443 is chosen by default.");
  }
      /* * Set the server, port, username and password * based on user
inputs. */ private static void setUserArguments(
             String[] args) {
       server = args[0];
       user = \arg[1];
       password = args[2];  if (server.contains(":")) {
             String[] parts = server.split(":");
           server = parts[0];
           port = parts[1];
          }
      }
      /*
       * * Create a trust manager which accepts all certificates and * use
this trust
       * manager to initialize the SSL Context. * Create a
HttpsURLConnection for this
       * SSL Context and skip * server hostname verification during SSL
handshake. * *
       * Note: Trusting all certificates or skipping hostname verification *
is not
       * required for API Services to work. These are done here to * keep
this sample
       * REST Client code as simple as possible.
       */ private static HttpsURLConnection
getAllTrustingHttpsUrlConnection() { HttpsURLConnection conn =
null; try { /* Creating a trust manager that does not
validate certificate chains */ TrustManager[]
trustAllCertificatesManager = new TrustManager[] {new
X509TrustManager(){
      public X509Certificate[] getAcceptedIssuers(){return null;}
      public void checkClientTrusted(X509Certificate[]
certs, String authType){}
      public void checkServerTrusted(X509Certificate[]
certs, String authType) { } } } } } } /* Initialize the
```

```
SSLContext with the all-trusting trust manager */
      SSLContext sslContext = SSLContext.getInstance("TLS");
sslContext.init(null, trustAllCertificatesManager, new
SecureRandom());
HttpsURLConnection.setDefaultSSLSocketFactory(sslContext.getSocketFactory(
)); URL url = new URL(server url); conn =
(HttpsURLConnection) url.openConnection(); /* Do not perform an
actual hostname verification during SSL Handshake. Let all
hostname pass through as verified.*/
conn.setHostnameVerifier(new HostnameVerifier() { public
boolean verify(String host, SSLSession session) {
return true; <br> } <br> } <br> } <br> } <br> } <br> } <br> catch (Exception e)
{ e.printStackTrace(); } return conn; }
     /*
      * * This forms the Base64 encoded string using the username and
password *
      * provided by the user. This is required for HTTP Basic
Authentication.
      */ private static String getAuthorizationString() {
       String userPassword = user + ":" + password;
         byte[] authEncodedBytes =
Base64.encodeBase64(userPassword.getBytes());
         String authString = new String(authEncodedBytes);
         return authString;
     }
}
```
## <span id="page-16-0"></span>**API REST Unified Manager**

Les API REST pour Active IQ Unified Manager sont répertoriées dans cette section, en fonction de leurs catégories.

Vous pouvez consulter la page de documentation en ligne de votre instance Unified Manager qui comprend les détails de chaque appel d'API REST. Ce document ne répète pas les détails de la documentation en ligne. Chaque appel d'API répertorié ou décrit dans ce document comprend uniquement les informations dont vous avez besoin pour localiser l'appel sur la page de documentation. Après avoir localisé un appel API spécifique, vous pouvez vérifier les détails complets de cet appel, y compris les paramètres d'entrée, les formats de sortie, les codes d'état HTTP et le type de traitement de la demande.

Les informations suivantes sont incluses pour chaque appel d'API au sein d'un flux de travail afin de localiser l'appel sur la page de documentation :

• Catégorie

Les appels API sont organisés sur la page de documentation en zones ou catégories liées à la fonctionnalité. Pour localiser un appel API spécifique, faites défiler la page jusqu'en bas, puis cliquez sur la catégorie API applicable.

• Verbe HTTP (appeler)

Le verbe HTTP identifie l'action effectuée sur une ressource. Chaque appel d'API est exécuté via un seul verbe HTTP.

• Chemin

Le chemin détermine la ressource spécifique à laquelle l'action utilise comme partie de l'appel. La chaîne de chemin d'accès est ajoutée à l'URL principale pour former l'URL complète identifiant la ressource.

## **Gestion des objets de stockage dans un data Center à l'aide d'API**

Les API REST sous datacenter La catégorie vous permet de gérer les objets de stockage de votre data Center, comme les clusters, les nœuds, les agrégats, les machines virtuelles de stockage, Volumes, LUN, partages de fichiers et espaces de noms. Ces API sont disponibles pour interroger la configuration des objets, tandis que certaines d'entre elles vous permettent d'effectuer les opérations d'ajout, de suppression ou de modification de ces objets.

La plupart de ces API sont DES appels QUI fournissent une agrégation intercluster avec filtrage, tri et prise en charge de pagination. Lors de l'exécution de ces API, ils renvoient les données à partir de la base de données. Par conséquent, les objets nouvellement créés doivent être découverts par le cycle d'acquisition suivant pour apparaître dans la réponse.

Si vous souhaitez interroger les détails d'un objet spécifique, vous devez entrer l'ID unique de cet objet pour afficher ses détails. Par exemple, pour obtenir les mesures et les informations d'analytique des objets de stockage, reportez-vous à ["Affichage des metrics de performances"](#page-29-0).

```
curl -X GET "https://<hostname>/api/datacenter/cluster/clusters/4c6bf721-
2e3f-11e9-a3e2-00a0985badbb" -H "accept: application/json" -H
"Authorization: Basic <Base64EncodedCredentials>"
```
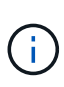

Les commandes CURL, exemples, requêtes et réponses aux API sont disponibles sur votre interface API swagger. Vous pouvez filtrer et trier les résultats par paramètres spécifiques comme indiqué sur le swagger. Ces API vous permettent de filtrer les résultats d'objets de stockage spécifiques, par exemple, cluster, volume ou VM de stockage.

#### **Des API pour les objets de stockage dans votre data Center**

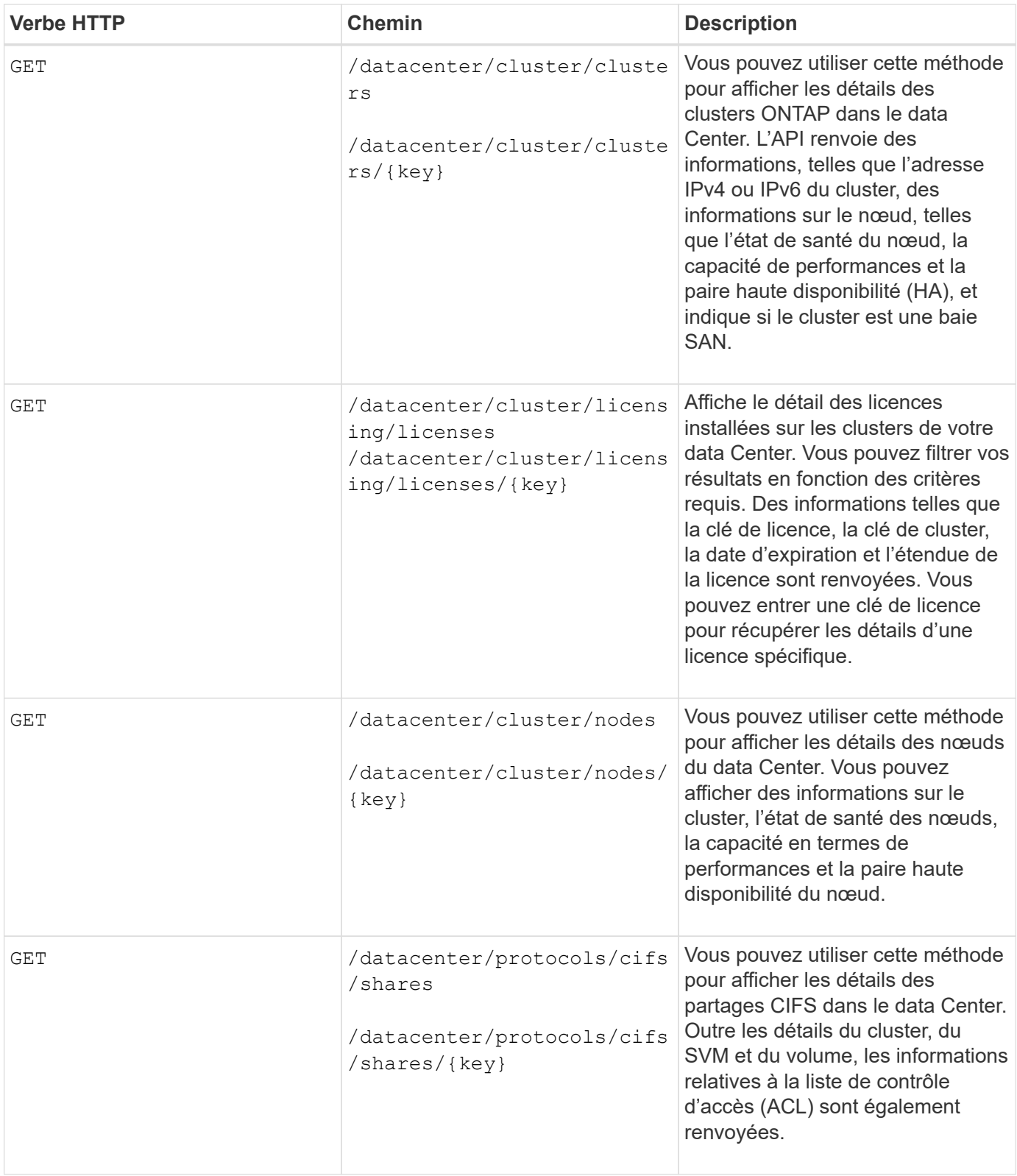

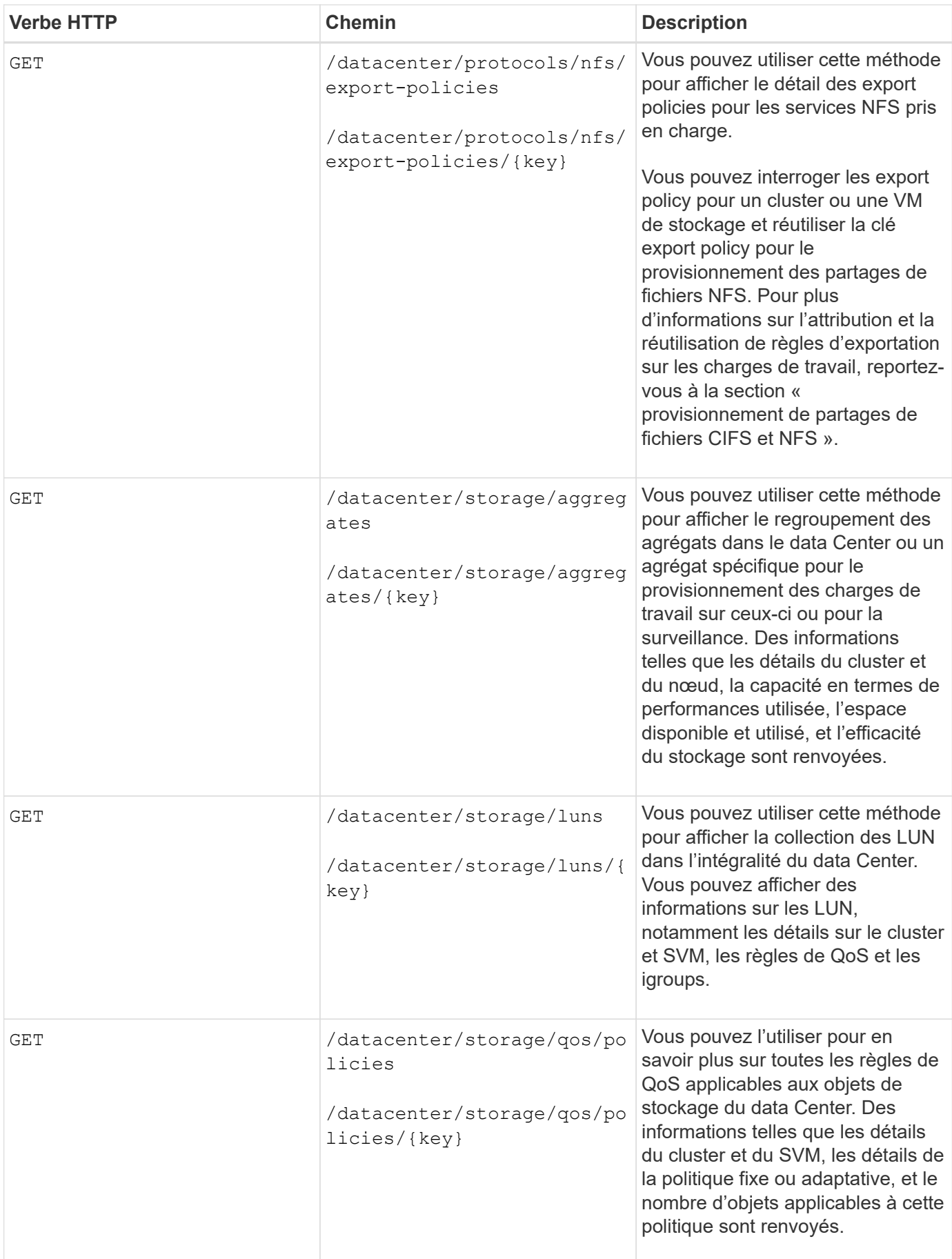

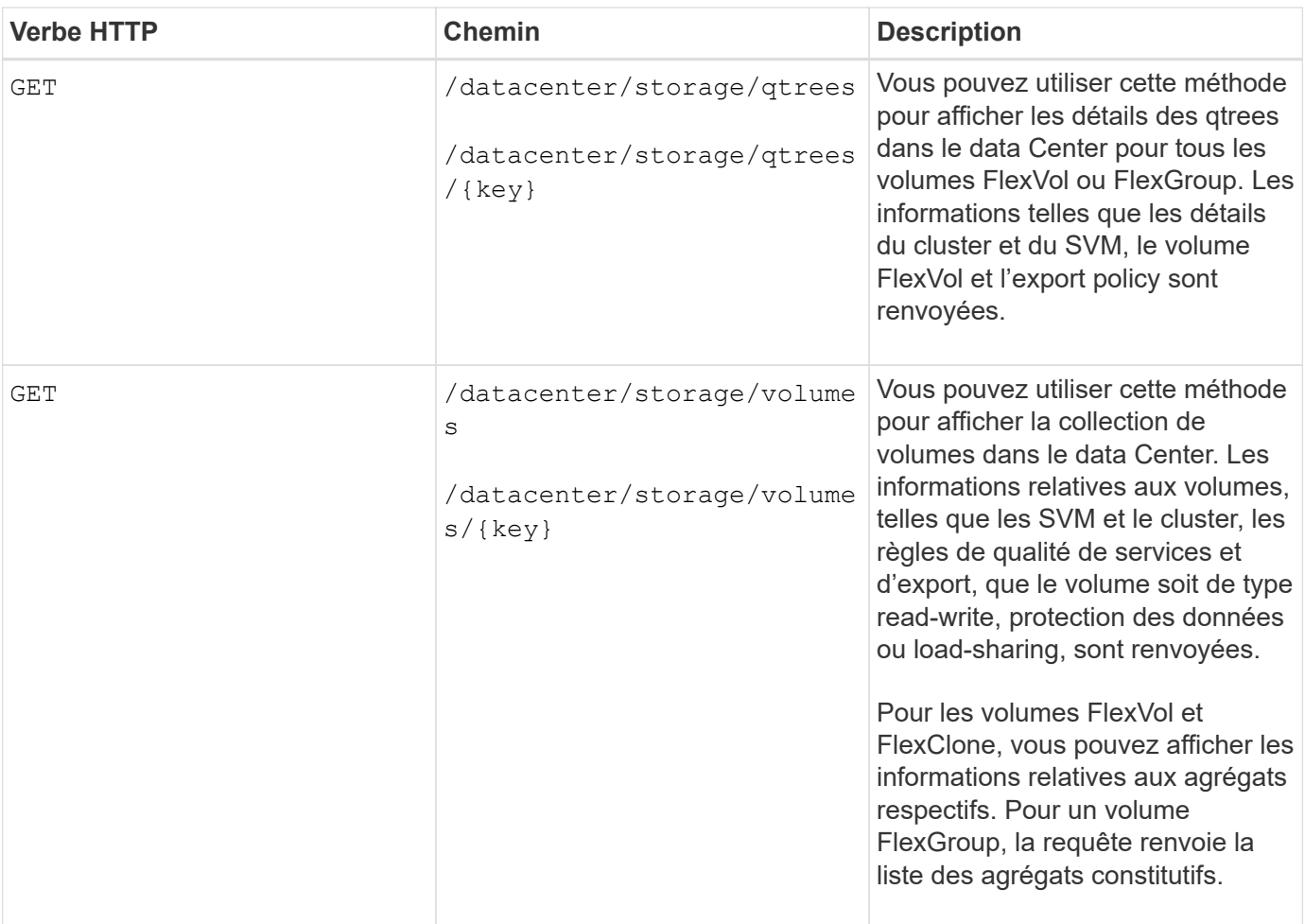

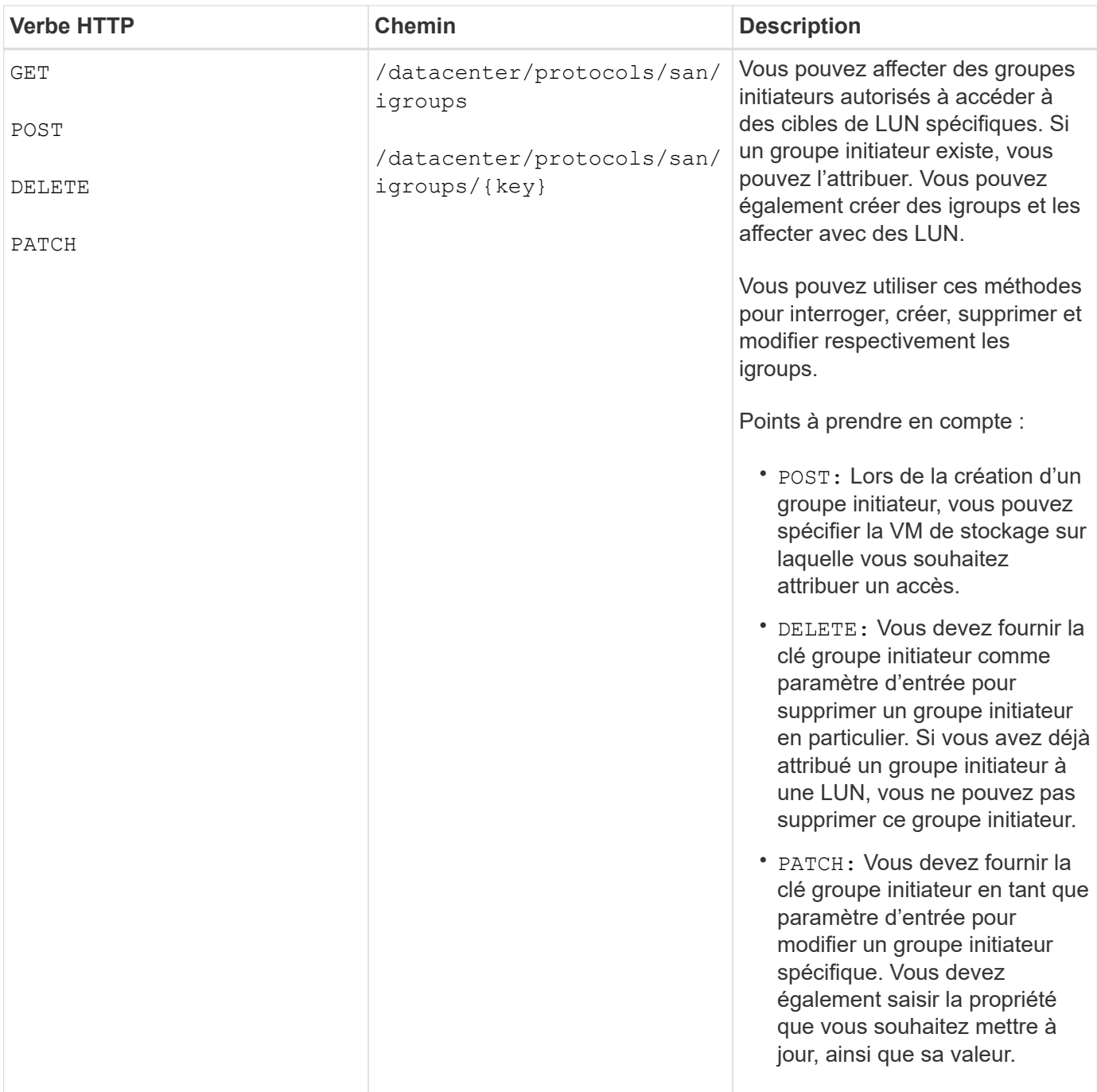

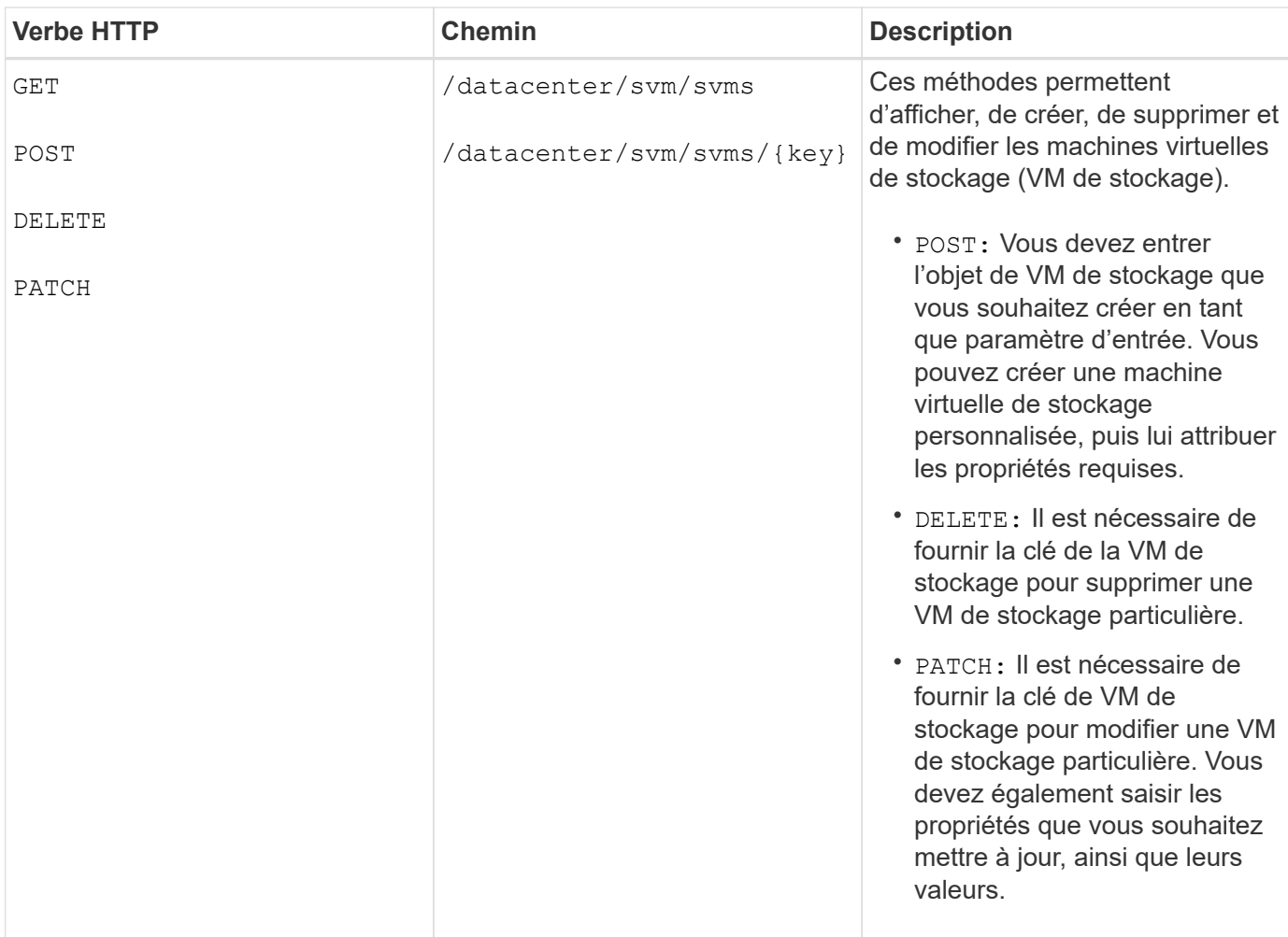

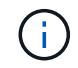

Points à prendre en compte :

Si vous avez activé le provisionnement des charges de travail basées sur les objectifs de niveau de service dans votre environnement, lors de la création de la machine virtuelle de stockage, assurez-vous qu'elle prend en charge tous les protocoles requis pour le provisionnement des LUN et des partages de fichiers, par exemple, CIFS ou SMB, NFS, FCP, Et iSCSI. Les workflows de provisionnement peuvent échouer si la VM de stockage ne prend pas en charge les services requis. Il est recommandé que les services pour les types de charges de travail respectifs soient également activés sur la machine virtuelle de stockage.

Si vous avez activé le provisionnement des charges de travail basées sur les objectifs SLO sur votre environnement, vous ne pouvez pas supprimer cette machine virtuelle de stockage sur laquelle les charges de travail de stockage ont été provisionnées. Lorsque vous supprimez une machine virtuelle de stockage sur laquelle un serveur CIFS ou SMB a été configuré, cette API supprime également le serveur CIFS ou SMB, en plus de la configuration Active Directory locale. Cependant, le nom du serveur CIFS ou SMB reste dans la configuration Active Directory que vous devez supprimer manuellement du serveur Active Directory.

#### **Des API pour les éléments réseau de votre data Center**

Les API suivantes de la catégorie Datacenter récupèrent les informations sur les ports et les interfaces réseau de votre environnement, en particulier les ports FC, les interfaces FC, les ports ethernet et les interfaces IP.

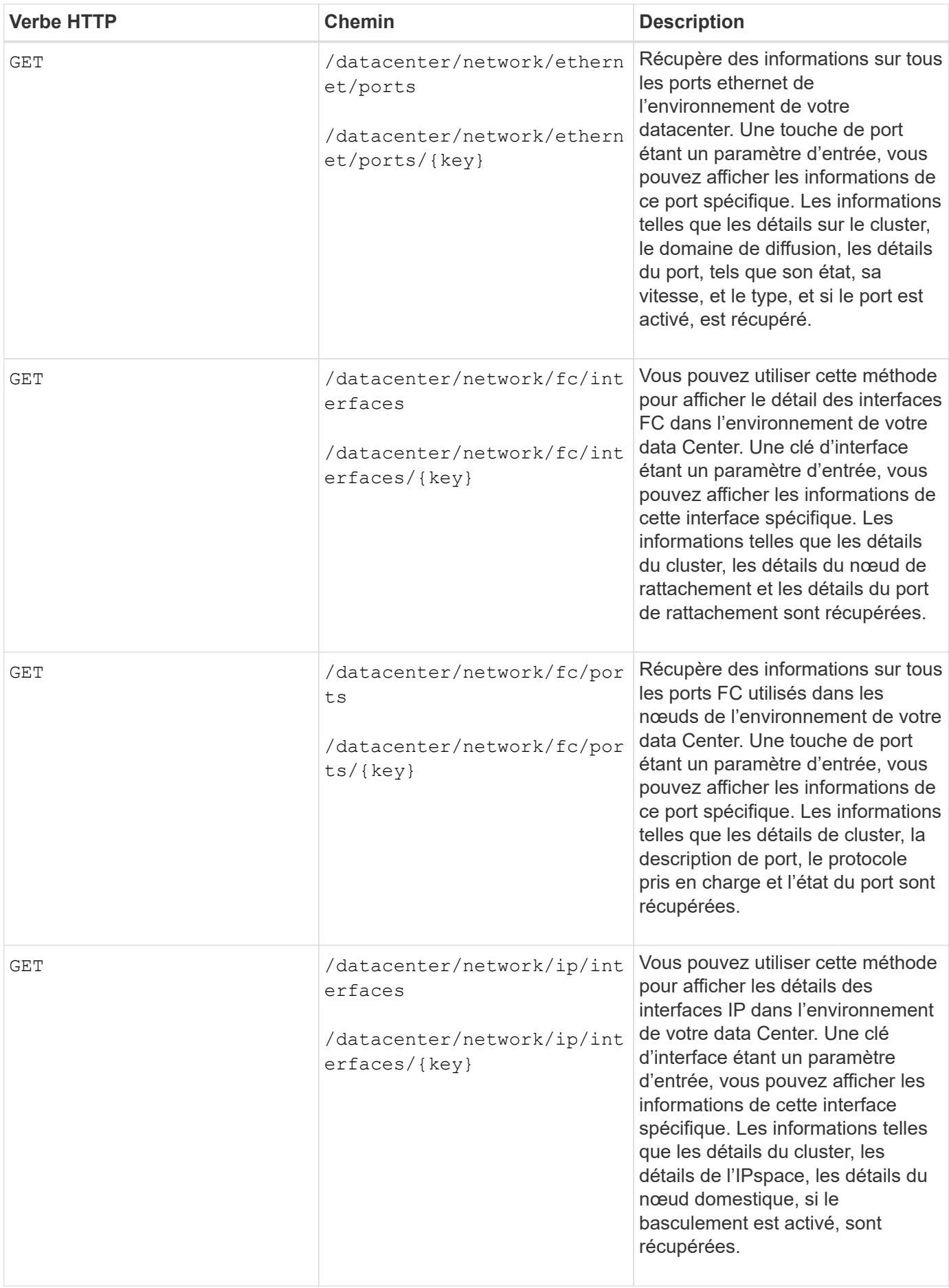

## **Accès aux API ONTAP via un accès proxy**

Les API de passerelle permettent d'utiliser les identifiants Active IQ Unified Manager pour exécuter les API REST ONTAP et gérer les objets de stockage. Ces API sont disponibles lorsque la fonctionnalité de passerelle d'API est activée depuis l'interface utilisateur Web d'Unified Manager.

Les API REST Unified Manager prennent en charge uniquement un ensemble d'actions à effectuer sur les données Unified Manager, c'est-à-dire les clusters ONTAP. Vous pouvez utiliser les autres fonctions au moyen des API ONTAP. Les API de passerelle permettent à Unified Manager de constituer une interface pass-through pour tunneling de toutes les demandes d'API sur les clusters ONTAP, sans se connecter individuellement à chaque cluster de data Center. Il s'agit d'un point unique de gestion pour l'exécution des API dans les clusters ONTAP gérés par votre instance Unified Manager. La fonctionnalité de passerelle d'API permet à Unified Manager de devenir un plan de contrôle unique depuis lequel vous pouvez gérer plusieurs clusters ONTAP sans vous connecter individuellement. Les API de passerelle vous permettent de rester connecté à Unified Manager et de gérer les clusters ONTAP en exécutant des opérations de l'API REST ONTAP.

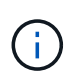

Tous les utilisateurs peuvent exécuter une requête à l'aide de l'opération OBTENIR. Les administrateurs d'applications peuvent exécuter toutes les opérations REST de ONTAP.

La passerelle agit comme un proxy pour le tunnel des requêtes API en maintenant les demandes d'en-tête et de corps dans le même format que dans les API ONTAP. Vous pouvez utiliser vos identifiants Unified Manager et exécuter les opérations spécifiques pour accéder aux clusters ONTAP et les gérer sans passer par les identifiants individuels du cluster. Il continue de gérer l'authentification de cluster et la gestion de cluster, mais redirige les requêtes d'API afin de s'exécuter directement sur le cluster spécifique. La réponse renvoyée par les API est la même que la réponse renvoyée par les API REST respectives ONTAP exécutées directement depuis ONTAP.

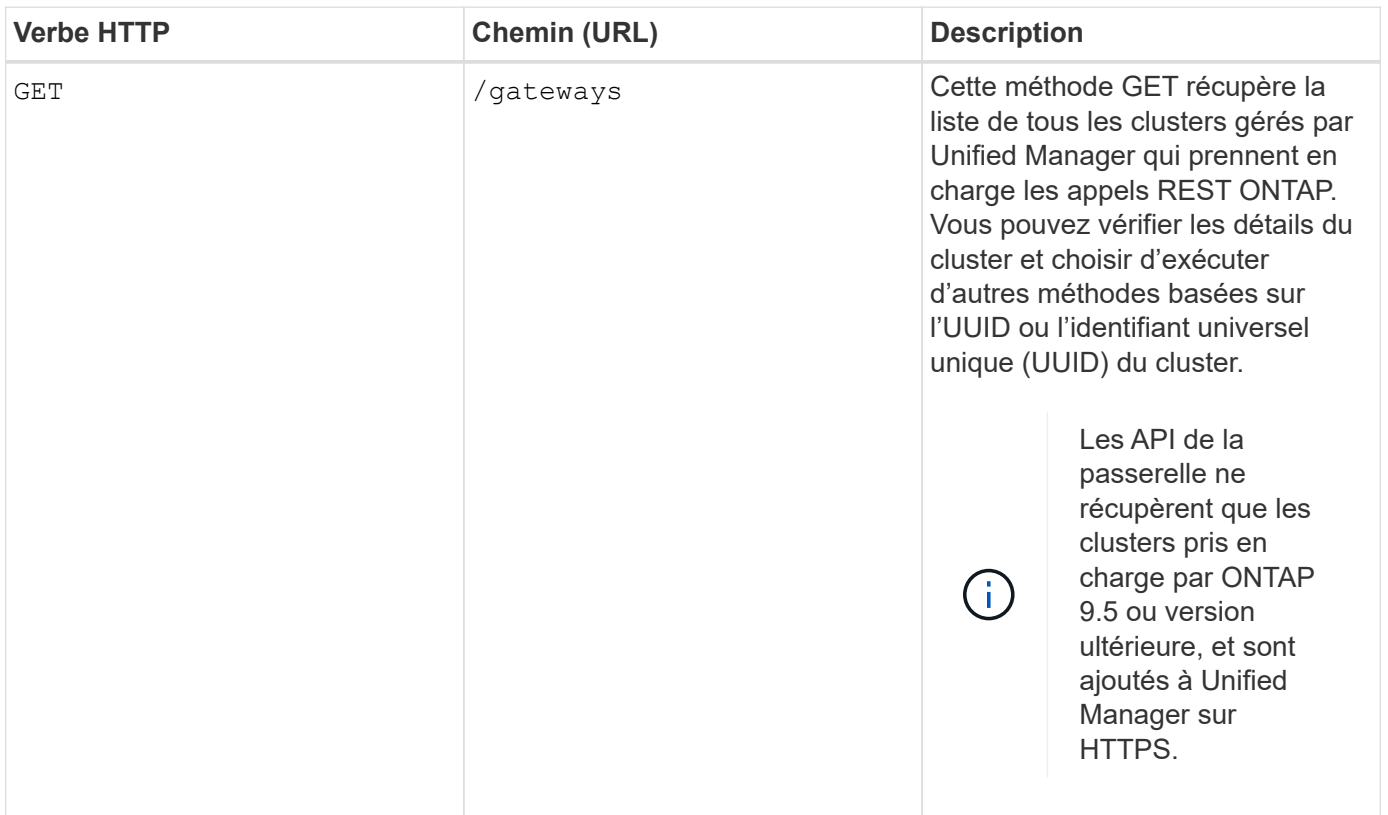

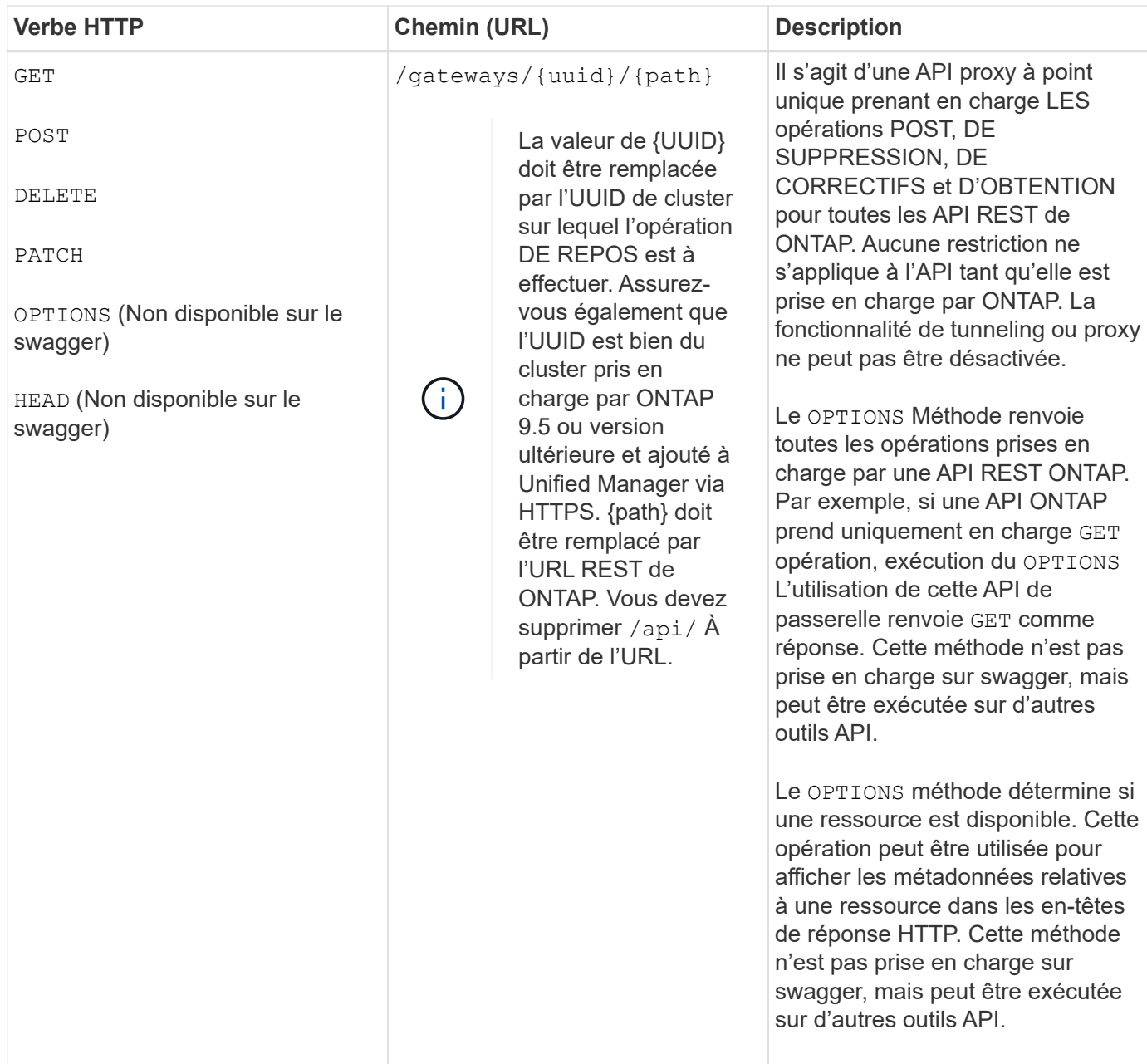

#### **Présentation du tunneling de la passerelle d'API**

Les API de passerelle permettent de gérer les objets ONTAP via Unified Manager. Unified Manager gère les clusters et les détails d'authentification, et redirige les demandes vers le terminal REST de ONTAP. L'API de passerelle transforme l'URL et l'Hypermedia en tant que liens Engine of application State (HATEOEA) dans l'en-tête et le corps de réponse avec l'URL de base de la passerelle API. L'API de passerelle agit comme l'URL de base du proxy auquel vous ajoutez l'URL REST ONTAP et exécutez le noeud final REST ONTAP requis.

Dans cet exemple, l'API de passerelle (URL de base du proxy) est : /gateways/{uuid}/

L'API ONTAP prise est : /storage/volumes. Vous devez ajouter l'URL REST de l'API ONTAP comme valeur pour le paramètre path.

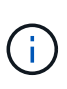

Tout en ajoutant le chemin, assurez-vous que vous avez supprimé le ""/" symbol at the beginning of the URL. For the API `/storage/volumes, autres storage/volumes.

L'URL ajoutée est : /gateways/{uuid}/storage/volumes

```
Lors de l'exécution du GET L'URL générée est la suivante :
GEThttps://<hostname\>/api/gateways/<cluster_UUID\>/storage/volumes
```
Le /api La balise de l'URL REST ONTAP est supprimée dans l'URL ajoutée et celle de l'API de passerelle est conservée.

#### **Commande Curl exemple**

```
curl -X GET "https://<hostname>/api/gateways/1cd8a442-86d1-11e0-ae1c-
9876567890123/storage/volumes" -H "accept: application/hal+json" -H
"Authorization: Basic <Base64EncodedCredentials>"
```
L'API renvoie la liste des volumes de stockage de ce cluster. Le format de réponse est le même que celui que vous recevez lorsque vous exécutez la même API depuis ONTAP. Les codes d'état renvoyés sont les codes d'état REST ONTAP.

### **Définition de la portée de l'API**

Toutes les API disposent d'un contexte défini dans le cadre du cluster. Les API qui s'exécutent sur la base des VM de stockage également que le cluster fait partie du périmètre, c'est-à-dire que les opérations des API sont effectuées sur une VM de stockage particulière dans un cluster géré. Lorsque vous exécutez le /gateways/{uuid}/{path} API, assurez-vous que vous saisissez l'UUID (UUID de source de données Unified Manager) du cluster sur lequel vous exécutez l'opération. Pour définir le contexte sur une machine virtuelle de stockage particulière au sein de ce cluster, entrez la clé de la machine virtuelle de stockage comme paramètre X-Dot-SVM-UUID ou le nom de la machine virtuelle de stockage comme paramètre X-Dot-SVM-Name. Le paramètre est ajouté en tant que filtre dans l'en-tête de chaîne et l'opération est exécutée dans le cadre de cette VM de stockage au sein de ce cluster.

#### **Commande Curl exemple**

```
curl -X GET "https://<hostname>/api/gateways/e4f33f90-f75f-11e8-9ed9-
00a098e3215f/storage/volume" -H "accept: application/hal+json" -H "X-Dot-
SVM-UUID: d9c33ec0-5b61-11e9-8760-00a098e3215f"
-H "Authorization: Basic <Base64EncodedCredentials>"
```
Pour plus d'informations sur l'utilisation des API REST de ONTAP, reportez-vous à la sectionhttps://docs.netapp.com/us-en/ontap-automation/index.html["AUTOMATISATION DES API REST ONTAP"]

## **Exécution des tâches administratives à l'aide d'API**

Vous pouvez utiliser les API sous administration Catégorie permettant de modifier

les paramètres de sauvegarde, de vérifier les informations sur les fichiers de sauvegarde et les certificats de cluster, ainsi que de gérer les clusters ONTAP comme sources de données Active IQ Unified Manager.

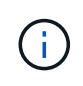

Vous devez avoir le rôle Administrateur d'applications pour exécuter ces opérations. Vous pouvez également configurer ces paramètres à l'aide de l'interface utilisateur Web Unified Manager.

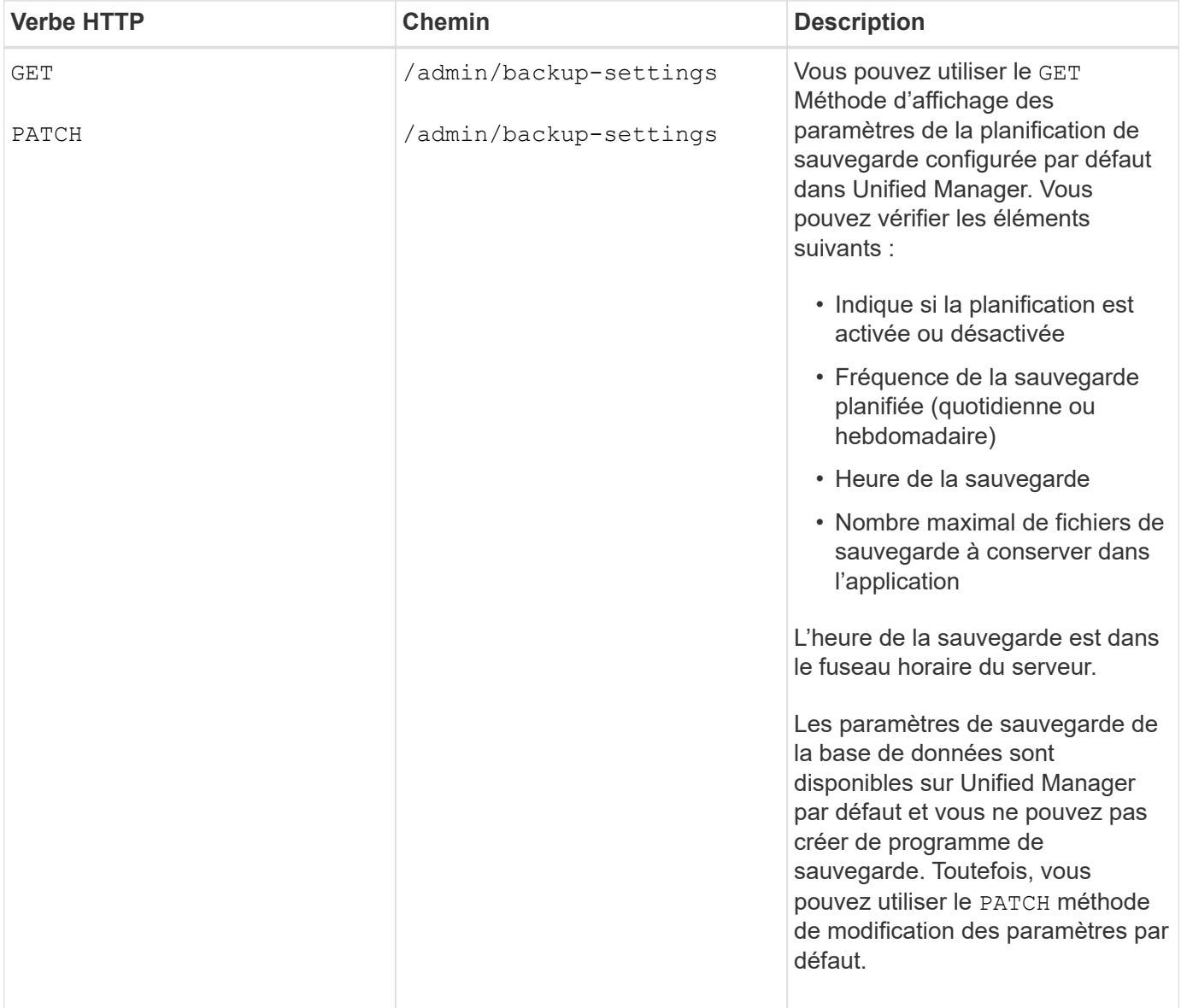

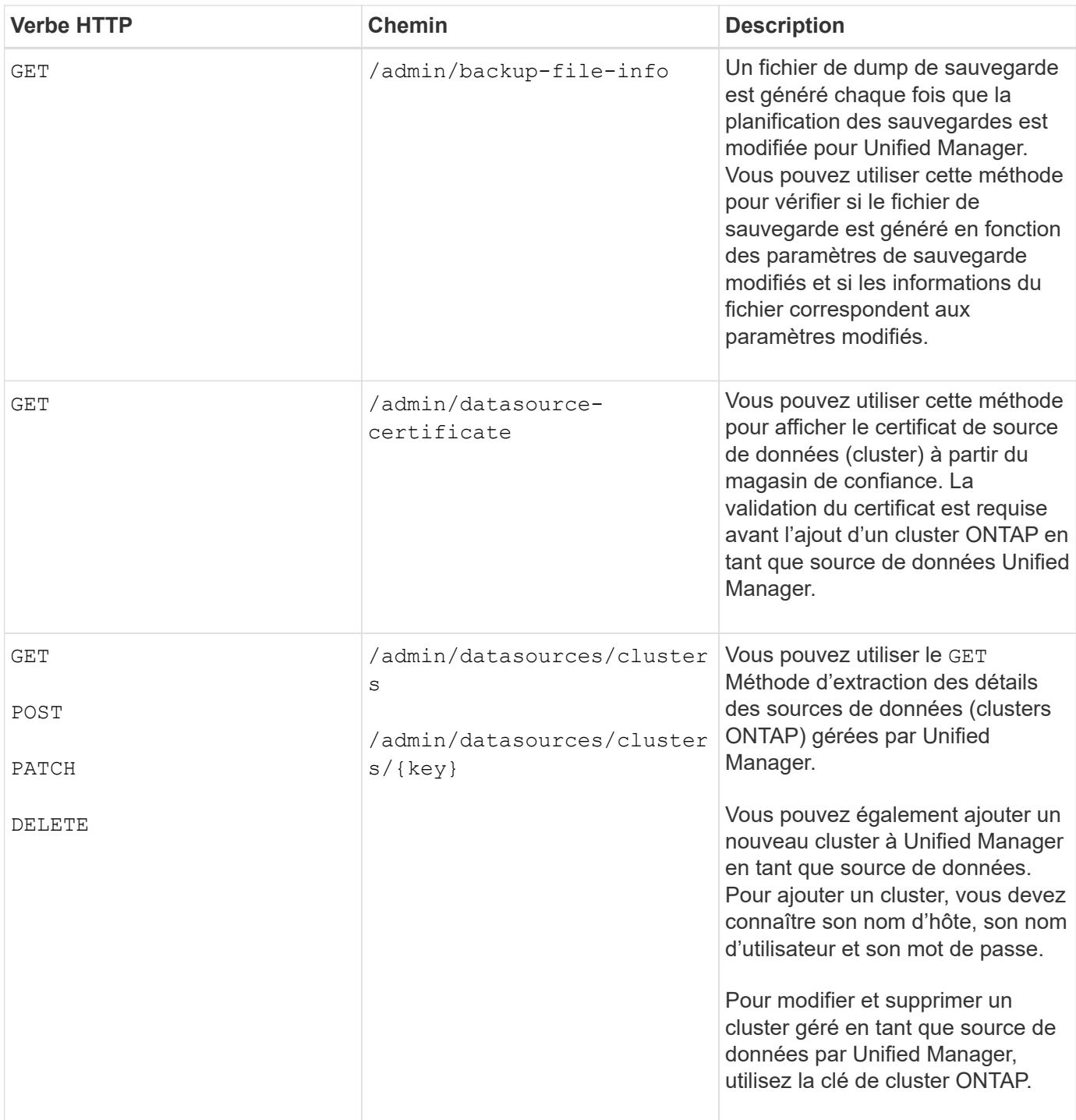

## **Gestion des utilisateurs à l'aide d'API**

Vous pouvez utiliser les API dans le security Catégorie permettant de contrôler l'accès des utilisateurs à certains objets du cluster dans Active IQ Unified Manager. Vous pouvez ajouter des utilisateurs locaux ou des utilisateurs de base de données. Vous pouvez également ajouter des utilisateurs ou des groupes distants appartenant à un serveur d'authentification. En fonction des privilèges des rôles que vous attribuez aux utilisateurs, ils peuvent gérer les objets de stockage ou afficher les données dans Unified Manager.

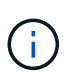

Vous devez avoir le rôle Administrateur d'applications pour exécuter ces opérations. Vous pouvez également configurer ces paramètres à l'aide de l'interface utilisateur Web Unified Manager.

Les API sous security catégorie utilisez le paramètre utilisateurs, qui est le nom d'utilisateur, et non le paramètre clé comme identifiant unique pour l'entité utilisateur.

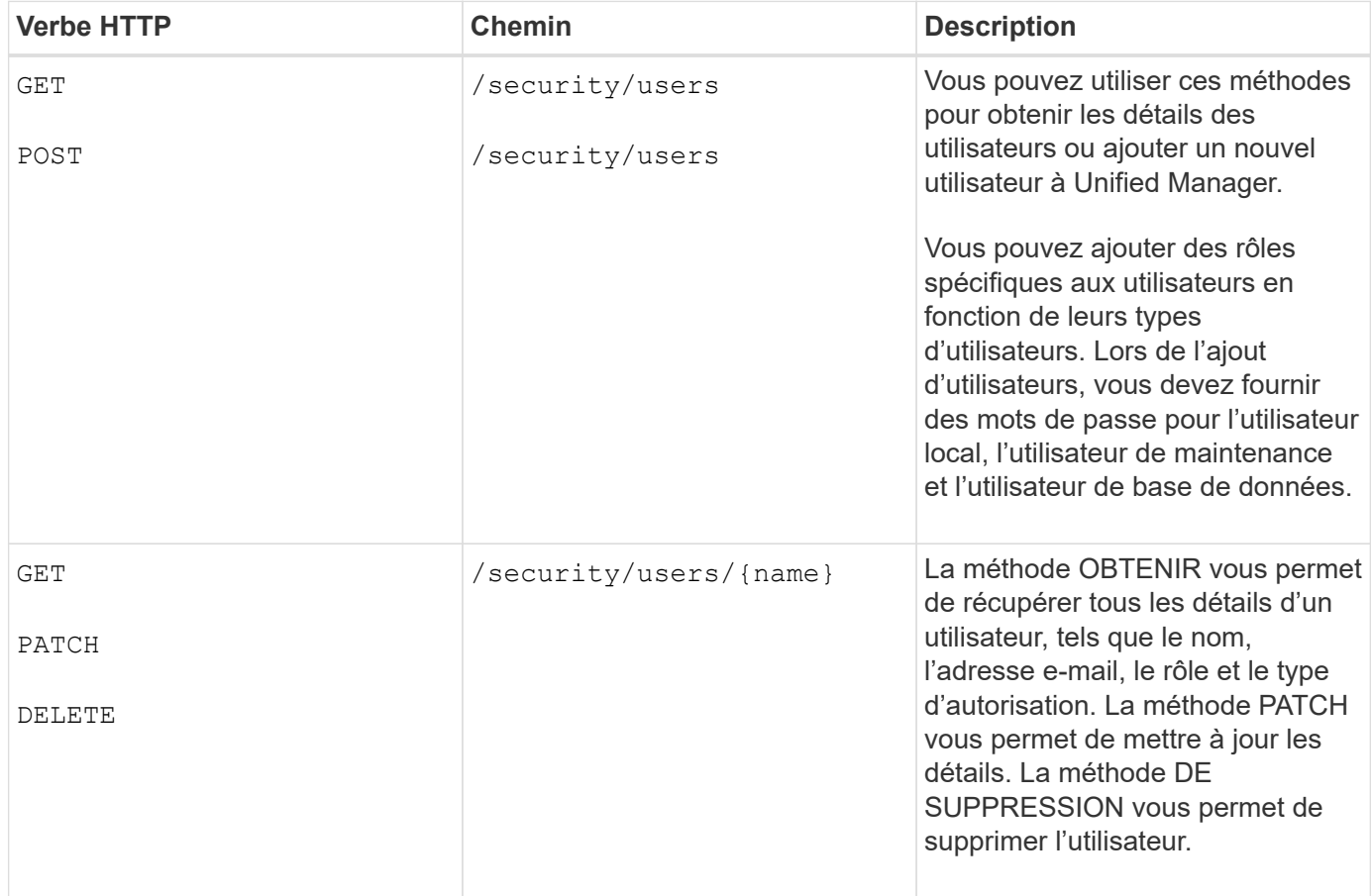

## <span id="page-29-0"></span>**Affichage des metrics de performances à l'aide d'API**

Active IQ Unified Manager fournit un ensemble d'API sous /datacenter catégorie qui vous permet d'afficher les données de performance des clusters et des objets de stockage dans un data center. Ces API récupère les données de performance des différents objets de stockage tels que les clusters, les nœuds, les LUN, les volumes, les agrégats, Machines virtuelles de stockage, interfaces FC, ports FC, ports Ethernet et interfaces IP.

Le /metrics et /analytics Les API fournissent différentes vues des metrics de performance, et permettent d'accéder à différents niveaux de détails pour les objets de stockage suivants dans votre data Center :

- clusters
- nœuds
- Machines virtuelles de stockage
- 64 bits
- volumes
- LUN
- Interfaces FC
- Ports FC
- Ports Ethernet
- Interfaces IP

Le tableau suivant établit une comparaison entre le /metrics et /analytics API en ce qui concerne les détails des données de performance récupérées.

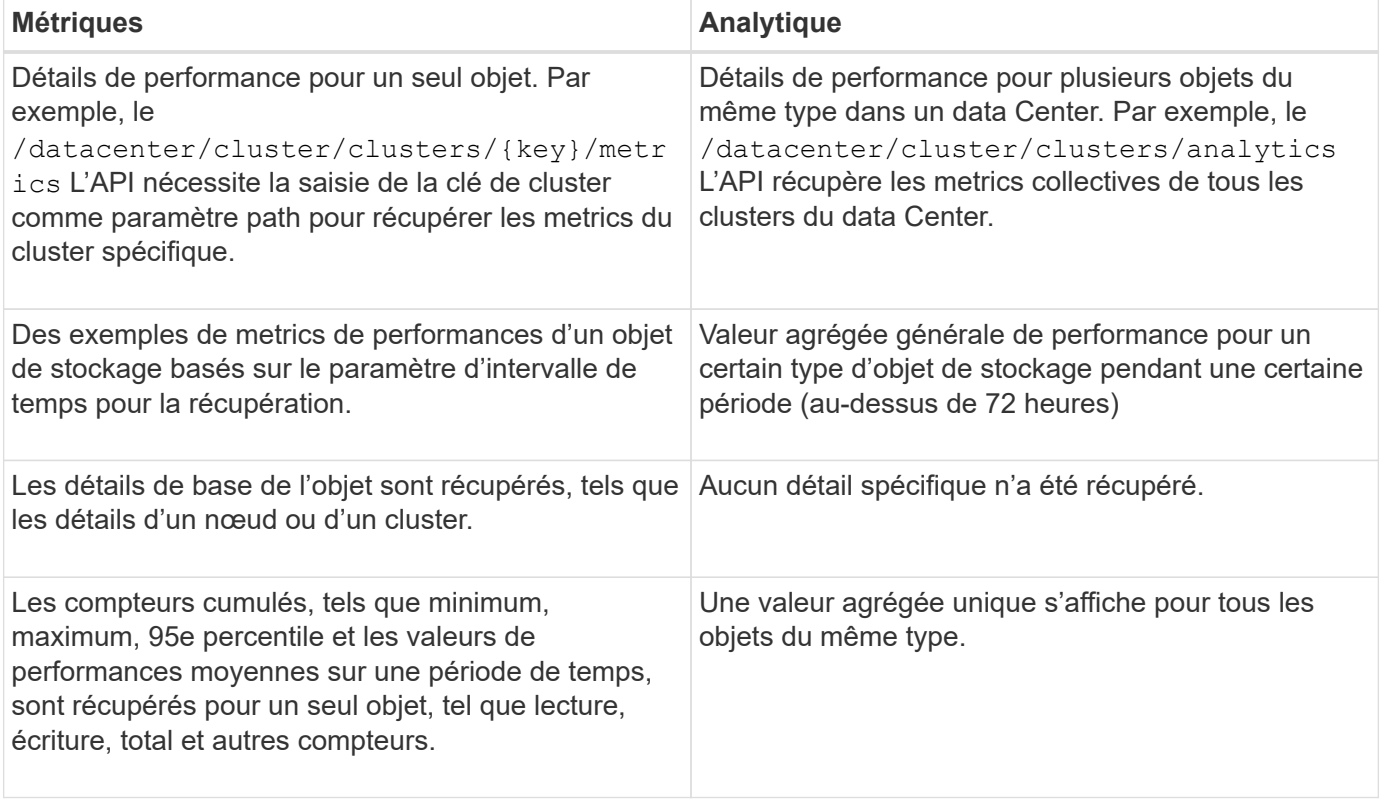

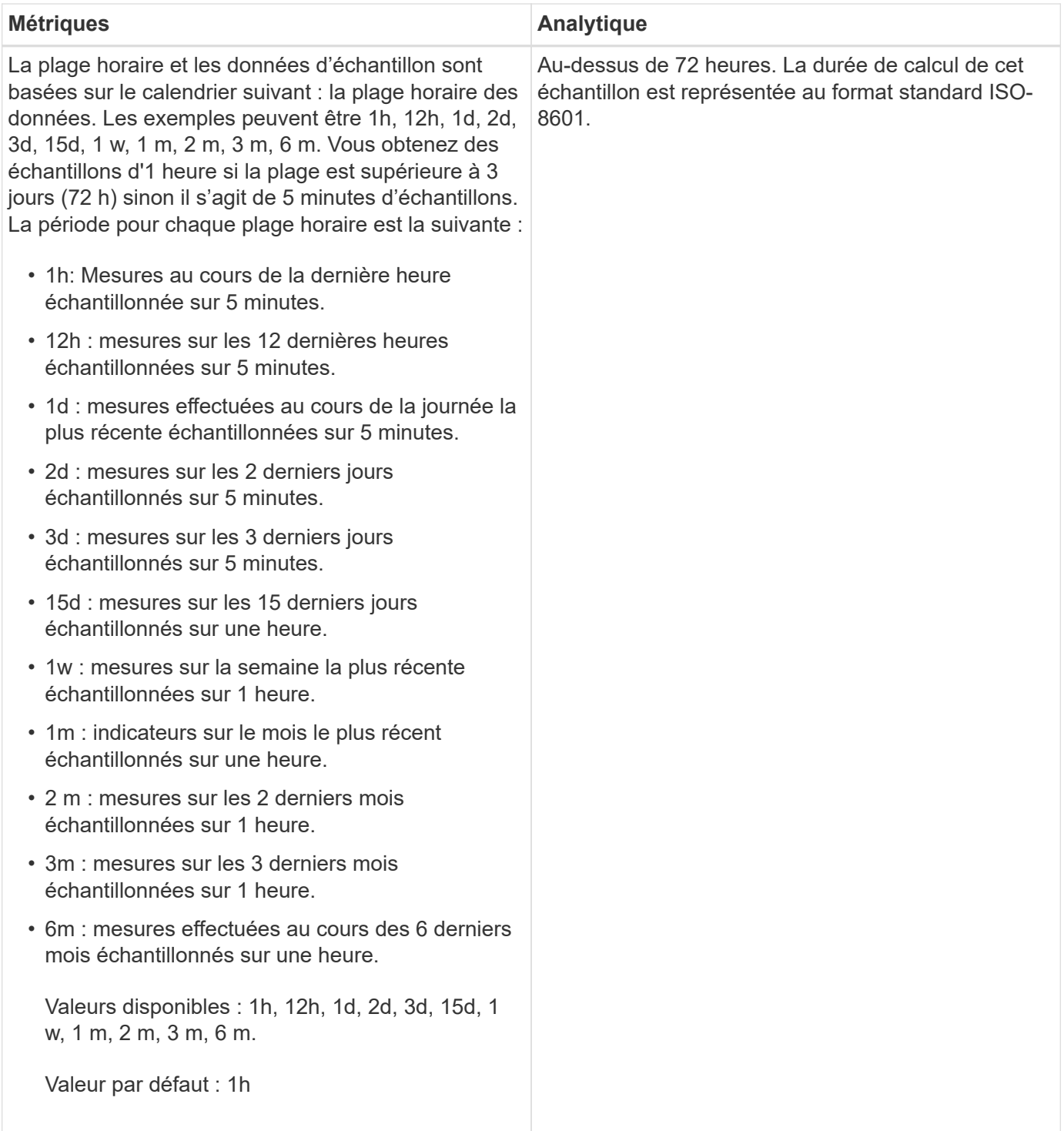

### **Exemple de résultat pour les API de metrics**

Par exemple, le /datacenter/cluster/nodes/{key}/metrics L'API récupère les détails suivants (entre autres) pour un nœud :

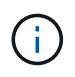

Les 95 percentiles de la valeur sommaire indiquent que 95 % des échantillons prélevés pour la période ont une valeur de compteur inférieure à la valeur indiquée comme percentile 95.

30

{

```
  "iops": {
         "local": {
           "other": 100.53,
           "read": 100.53,
          "total": 100.53,
          "write": 100.53
        },
        "other": 100.53,
        "read": 100.53,
        "total": 100.53,
        "write": 100.53
      },
      "latency": {
        "other": 100.53,
        "read": 100.53,
        "total": 100.53,
        "write": 100.53
      },
      "performance_capacity": {
       "available iops percent": 0,
      "free percent": 0,
      "system workload percent": 0,
        "used_percent": 0,
      "user_workload_percent": 0
      },
      "throughput": {
        "other": 100.53,
        "read": 100.53,
        "total": 100.53,
        "write": 100.53
      },
      "timestamp": "2018-01-01T12:00:00-04:00",
    "utilization percent": 0
    }
\frac{1}{\sqrt{2}}"start time": "2018-01-01T12:00:00-04:00",
 "summary": {
    "iops": {
    "local iops": {
        "other": {
           "95th_percentile": 28,
           "avg": 28,
           "max": 28,
           "min": 5
        },
        "read": {
```

```
"95th percentile": 28,
      "avg": 28,
       "max": 28,
      "min": 5
    },
    "total": {
      "95th_percentile": 28,
      "avg": 28,
      "max": 28,
       "min": 5
    },
    "write": {
      "95th_percentile": 28,
      "avg": 28,
       "max": 28,
       "min": 5
    }
  },
```
### **Exemple de résultat pour les API d'analytique**

Par exemple, le /datacenter/cluster/nodes/analytics L'API récupère les valeurs suivantes (entre autres) pour l'ensemble des nœuds :

```
{ "iops": 1.7471,
       "latency": 60.0933,
       "throughput": 5548.4678,
     "utilization percent": 4.8569,
       "period": 72,
       "performance_capacity": {
       "used percent": 5.475,
       "available iops percent": 168350
       },
       "node": {
         "key": "37387241-8b57-11e9-8974-
00a098e0219a:type=cluster_node,uuid=95f94e8d-8b4e-11e9-8974-00a098e0219a",
         "uuid": "95f94e8d-8b4e-11e9-8974-00a098e0219a",
       "name": "ocum-infinity-01",
         "_links": {
           "self": {
             "href": "/api/datacenter/cluster/nodes/37387241-8b57-11e9-8974-
00a098e0219a:type=cluster_node,uuid=95f94e8d-8b4e-11e9-8974-00a098e0219a"
  }
  }
       },
       "cluster": {
         "key": "37387241-8b57-11e9-8974-
00a098e0219a:type=cluster,uuid=37387241-8b57-11e9-8974-00a098e0219a",
         "uuid": "37387241-8b57-11e9-8974-00a098e0219a",
       "name": "ocum-infinity",
       " links": {
           "self": {
             "href": "/api/datacenter/cluster/clusters/37387241-8b57-11e9-
8974-00a098e0219a:type=cluster,uuid=37387241-8b57-11e9-8974-00a098e0219a"
           },
       "_links": {
         "self": {
           "href": "/api/datacenter/cluster/nodes/analytics"
  }
       }
     },
```
#### **Liste des API disponibles**

Le tableau suivant décrit le /metrics et /analytics API dans les détails

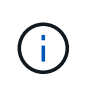

Les mesures d'IOPS et de performance renvoyées par ces API sont des valeurs doubles, par exemple 100.53. Le filtrage de ces valeurs flottantes par les caractères pipe (|) et joker (\*) n'est pas pris en charge.

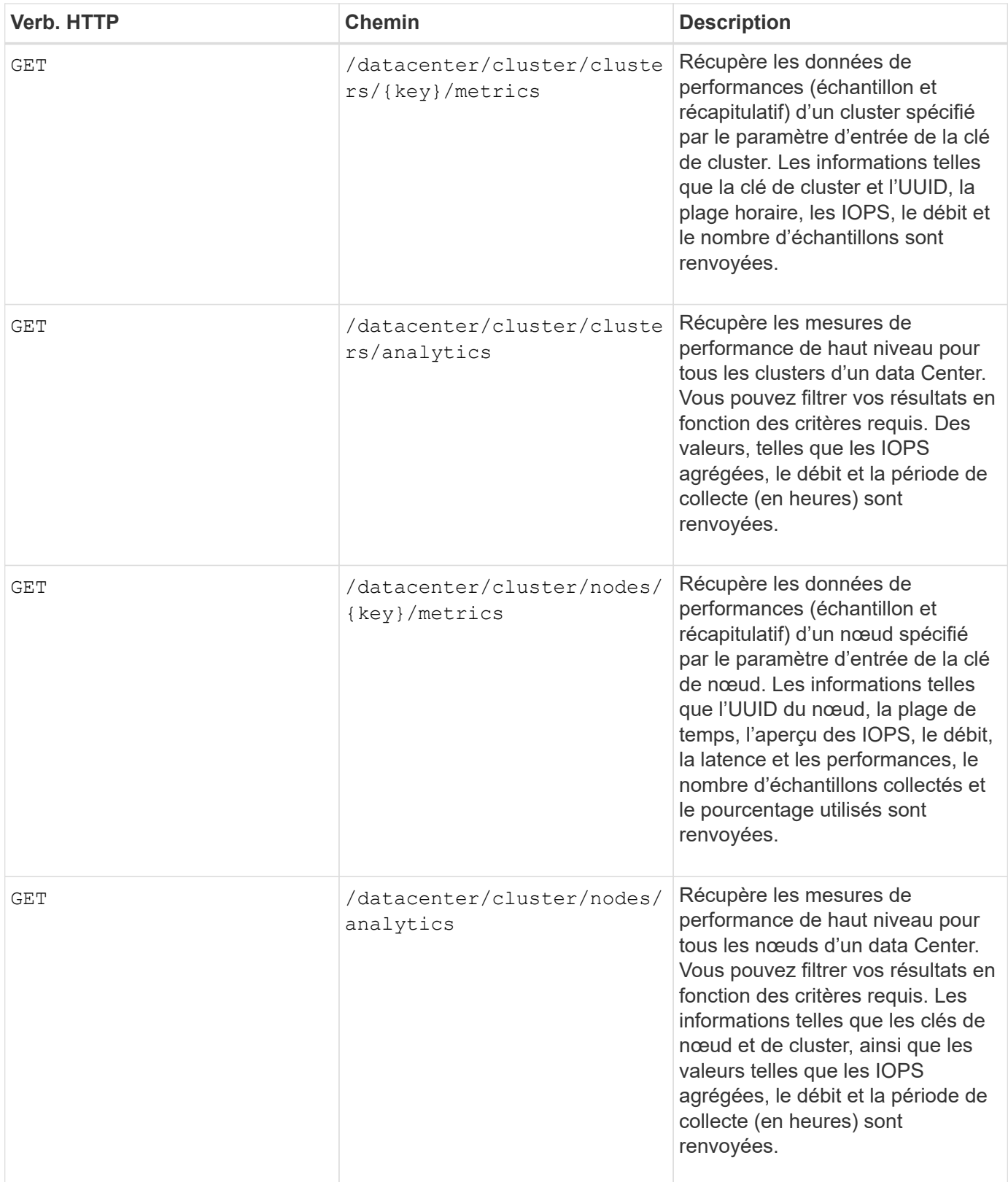
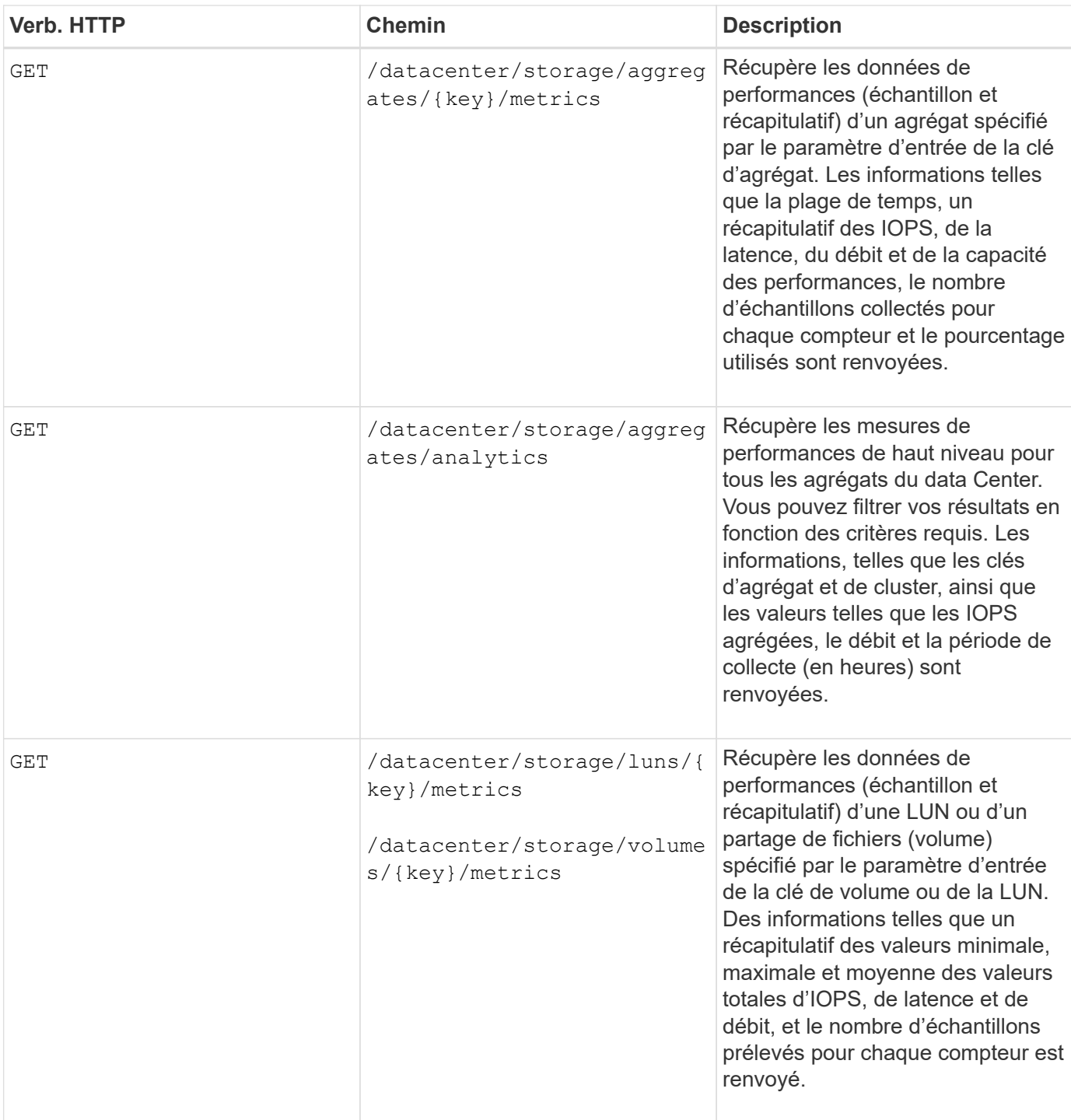

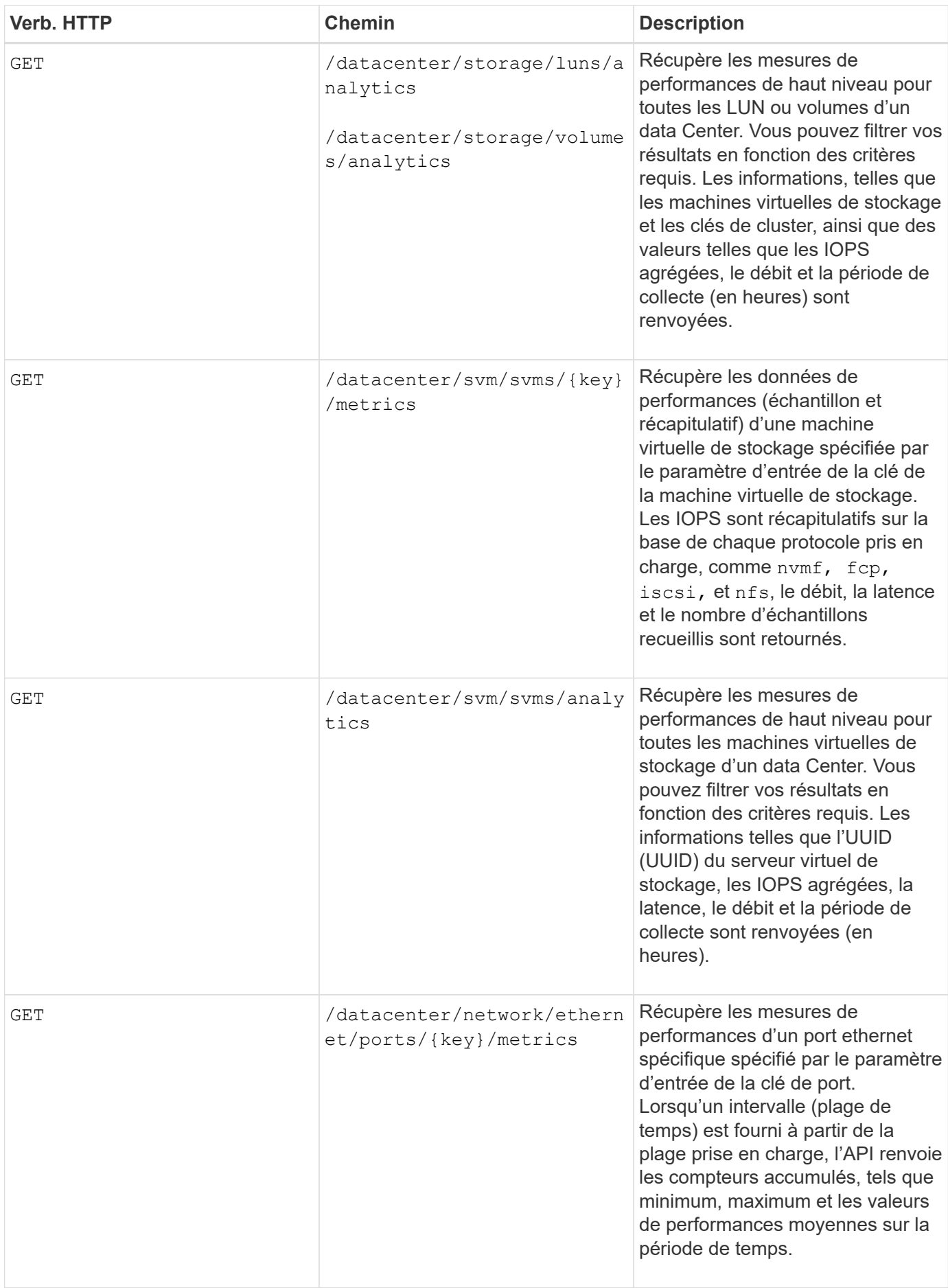

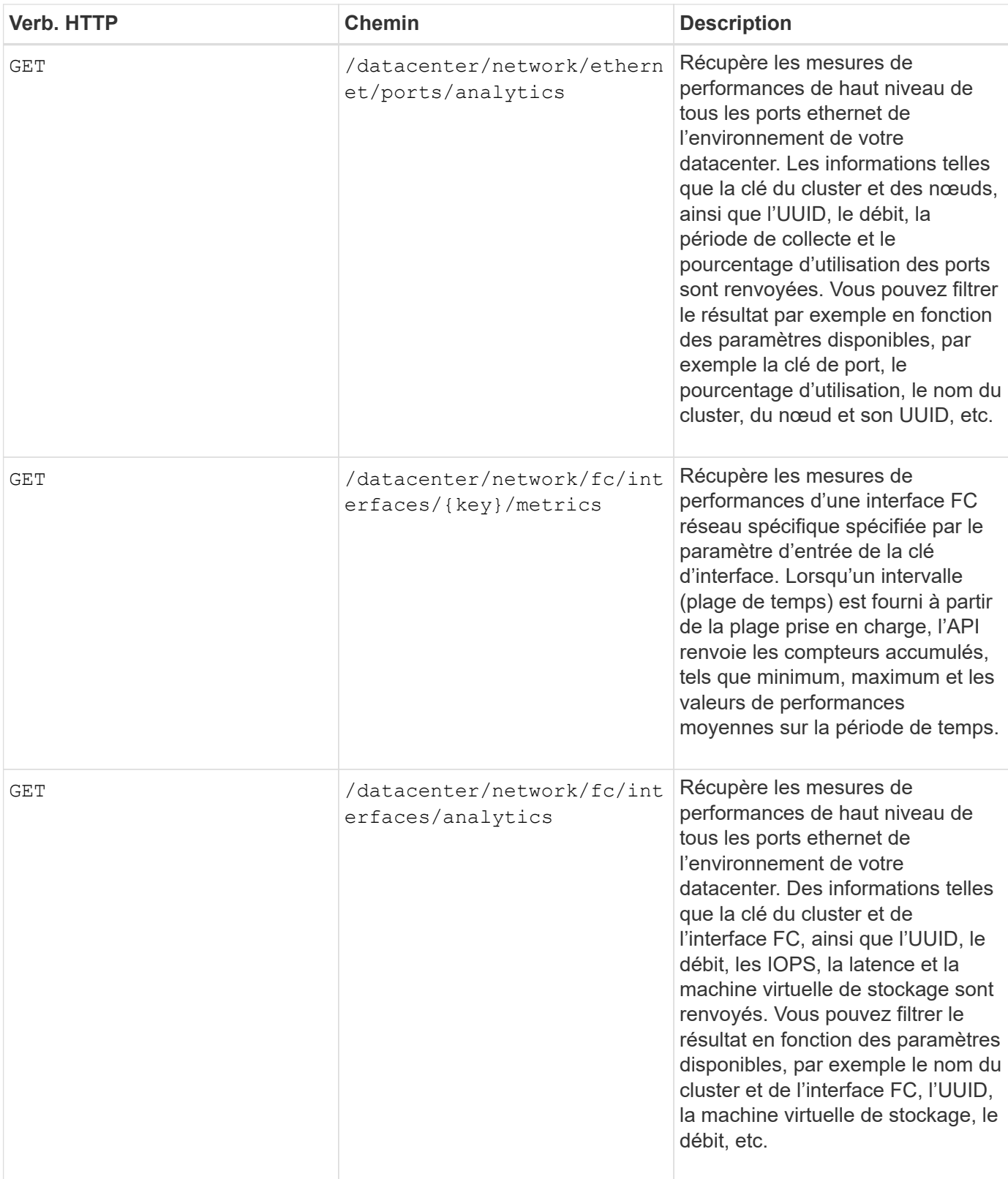

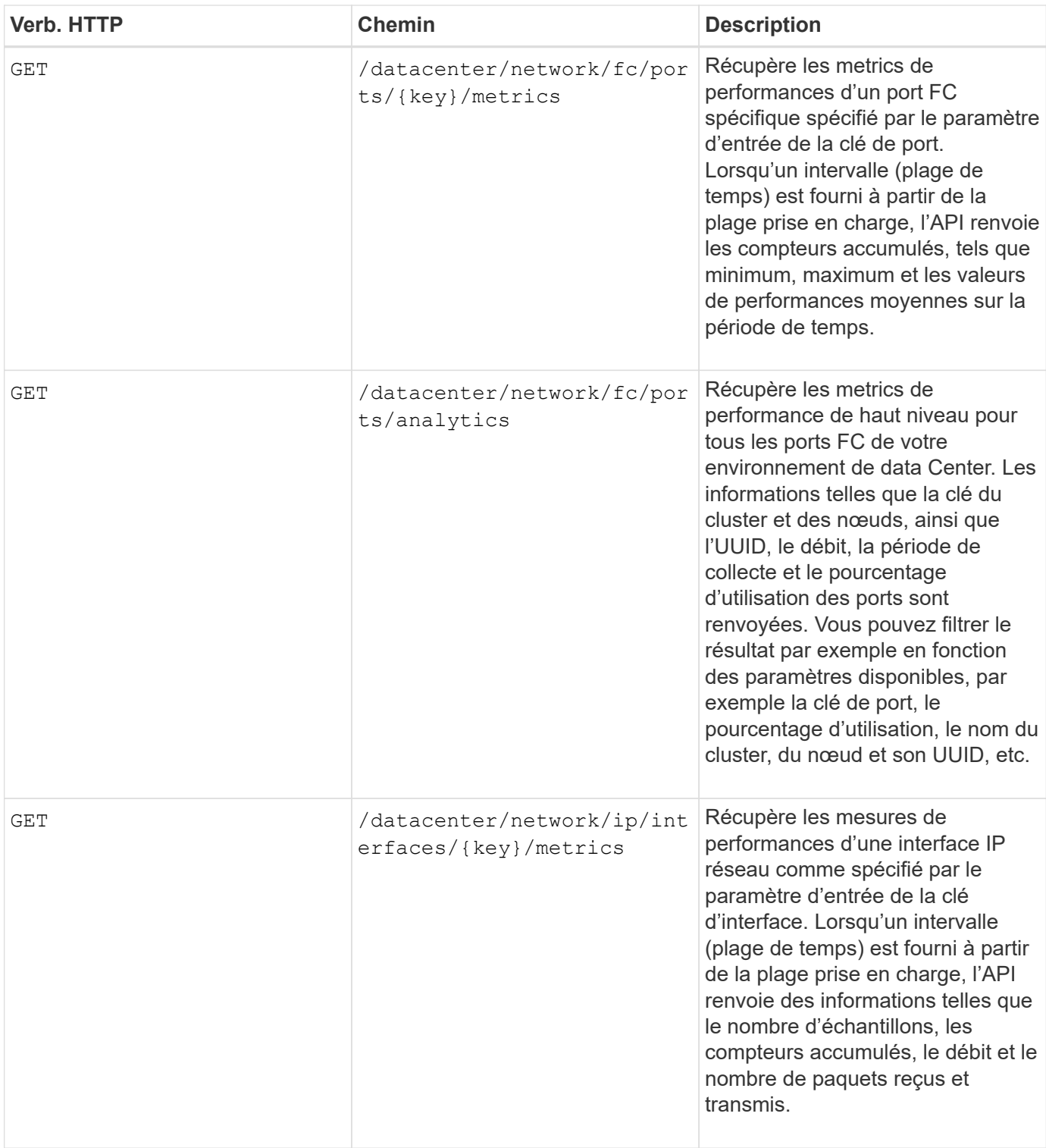

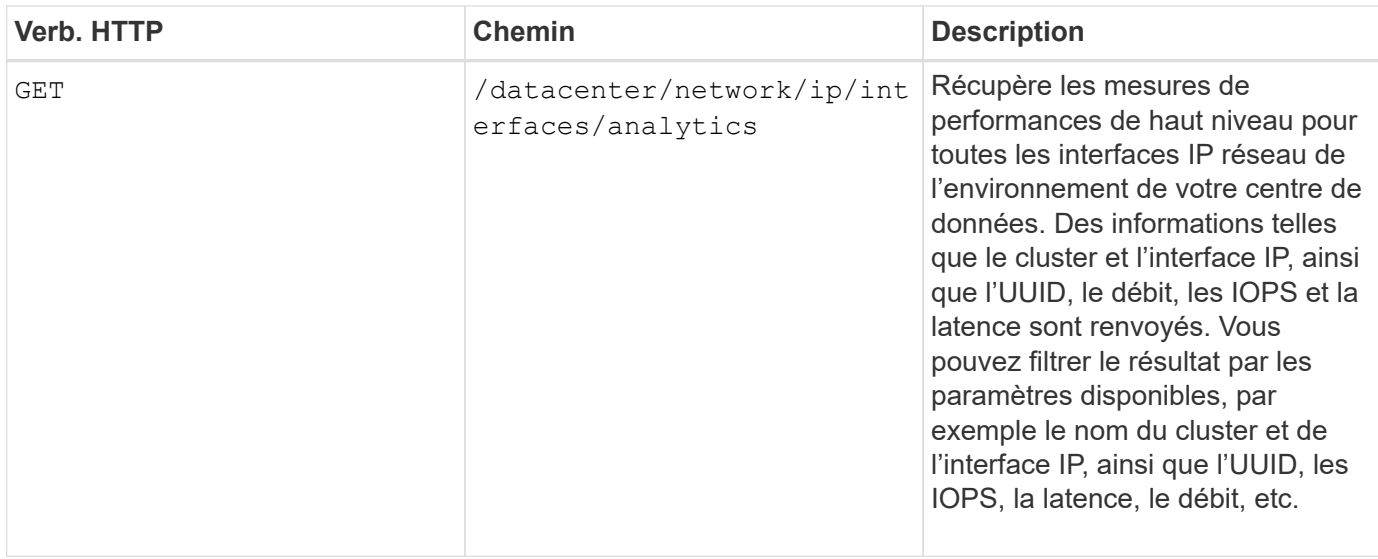

# **Affichage des travaux et des détails du système**

Vous pouvez utiliser le jobs API sous management-server catégorie pour afficher les détails d'exécution des opérations asynchrones. Le system API sous managementserver La catégorie vous permet d'afficher les détails des instances dans votre environnement Active IQ Unified Manager.

# **Affichage des travaux**

Dans Active IQ Unified Manager, des opérations, telles que l'ajout et la modification de ressources sont réalisées par des invocations API synchrones et asynchrones. Les invocations planifiées pour une exécution asynchrone peuvent être suivies par un objet Job créé pour cette invocation. Chaque objet Job possède une clé unique d'identification. Chaque objet travail renvoie l'URI de l'objet travail pour vous permettre d'accéder à et de suivre la progression du travail. Vous pouvez utiliser cette API pour récupérer les détails de chaque exécution.

Cette API vous permet d'interroger tous les objets Job pour votre datacenter, y compris les données historiques. L'interrogation de tous les travaux, par défaut, renvoie les détails des 20 derniers travaux déclenchés via l'interface utilisateur Web et l'interface API. Utilisez les filtres intégrés pour afficher des travaux spécifiques. Vous pouvez également utiliser la touche travail pour interroger les détails d'un travail spécifique et exécuter l'ensemble d'opérations suivant sur les ressources.

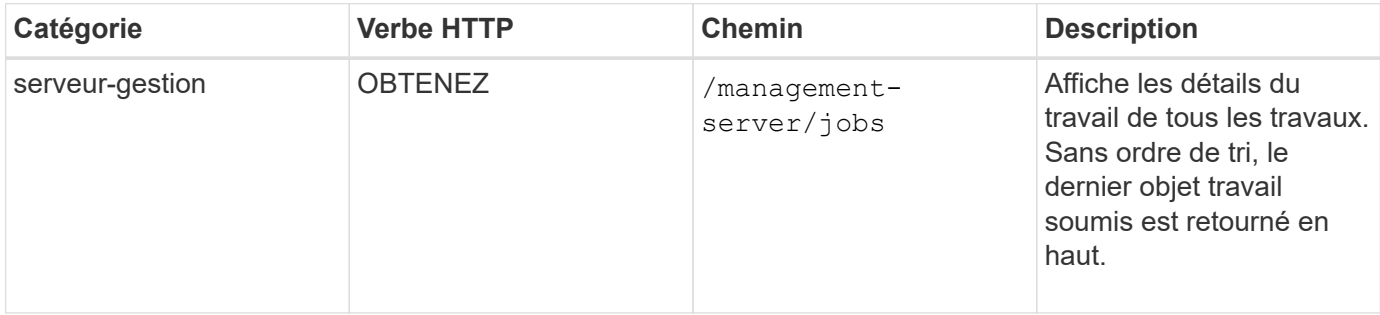

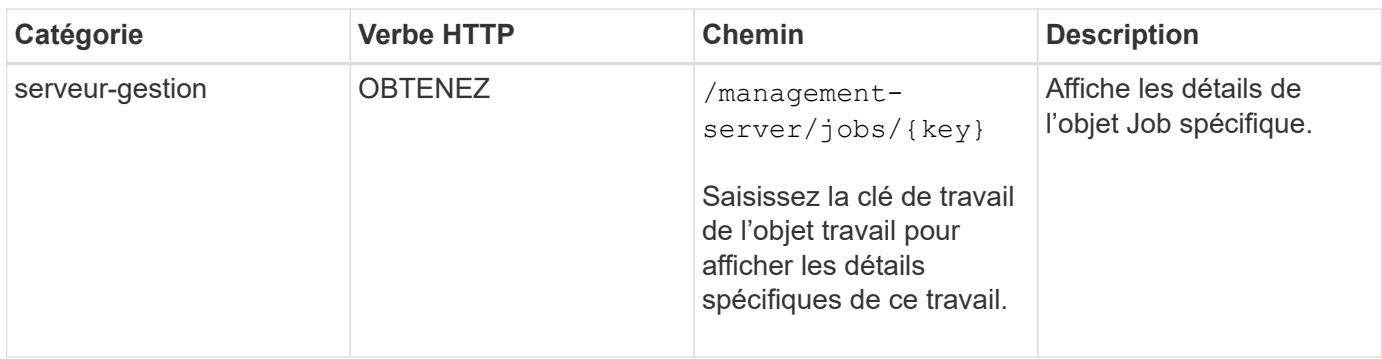

# **Affichage des détails du système**

À l'aide du /management-server/system API, vous pouvez interroger les informations spécifiques aux instances de votre environnement Unified Manager. L'API renvoie des informations sur le produit et les services, telles que la version de Unified Manager installée sur votre système, votre UUID, le nom du fournisseur, le système d'exploitation hôte et le nom, Description et état des services exécutés sur l'instance Unified Manager.

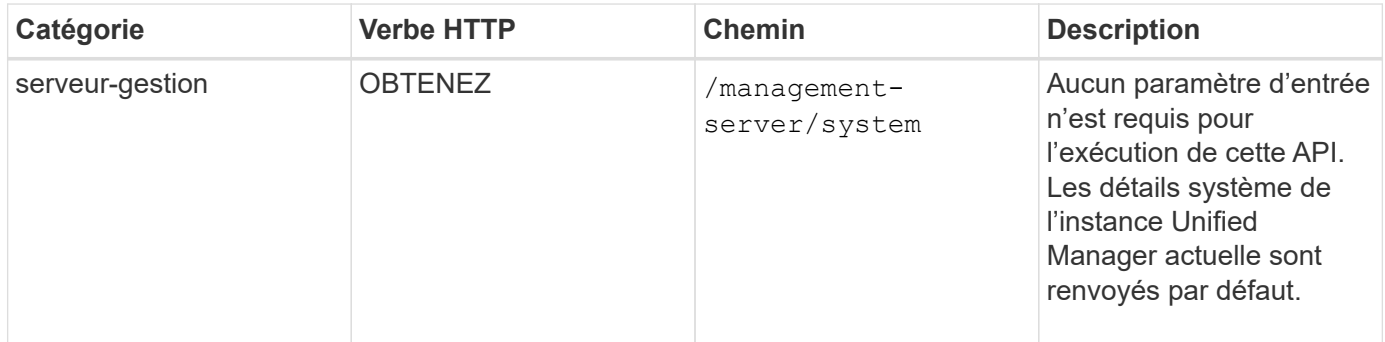

# **Gestion des événements et des alertes à l'aide d'API**

Le events, alerts, et scripts API sous management-server Cette catégorie vous permet de gérer les événements, les alertes et les scripts associés aux alertes de votre environnement Active IQ Unified Manager.

# **Affichage et modification des événements**

Unified Manager reçoit les événements générés sur ONTAP pour les clusters contrôlés et gérés par Unified Manager. Grâce à ces API, vous pouvez afficher les événements générés pour les clusters, puis les résoudre et les mettre à jour.

En exécutant le GET méthode pour le /management-server/events API : vous pouvez interroger les événements de votre centre de données, y compris les données historiques. Utilisez les filtres intégrés, tels que le nom, le niveau d'impact, la zone d'impact, la gravité, état, nom de ressource et type de ressource pour afficher des événements spécifiques. Les paramètres de type de ressource et de zone renvoient des informations sur l'objet de stockage sur lequel l'événement s'est produit, et la zone d'impact renvoie les informations sur le problème pour lequel l'événement est soulevé, telles que la disponibilité, la capacité, la configuration, la sécurité, et de performances.

En exécutant l'opération DE CORRECTIF pour cette API, vous pouvez activer le workflow de résolution pour l'événement. Vous pouvez attribuer un événement à vous-même ou à un autre utilisateur et accuser réception de l'événement. Lors de l'exécution des étapes sur les ressources pour résoudre le problème qui a déclenché

l'événement, vous pouvez utiliser cette API pour marquer l'événement comme résolu.

Pour plus d'informations sur les événements, reportez-vous à la section ["Gestion des événements"](https://docs.netapp.com/fr-fr/active-iq-unified-manager-911/events/concept_manage_events.html)

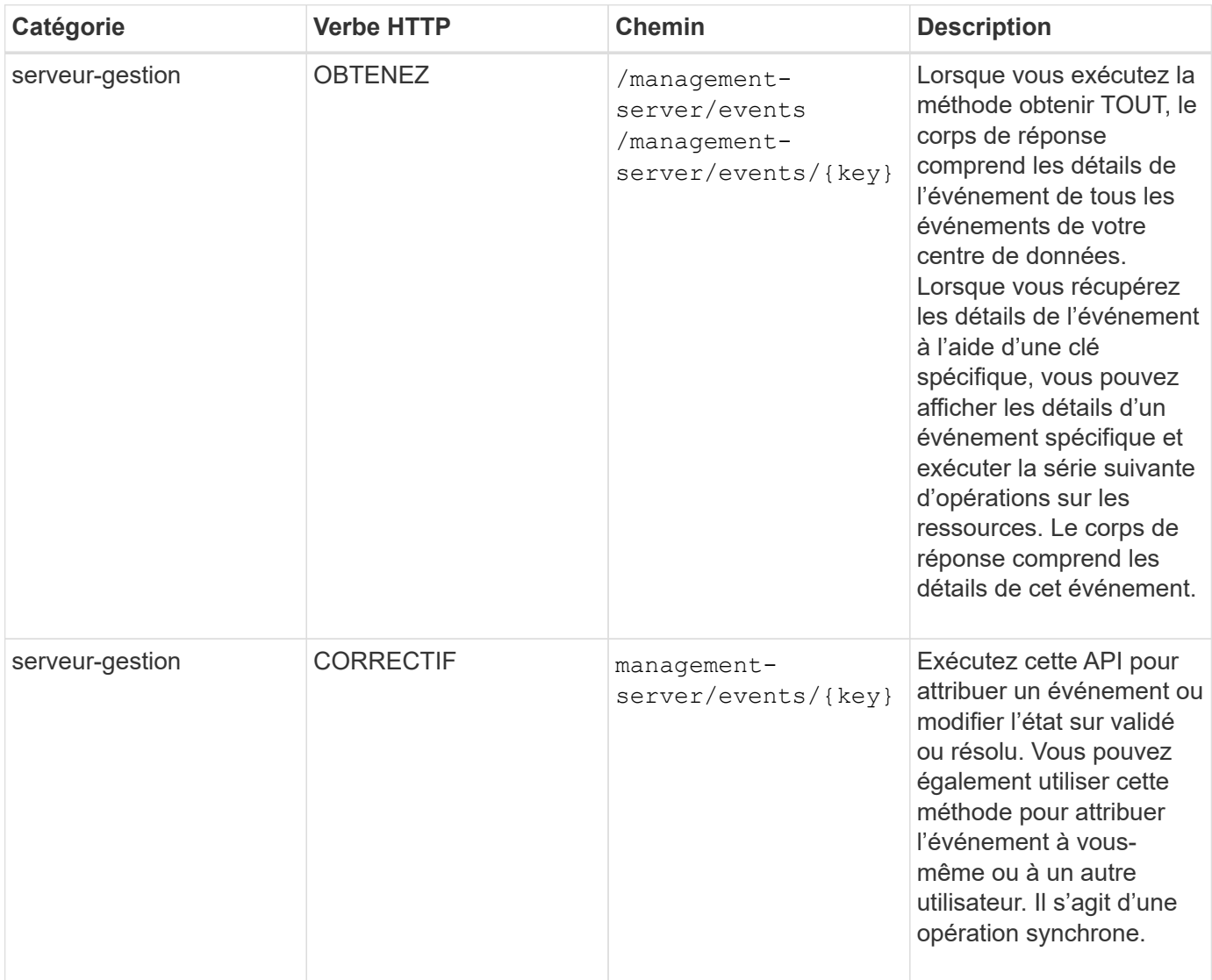

# **Gestion des alertes**

Les événements sont générés automatiquement et en continu. Unified Manager génère une alerte uniquement lorsqu'un événement répond à certains critères de filtre. Vous pouvez sélectionner les événements pour lesquels des alertes doivent être générées. À l'aide du /management-server/alerts API, vous pouvez configurer des alertes pour envoyer automatiquement des notifications en cas d'événements ou d'événements spécifiques de certains types de sévérité.

Pour plus d'informations sur les alertes, reportez-vous à la section ["Gestion des alertes"](https://docs.netapp.com/fr-fr/active-iq-unified-manager-911/events/concept_manage_alerts.html)

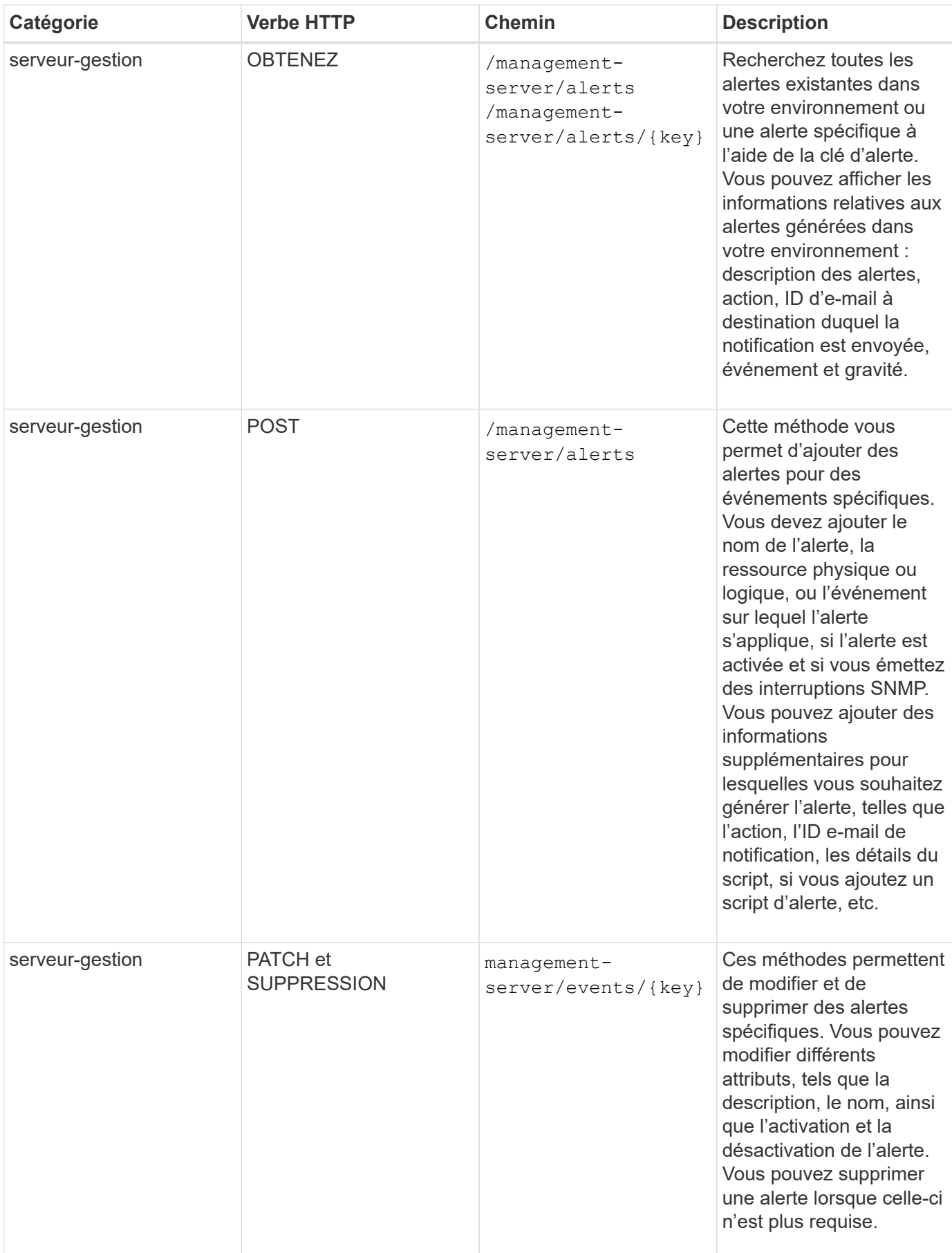

 $(\dagger)$ 

Lors de la sélection d'une ressource pour l'ajout d'une alerte, notez que la sélection d'un cluster comme ressource ne sélectionne pas automatiquement les objets de stockage dans ce cluster. Par exemple, si vous créez une alerte pour tous les événements critiques de tous les clusters, vous recevez des alertes uniquement pour les événements critiques du cluster. Vous ne recevez pas d'alertes concernant les événements critiques sur les nœuds, les agrégats, etc.

# **Gestion des scripts**

À l'aide du /management-server/scripts API, vous pouvez également associer une alerte à un script exécuté lorsqu'une alerte est déclenchée. Vous pouvez utiliser des scripts pour modifier ou mettre à jour automatiquement plusieurs objets de stockage dans Unified Manager. Le script est associé à une alerte. Lorsqu'un événement déclenche une alerte, le script est exécuté. Vous pouvez télécharger des scripts personnalisés et tester leur exécution lorsqu'une alerte est générée. Vous pouvez associer une alerte à votre script afin que le script soit exécuté lorsqu'une alerte est générée pour un événement dans Unified Manager.

Pour plus d'informations sur les scripts, reportez-vous à la section ["Gestion des scripts"](https://docs.netapp.com/fr-fr/active-iq-unified-manager-911/events/concept_manage_scripts.html)

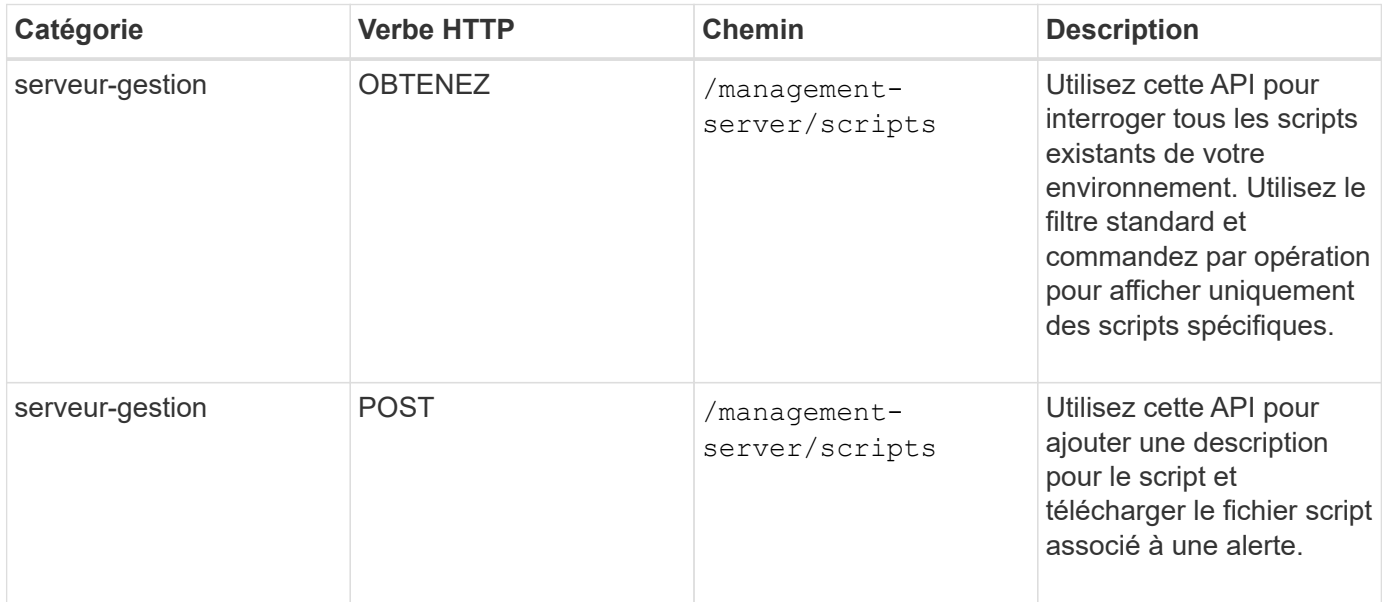

# **Gestion des workloads à l'aide d'API**

Les API décrites ici couvrent les différentes fonctions de l'administration du stockage, notamment l'affichage des charges de travail du stockage, la création de LUN et de partages de fichiers, la gestion des niveaux de service de performance et des règles d'efficacité du stockage, ainsi que l'attribution des règles aux charges de travail du stockage.

# **Affichage des charges de travail de stockage à l'aide d'API**

Les API répertoriées ici vous permettent d'afficher une liste consolidée des charges de travail de stockage pour tous les clusters ONTAP de votre data Center. Ces API fournissent également une vue synthétique du nombre de charges de travail de stockage provisionnées dans votre environnement Active IQ Unified Manager et de leurs statistiques de capacité et de performance (IOPS).

#### **Afficher les charges de travail de stockage**

Vous pouvez utiliser la méthode suivante pour afficher toutes les charges de travail de stockage dans tous les clusters de votre data Center. Pour plus d'informations sur le filtrage de la réponse en fonction de colonnes spécifiques, reportez-vous à la documentation de référence sur les API disponible dans votre instance Unified Manager.

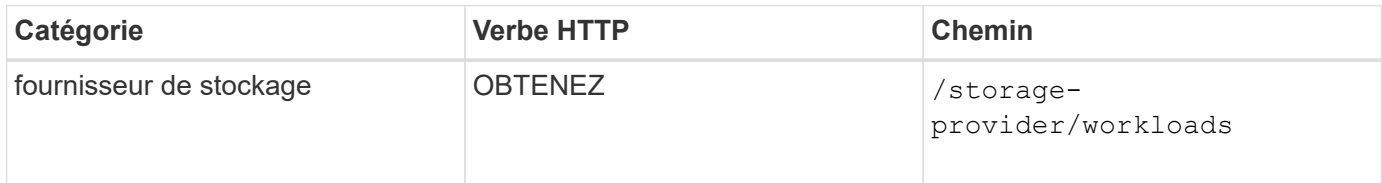

#### **Affichez le récapitulatif des charges de travail de stockage**

Vous pouvez utiliser la méthode suivante pour évaluer la capacité utilisée, la capacité disponible, les IOPS utilisées, les IOPS disponibles et le nombre de charges de travail de stockage gérées par chaque niveau de service Performance. Les charges de travail de stockage qui s'affichent peuvent être pour tout partage de fichiers NFS, LUN ou CIFS. L'API offre une présentation des charges de travail de stockage, une vue d'ensemble des charges de travail de stockage provisionnées par Unified Manager, une présentation du data Center, un aperçu de l'espace total, utilisé et disponible et des IOPS dans le data Center, en termes de niveaux de service de performances attribués. Les informations reçues en réponse à cette API sont utilisées pour remplir le tableau de bord dans l'interface utilisateur d'Unified Manager.

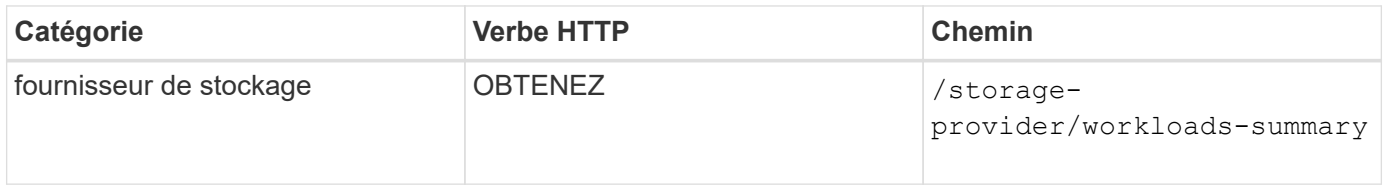

# **Gestion des terminaux d'accès à l'aide d'API**

Vous devez créer des terminaux d'accès ou des interfaces logiques (LIF) nécessaires pour le provisionnement des SVM, des LUN et des partages de fichiers. Vous pouvez afficher, créer, modifier et supprimer les terminaux d'accès des SVM, des LUN ou des partages de fichiers dans votre environnement Active IQ Unified Manager.

#### **Affichez les terminaux d'accès**

Vous pouvez afficher la liste des terminaux d'accès dans votre environnement Unified Manager à l'aide de la méthode suivante. Pour interroger une liste de terminaux d'accès d'un SVM, d'une LUN ou d'un partage de fichiers spécifique, vous devez entrer l'identifiant unique pour le SVM, la LUN ou le partage de fichiers. Vous pouvez également saisir la clé unique de point final d'accès pour récupérer les détails du point final d'accès particulier.

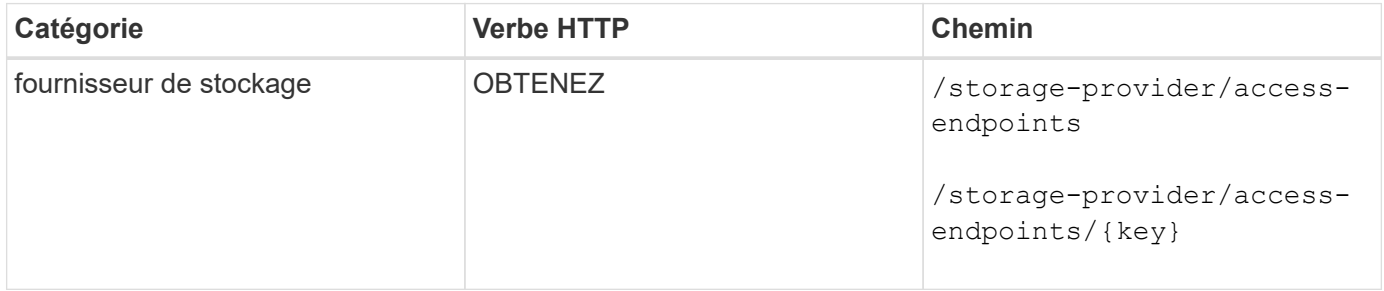

#### **Ajoutez des terminaux d'accès**

Vous pouvez créer des points finaux d'accès personnalisés et lui affecter les propriétés requises. Vous devez entrer les détails du point final d'accès que vous souhaitez créer en tant que paramètres d'entrée. Vous pouvez utiliser cette API, ou l'interface de ligne de commandes System Manager ou ONTAP pour créer un terminal d'accès sur chaque nœud. Les adresses IPv4 et IPv6 sont prises en charge pour la création de points de terminaison d'accès.

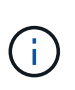

Vous devez configurer votre SVM avec un nombre minimal de terminaux d'accès par nœud pour assurer le provisionnement efficace des LUN et des partages de fichiers. Vous devez configurer votre SVM avec au moins deux terminaux d'accès par nœud, un prenant en charge le protocole CIFS et/ou NFS, un autre prenant en charge le protocole iSCSI ou FCP.

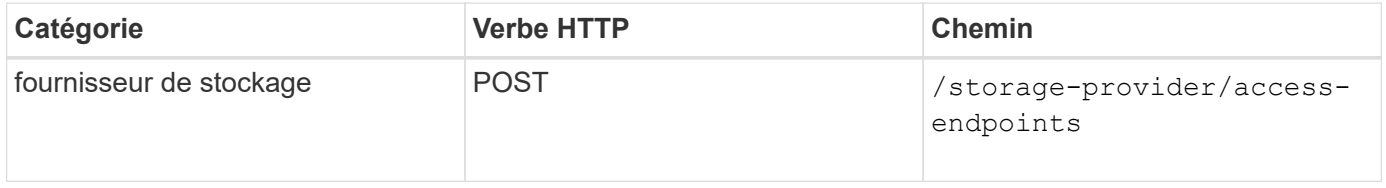

#### **Supprime les points de terminaison d'accès**

Vous pouvez supprimer un point final d'accès spécifique à l'aide de la méthode suivante. Vous devez fournir la clé de point final d'accès comme paramètre d'entrée pour supprimer un point final d'accès particulier.

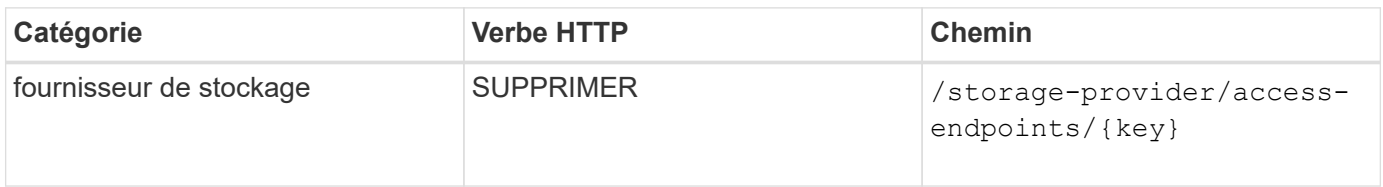

#### **Modifier les points de terminaison d'accès**

Vous pouvez modifier un point final d'accès et mettre à jour ses propriétés à l'aide de la méthode suivante. Vous devez fournir la clé de point final d'accès pour modifier un point final d'accès particulier. Vous devez également saisir la propriété que vous souhaitez mettre à jour, ainsi que sa valeur.

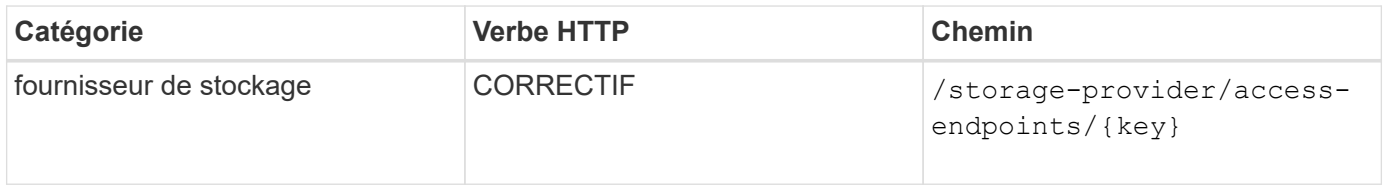

# **Gestion du mappage Active Directory à l'aide d'API**

Vous pouvez utiliser les API répertoriées ici pour gérer les mappages Active Directory sur le SVM requis pour le provisionnement des partages CIFS sur les SVM. Les mappages de Active Directory doivent être configurés pour le mappage des SVM avec ONTAP.

#### **Afficher les mappages d'Active Directory**

Vous pouvez afficher les détails de configuration des mappages Active Directory d'un SVM en utilisant la méthode suivante. Pour afficher les mappages d'Active Directory sur un SVM, vous devez saisir la clé SVM. Pour interroger les détails d'un mappage particulier, vous devez entrer la clé de mappage.

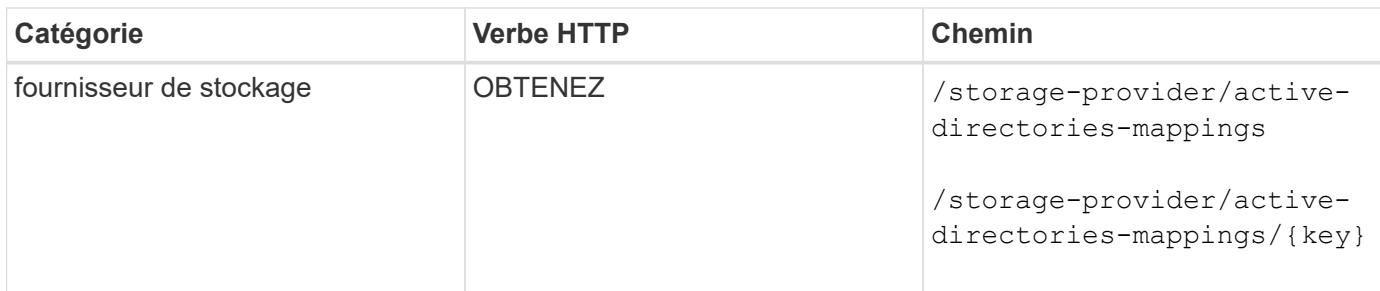

#### **Ajouter un mappage Active Directory**

Vous pouvez créer des mappages Active Directory sur un SVM en utilisant la méthode suivante. Vous devez entrer les détails de mappage comme paramètres d'entrée.

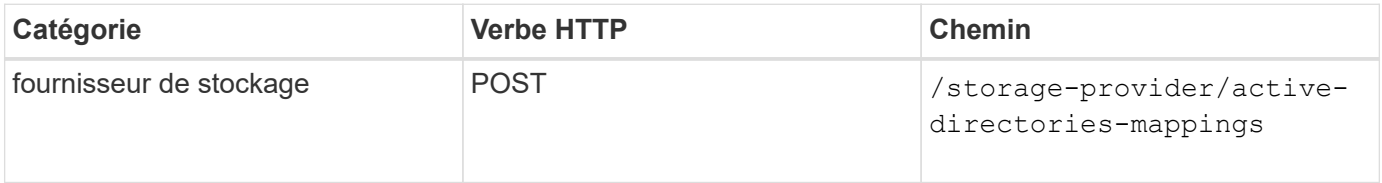

## **Gestion des partages de fichiers à l'aide d'API**

Vous pouvez utiliser le /storage-provider/file-shares API pour afficher, ajouter, modifier et supprimer les volumes de partage de fichiers CIFS et NFS dans l'environnement de votre data Center.

Avant de provisionner les volumes des partages de fichiers, assurez-vous que le SVM a été créé et provisionné avec les protocoles pris en charge. Si vous affectez des niveaux de service de performances (PSLs) ou des politiques d'efficacité du stockage (PPE), pendant le provisioning, les PSLs ou PPE doivent être créés avant de créer les partages de fichiers.

#### **Afficher les partages de fichiers**

Vous pouvez utiliser la méthode suivante pour afficher les volumes de partage de fichiers disponibles dans votre environnement Unified Manager. Lorsque vous avez ajouté un cluster ONTAP en tant que source de données sur Active IQ Unified Manager, les charges de travail de stockage de ces clusters sont automatiquement ajoutées à votre instance Unified Manager. Cette API récupère les partages de fichiers automatiquement et ajoutés manuellement à votre instance Unified Manager. Vous pouvez afficher les détails d'un partage de fichiers spécifique en exécutant cette API avec la clé de partage de fichiers.

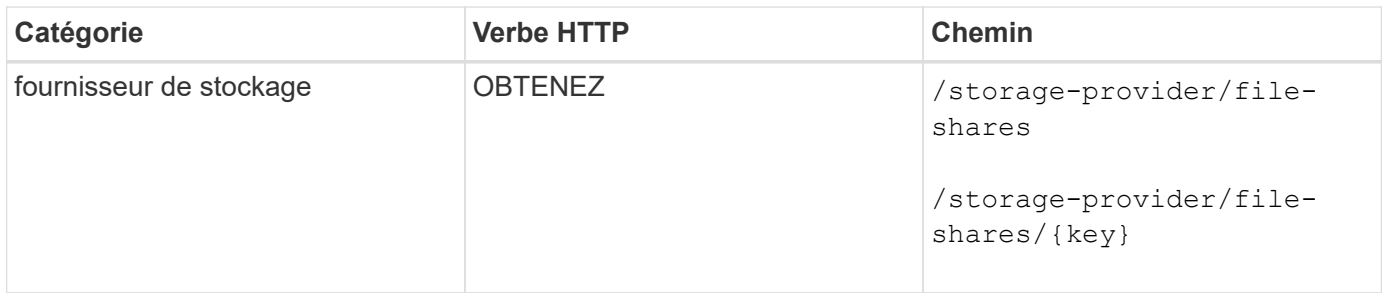

#### **Ajouter des partages de fichiers**

Vous pouvez utiliser la méthode suivante pour ajouter des partages de fichiers CIFS et NFS à votre SVM. Vous devez entrer les détails du partage de fichiers que vous souhaitez créer, en tant que paramètres

d'entrée. Vous ne pouvez pas utiliser cette API pour ajouter des volumes FlexGroup.

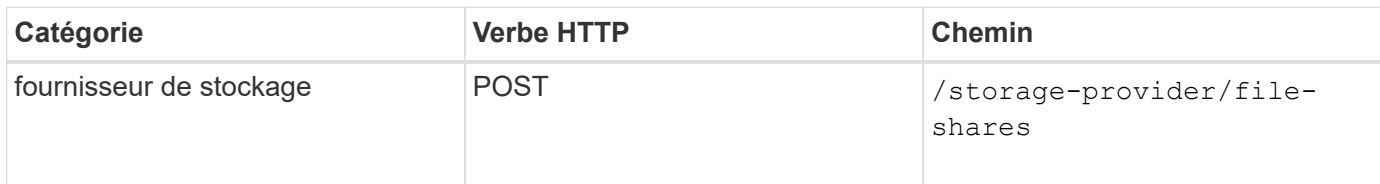

Selon que les paramètres de la liste de contrôle d'accès (ACL) ou des paramètres de export policy sont fournis, les partages CIFS ou les partages de fichiers NFS sont créés. Si vous ne fournissez pas les valeurs des paramètres ACL, les partages CIFS ne sont pas créés et les partages NFS sont créés par défaut, fournissant ainsi un accès à tous.

**Création de volumes de protection des données** : lorsque vous ajoutez des partages de fichiers à votre SVM, le type de volume monté, par défaut, est  $rw$  (lecture-écriture). Pour créer des volumes DP (Dataprotection), spécifiez dp comme valeur pour le type paramètre.

## **Supprimer des partages de fichiers**

Vous pouvez utiliser la méthode suivante pour supprimer un partage de fichiers spécifique. Vous devez saisir la clé de partage de fichiers comme paramètre d'entrée pour supprimer un partage de fichiers particulier.

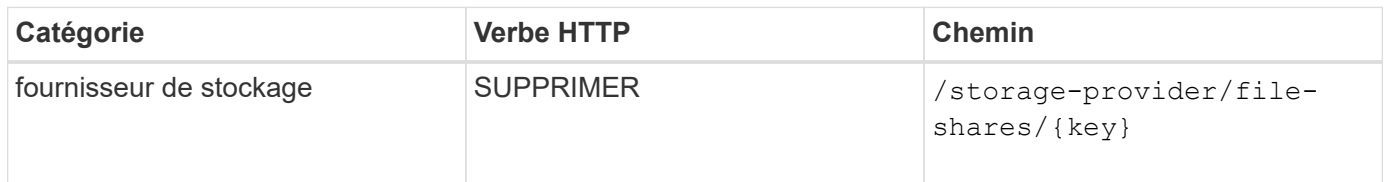

# **Modifier les partages de fichiers**

Vous pouvez utiliser la méthode suivante pour modifier un partage de fichiers et mettre à jour ses propriétés.

Vous devez fournir la clé de partage de fichiers pour modifier un partage de fichiers particulier. En outre, vous devez entrer la propriété que vous souhaitez mettre à jour, ainsi que sa valeur.

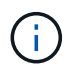

ή.

Notez que vous ne pouvez mettre à jour qu'une seule propriété à une seule invocation de cette API. Pour plusieurs mises à jour, vous devez exécuter cette API autant de fois.

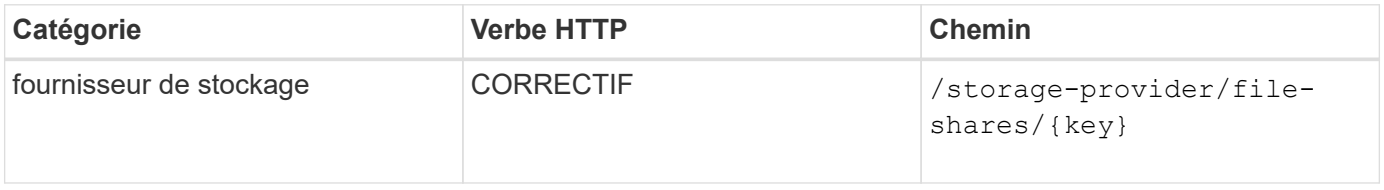

# **Gestion des LUN à l'aide d'API**

Vous pouvez utiliser le /storage-provider/luns API pour afficher, ajouter, modifier et supprimer les LUN de votre environnement de data Center.

Avant de provisionner les LUN, assurez-vous que le SVM a été créé et provisionné avec les protocoles pris en charge. Si vous affectez des niveaux de service de performances (PSLs) ou des politiques d'efficacité du stockage (PPE) pendant le provisionnement, les PSLs ou PPE doivent être créés avant de créer le LUN.

#### **Afficher les LUN**

Pour afficher les LUN dans votre environnement Unified Manager, vous pouvez utiliser la méthode suivante. Lorsque vous avez ajouté un cluster ONTAP en tant que source de données sur Active IQ Unified Manager, les charges de travail de stockage de ces clusters sont automatiquement ajoutées à votre instance Unified Manager. Cette API récupère toutes les LUN automatiquement et manuellement ajoutées à votre instance Unified Manager. Vous pouvez afficher les détails d'une LUN spécifique en exécutant cette API avec la clé LUN.

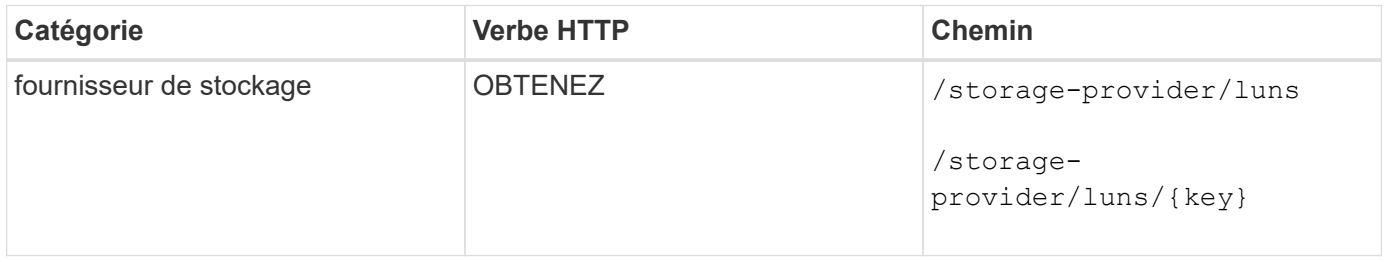

#### **Ajouter des LUN**

Vous pouvez utiliser la méthode suivante pour ajouter des LUN à vos SVM.

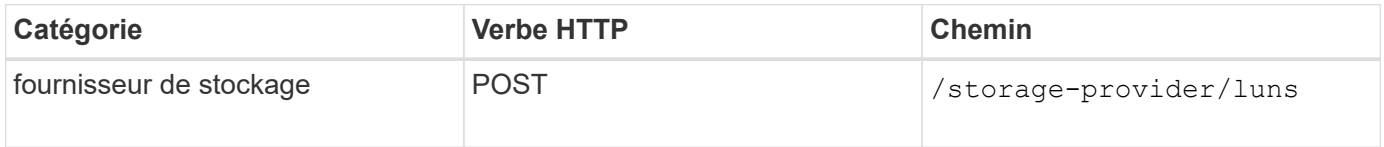

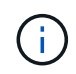

Dans votre requête curl, si vous fournissez une valeur pour le paramètre facultatif nom\_volume\_tag dans l'entrée, cette valeur est utilisée lors de la dénomination du volume lors de la création de la LUN. Cette balise permet de rechercher facilement le volume. Si vous fournissez la clé de volume dans la demande, le marquage est ignoré.

#### **Supprimer les LUN**

Vous pouvez utiliser la méthode suivante pour supprimer une LUN spécifique. Vous devez fournir la clé de LUN pour supprimer une LUN particulière.

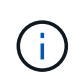

Si vous avez créé un volume dans ONTAP, puis provisionné des LUN via Unified Manager sur ce volume, lorsque vous supprimez toutes les LUN à l'aide de cette API, le volume est également supprimé du cluster ONTAP.

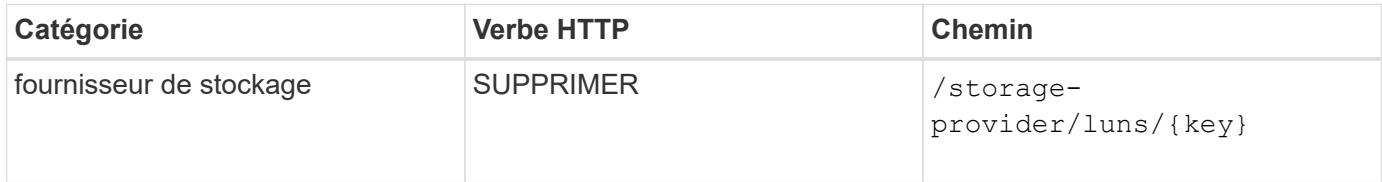

#### **Modifier les LUN**

Vous pouvez utiliser la méthode suivante pour modifier une LUN et mettre à jour ses propriétés. Vous devez fournir la clé de LUN pour modifier une LUN particulière. Vous devez également entrer la propriété de LUN à mettre à jour avec sa valeur. Pour mettre à jour des baies LUN à l'aide de cette API, vous devez consulter les recommandations de la section « recommandations d'utilisation des API ».

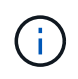

Vous ne pouvez mettre à jour qu'une seule propriété à une seule invocation de cette API. Pour plusieurs mises à jour, vous devez exécuter cette API autant de fois.

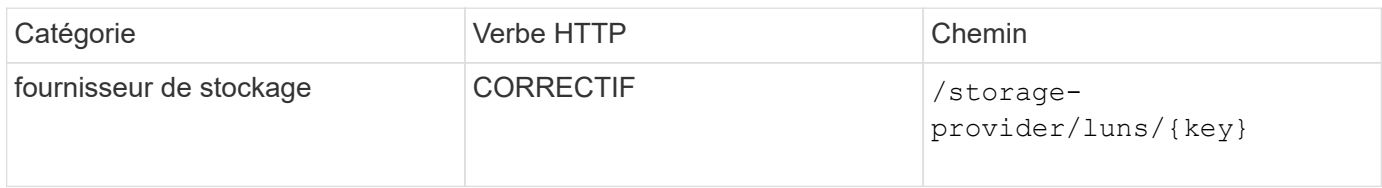

## **Gestion des niveaux de service en matière de performances à l'aide d'API**

Vous pouvez afficher, créer, modifier et supprimer les niveaux de services de performances à l'aide des API du fournisseur de stockage pour votre Active IQ Unified Manager.

#### **Afficher les niveaux de services de performances**

Utilisez la méthode suivante pour afficher les niveaux de services de performances à attribuer aux charges de travail de stockage. L'API répertorie tous les niveaux de service de performances définis par le système et créés par l'utilisateur, et récupère les attributs de tous les niveaux de service de performances. Si vous souhaitez interroger un niveau de service de performances spécifique, vous devez saisir l'ID unique du niveau de service de performance pour récupérer ses détails.

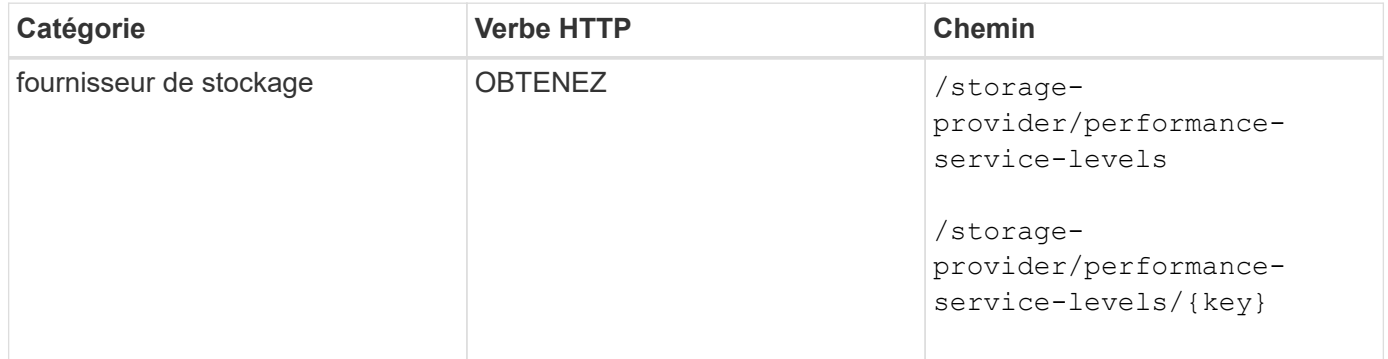

#### **Ajouter des niveaux de service de performance**

Utilisez la méthode suivante pour créer des niveaux de service performances personnalisés et les attribuer à vos charges de travail de stockage si les niveaux de service de performances définis par le système ne répondent pas aux objectifs de niveau de service requis pour les charges de travail de stockage. Entrez les détails du niveau de service de performance que vous souhaitez créer. Pour les propriétés IOPS, assurezvous de saisir une plage de valeurs valide.

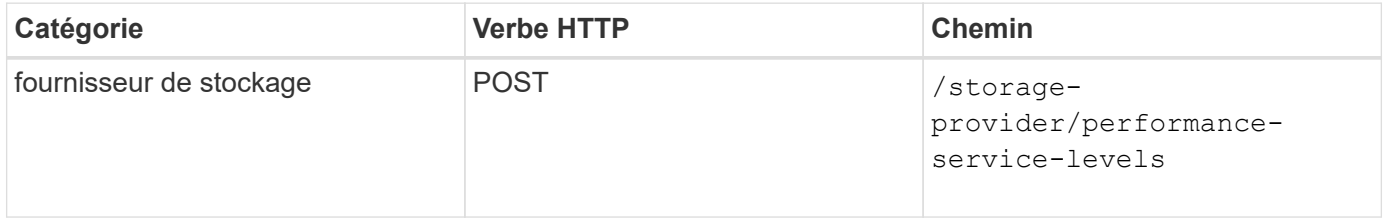

#### **Supprimez les niveaux de service de performance**

Vous pouvez utiliser la méthode suivante pour supprimer un niveau de service de performance spécifique. Vous ne pouvez pas supprimer un niveau de service de performances s'il est affecté à une charge de travail ou s'il s'agit du seul niveau de service de performances disponible. Vous devez fournir l'ID unique du niveau de service Performance comme paramètre d'entrée pour supprimer un niveau de service Performance spécifique.

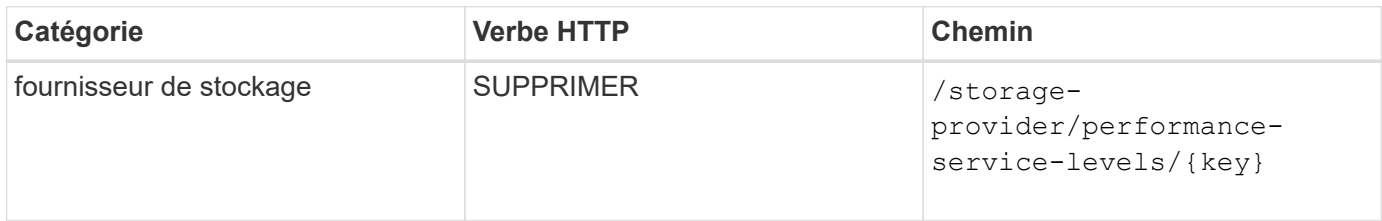

#### **Modifier les niveaux de services de performances**

Vous pouvez utiliser la méthode suivante pour modifier un niveau de service de performances et mettre à jour ses propriétés. Vous ne pouvez pas modifier un niveau de service de performances défini par le système ou affecté à une charge de travail. Vous devez fournir l'ID unique de l' pour modifier un niveau de service de performances particulier. Vous devez également entrer la propriété IOPS que vous souhaitez mettre à jour, ainsi qu'une valeur valide.

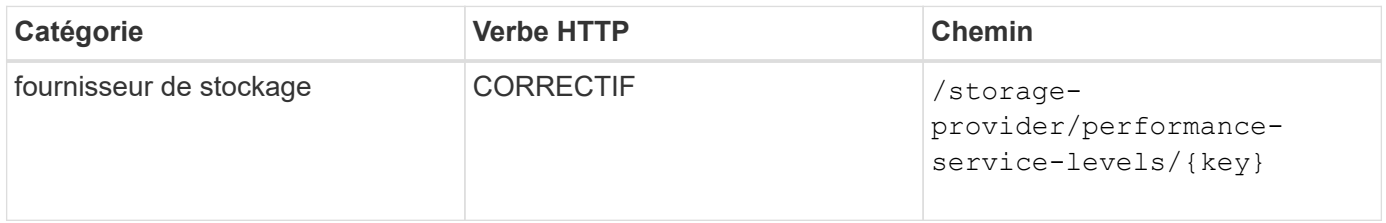

#### **Affichage des fonctionnalités d'agrégats en fonction des niveaux de service de performances**

Vous pouvez utiliser la méthode suivante pour interroger les capacités d'agrégat en fonction des niveaux de service de performances. Cette API renvoie la liste des agrégats disponibles dans votre data Center et indique les fonctionnalités en termes de niveaux de service de performances que ces agrégats peuvent prendre en charge. Lors du provisionnement des charges de travail sur un volume, il est possible de voir la capacité d'un agrégat pour prendre en charge un niveau de Service Performance spécifique et de provisionner les charges de travail selon cette fonctionnalité. Votre capacité à spécifier l'agrégat n'est disponible que lorsque vous provisionnez une charge de travail à l'aide d'API. Cette fonctionnalité n'est pas disponible dans l'interface utilisateur Web de Unified Manager.

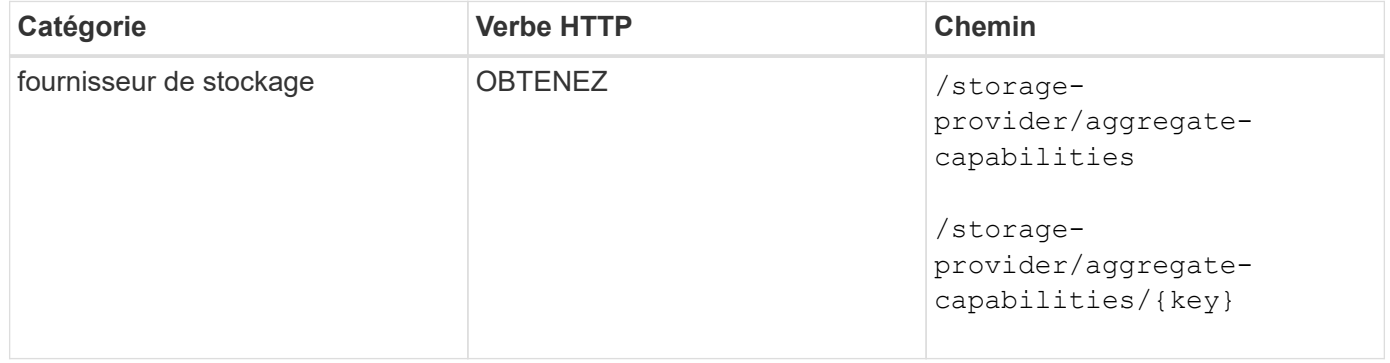

#### **Gestion des règles d'efficacité du stockage à l'aide d'API**

Vous pouvez afficher, créer, modifier et supprimer les règles d'efficacité du stockage en utilisant les API du fournisseur de stockage.

Notez les points suivants :

- Il n'est pas obligatoire d'attribuer une règle d'efficacité du stockage lors de la création d'une charge de travail sur Unified Manager.
- Vous ne pouvez pas annuler l'affectation d'une stratégie d'efficacité du stockage à une charge de travail après son affectation.
- Si une charge de travail dispose de certains paramètres de stockage spécifiés sur les volumes ONTAP, tels que la déduplication et la compression, ces paramètres peuvent être remplacés par les paramètres spécifiés dans la stratégie d'efficacité du stockage applicable lorsque vous ajoutez les charges de travail de stockage sur Unified Manager.

#### **Consultez les règles d'efficacité du stockage**

Utilisez la méthode suivante pour afficher les règles d'efficacité du stockage avant de les attribuer aux charges de travail de stockage. Cette API répertorie l'ensemble des règles d'efficacité du stockage définies par le système et créées par l'utilisateur, et récupère les attributs de toutes les politiques d'efficacité du stockage. Si vous souhaitez interroger une règle Storage Efficiency spécifique, vous devez entrer l'ID unique de la règle pour en récupérer les détails.

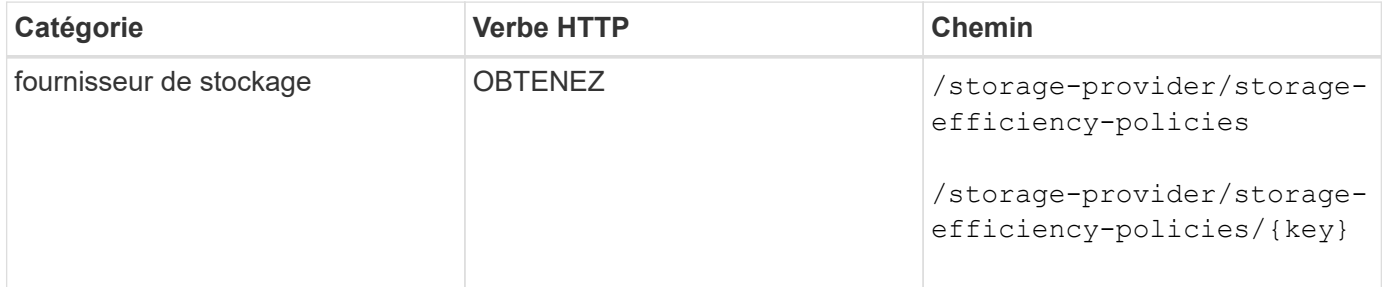

#### **Ajoutez des règles relatives à l'efficacité du stockage**

Vous pouvez utiliser la méthode suivante pour créer des règles personnalisées d'efficacité du stockage et les attribuer à vos charges de travail de stockage si les règles définies par le système ne répondent pas aux besoins de provisionnement de vos charges de travail de stockage. Entrez les détails de la règle d'efficacité du stockage que vous souhaitez créer, en tant que paramètres d'entrée.

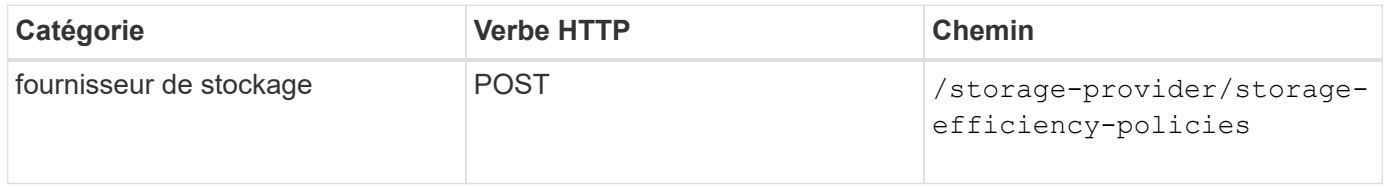

#### **Supprimez les règles d'efficacité du stockage**

Vous pouvez utiliser la méthode suivante pour supprimer une stratégie d'efficacité du stockage spécifique. Vous ne pouvez pas supprimer une stratégie d'efficacité du stockage s'il est affecté à une charge de travail ou s'il s'agit de la seule stratégie d'efficacité du stockage disponible. Vous devez fournir l'ID unique de la règle d'efficacité du stockage sous forme de paramètre d'entrée pour supprimer une règle d'efficacité du stockage en particulier.

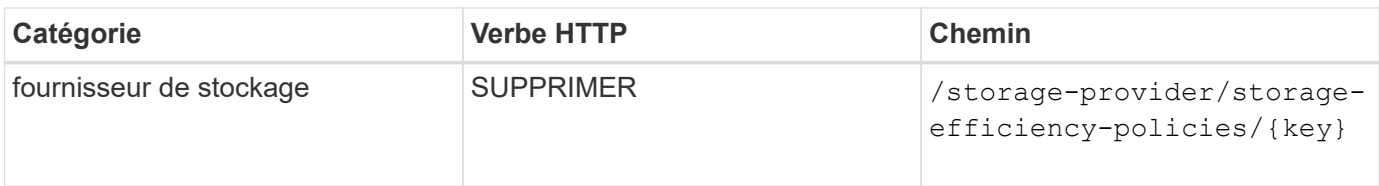

# **Modification des stratégies d'efficacité du stockage**

Vous pouvez utiliser la méthode suivante pour modifier une stratégie d'efficacité du stockage et mettre à jour ses propriétés. Vous ne pouvez pas modifier une règle d'efficacité du stockage définie par le système ou affectée à une charge de travail. Vous devez fournir l'ID unique de la politique d'efficacité du stockage pour modifier une politique d'efficacité de stockage en particulier. En outre, vous devez fournir la propriété que vous voulez mettre à jour, ainsi que sa valeur.

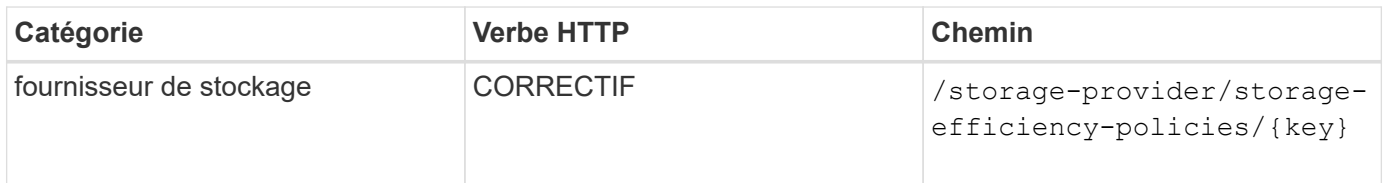

# **Workflows API communs pour la gestion du stockage**

Les workflows courants fournissent aux développeurs d'applications client des exemples de la façon dont une application client peut appeler les API Active IQ Unified Manager pour exécuter des fonctions courantes de gestion du stockage. Cette section contient certains de ces exemples de flux de travail.

Les flux de travail décrivent les quelques cas d'utilisation courants de gestion du stockage ainsi que des exemples de codes à utiliser. Chacune des tâches est décrite à l'aide d'un processus de workflow composé d'un ou de plusieurs appels API.

# **Présentation des appels API utilisés dans les workflows**

Vous pouvez consulter la page de documentation en ligne de votre instance Unified Manager qui comprend les détails de chaque appel d'API REST. Ce document ne répète pas les détails de la documentation en ligne. Chaque appel API utilisé dans les exemples de flux de travail de ce document comprend uniquement les informations dont vous avez besoin pour localiser l'appel sur la page de documentation. Après avoir localisé un appel API spécifique, vous pouvez vérifier les détails complets de l'appel, y compris les paramètres d'entrée, les formats de sortie, les codes d'état HTTP et le type de traitement de la demande.

Les informations suivantes sont incluses pour chaque appel d'API au sein d'un flux de travail afin de localiser l'appel sur la page de documentation :

- Catégorie : les appels API sont organisés sur la page de documentation en zones ou catégories liées aux fonctions. Pour localiser un appel API spécifique, faites défiler la page jusqu'en bas et cliquez sur la catégorie API applicable.
- Verbe HTTP (appeler) : le verbe HTTP identifie l'action effectuée sur une ressource. Chaque appel d'API est exécuté via un seul verbe HTTP.
- Chemin : le chemin détermine la ressource spécifique à laquelle l'action s'applique dans le cadre d'un appel. La chaîne de chemin d'accès est ajoutée à l'URL principale pour former l'URL complète identifiant la ressource.

# **Détermination des problèmes d'espace dans les agrégats à l'aide d'API**

Vous pouvez utiliser les API de data Center de Active IQ Unified Manager pour surveiller la disponibilité et l'utilisation de l'espace dans vos volumes. Vous pouvez identifier les problèmes d'espace de votre volume et les ressources de stockage sur-exploitées ou sous-utilisées,

Les API de data Center pour les agrégats récupère les informations pertinentes sur l'espace disponible et utilisé, et les paramètres d'efficacité pour le gain d'espace. Vous pouvez également filtrer les informations récupérées en fonction des attributs spécifiés.

L'une des méthodes permettant de déterminer le manque d'espace de vos agrégats consiste à vérifier si il existe des volumes dans votre environnement où le mode de taille automatique est activé. Vous devez ensuite identifier les volumes sur-utilisés et effectuer les actions correctives nécessaires.

L'organigramme suivant illustre le processus de récupération des informations sur les volumes dont le mode autotaille est activé :

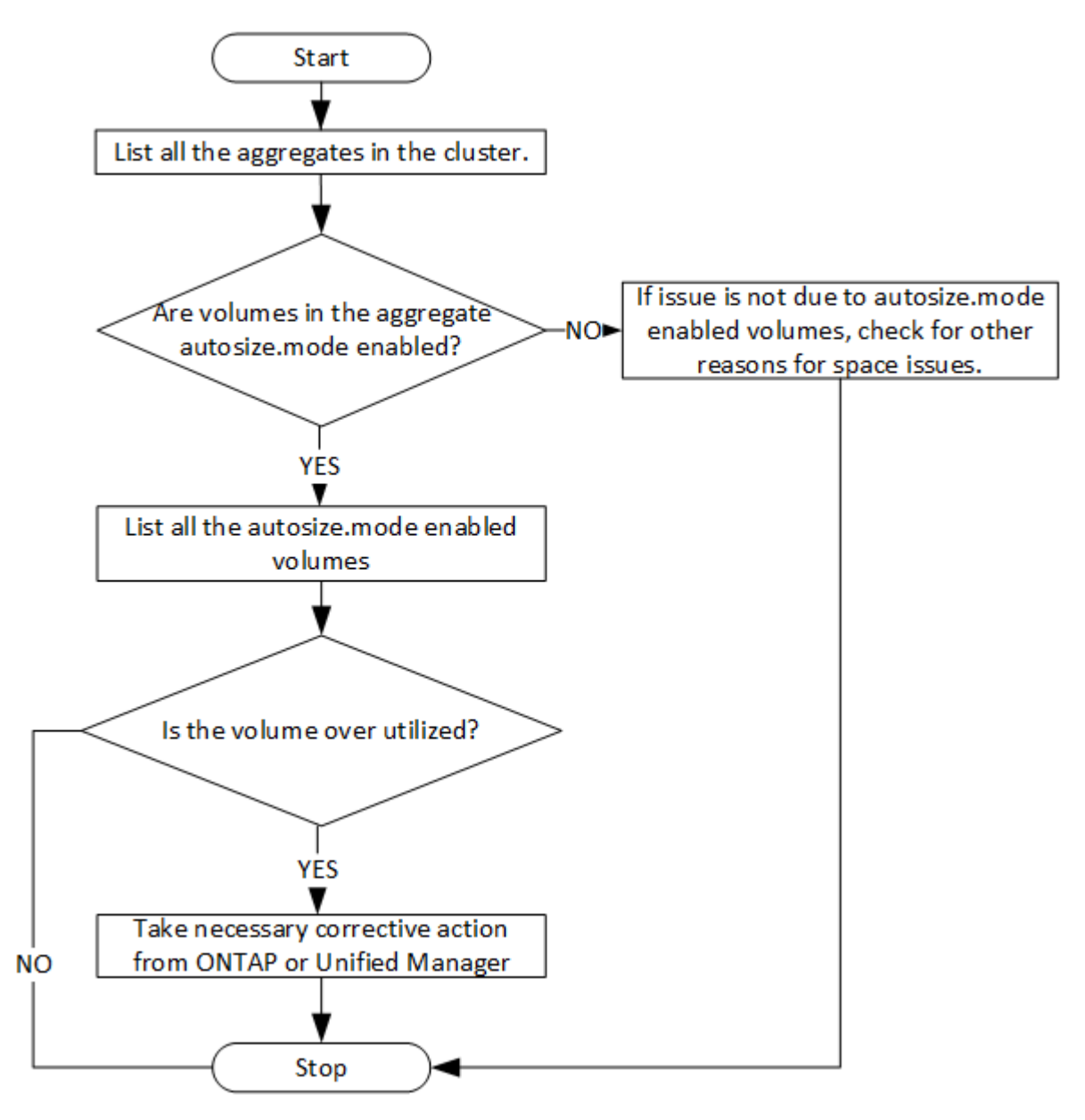

Ce flux suppose que les clusters ont déjà été créés dans ONTAP et ajoutés à Unified Manager.

1. Obtenir la clé de cluster, sauf si vous en connaissez la valeur :

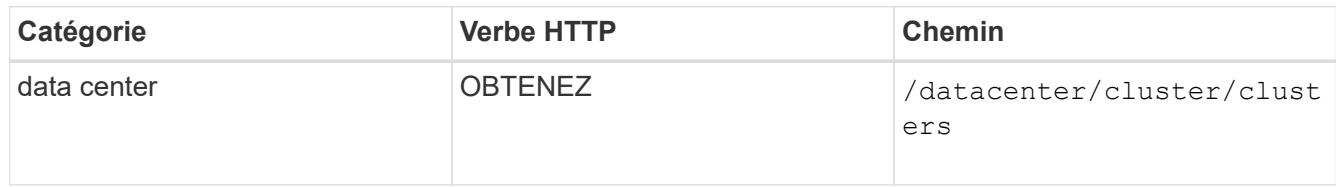

2. En utilisant la clé de cluster comme paramètre de filtre, interrogez les agrégats sur ce cluster.

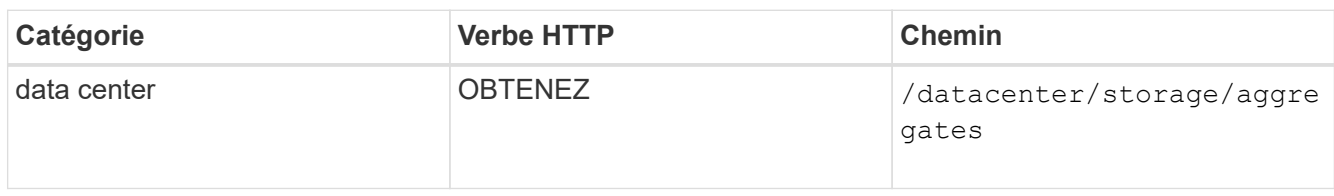

- 3. Depuis le délai de réponse, analysez l'utilisation de l'espace par les agrégats et déterminez quels agrégats ont des problèmes d'espace. Pour chaque agrégat ayant un problème d'espace, procurez-vous la clé d'agrégat à partir de la même sortie JSON.
- 4. À l'aide de chaque clé d'agrégat, filtrez tous les volumes qui ont la valeur du paramètre autosize.mode comme grow.

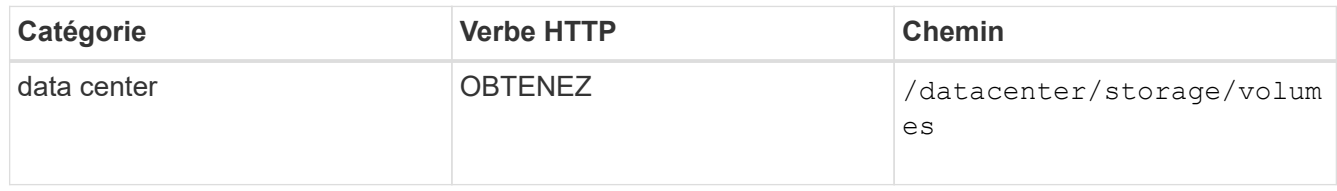

- 5. Analysez les volumes sur-utilisés.
- 6. Effectuez les actions correctives nécessaires, telles que le déplacement du volume dans les agrégats, pour résoudre les problèmes d'espace de votre volume. Vous pouvez effectuer ces actions à partir de l'interface Web de ONTAP ou de Unified Manager.

# **Détermination des problèmes dans les objets de stockage à l'aide des API d'événements**

Lorsqu'un objet de stockage de votre data Center franchit un seuil, vous obtenez une notification à propos de cet événement. Grâce à cette notification, vous pouvez analyser le problème et prendre des mesures correctives en utilisant le events Via les API.

Ce flux de travail utilise l'exemple d'un volume en tant qu'objet de ressource. Vous pouvez utiliser le events API pour récupérer la liste d'événements liés à un volume, analyser les problèmes critiques pour ce volume, puis prendre des mesures correctives pour résoudre le problème.

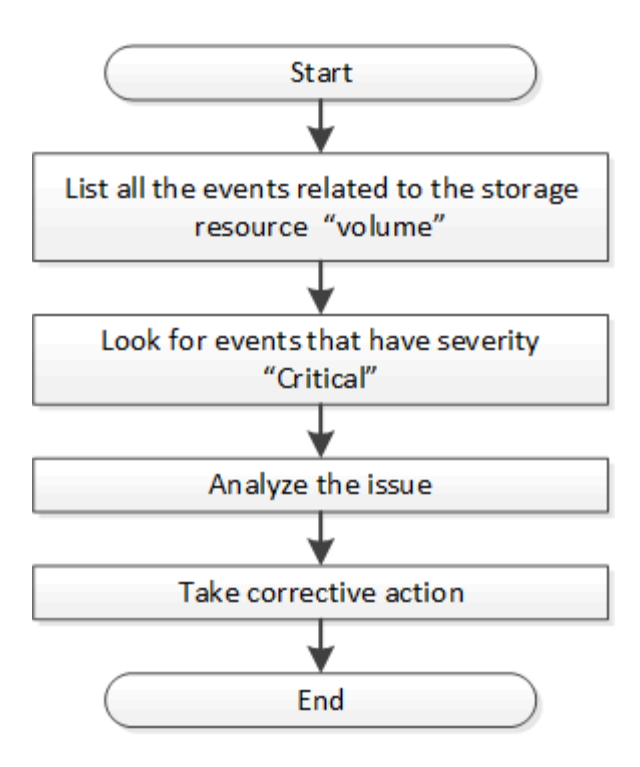

Procédez comme suit afin de déterminer les problèmes rencontrés sur votre volume avant de prendre les mesures correctives qui s'imposent.

#### **Étapes**

- 1. Analysez les notifications d'événements Active IQ Unified Manager critiques pour les volumes de votre data Center.
- 2. Interroger tous les événements des volumes à l'aide des paramètres suivants dans l'API /management-Server/Events : "**resource\_type": "volume**" "**severity": "critical**"

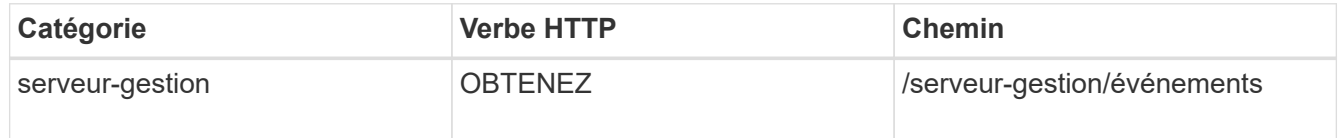

- 3. Affichez la sortie et analysez les problèmes des volumes spécifiques.
- 4. Effectuez les actions nécessaires en utilisant l'API REST ou l'interface utilisateur Web de Unified Manager pour résoudre les problèmes.

# **Dépannage des volumes ONTAP à l'aide d'API de passerelle**

Les API de passerelle servent de passerelle pour appeler les API ONTAP pour interroger les informations sur vos objets de stockage ONTAP et prendre les mesures correctives nécessaires pour résoudre les problèmes signalés.

Ce flux de travail prend un exemple d'utilisation dans lequel un événement est déclenché lorsqu'un volume ONTAP atteint presque sa capacité. Ce workflow explique également comment résoudre ce problème en invoquant une combinaison d'API REST Active IQ Unified Manager et ONTAP.

Avant d'exécuter les étapes du workflow, assurez-vous que :

• Vous connaissez les API de passerelle et leur utilisation. Pour plus d'informations, reportezvous à la section « API de passerelle ».

["Accès aux API ONTAP via un accès proxy"](#page-24-0)

- Vous connaissez l'utilisation des API REST de ONTAP. Pour plus d'informations sur l'utilisation des API REST de ONTAP, reportez-vous à la sectionhttps://docs.netapp.com/usen/ontap-automation/index.html["Documentation sur l'automatisation ONTAP"].
- Vous êtes administrateur d'applications.
- Le cluster sur lequel vous souhaitez exécuter les opérations d'API REST est pris en charge par ONTAP 9.5 ou version ultérieure et le cluster est ajouté à Unified Manager via HTTPS.

Le schéma suivant illustre chaque étape du workflow pour le dépannage des problèmes liés à l'utilisation de la capacité des volumes ONTAP.

 $(i)$ 

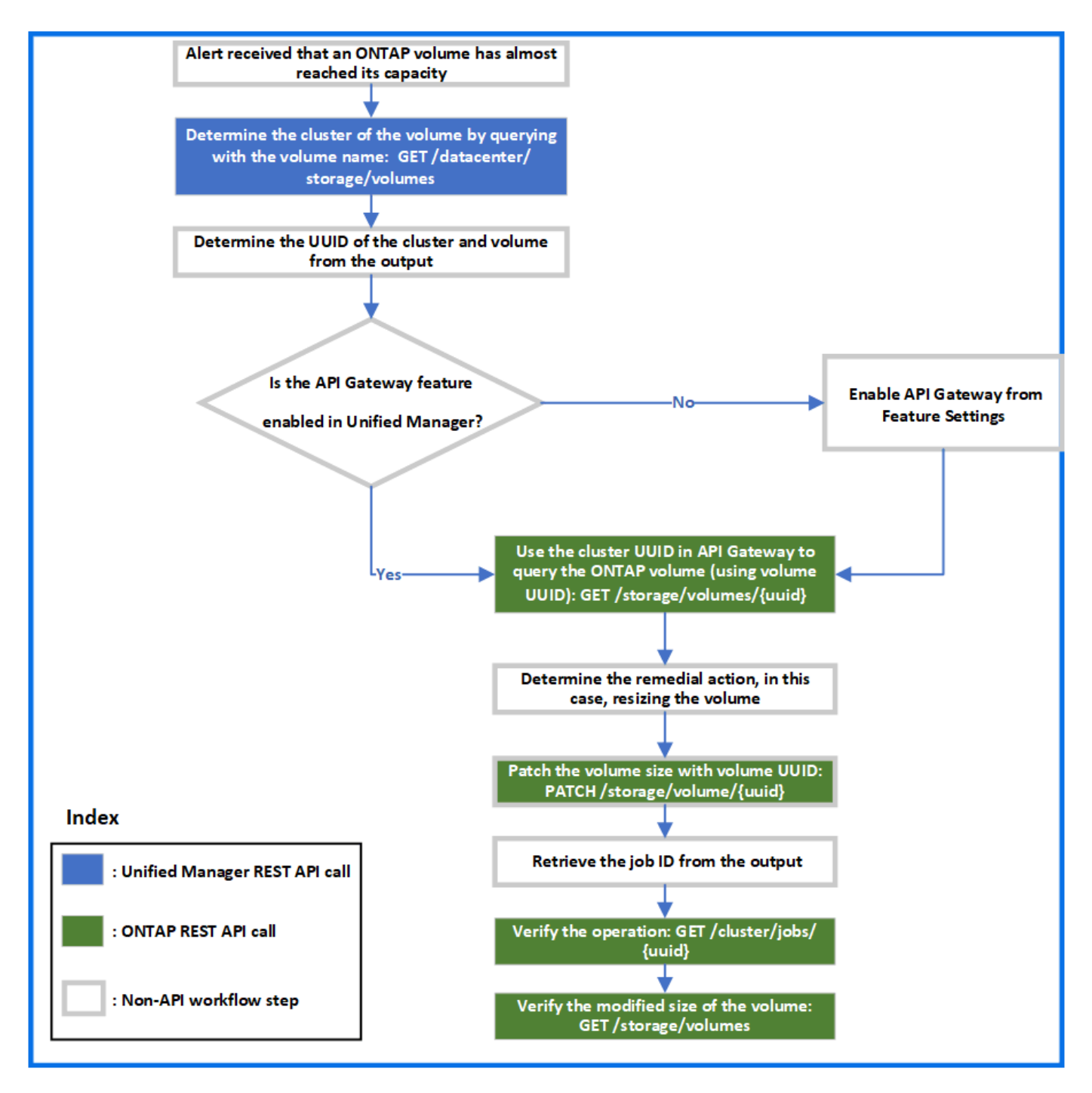

Ce workflow couvre les points d'invocation des API REST Unified Manager et ONTAP.

- 1. Noter le nom du volume provenant de l'événement afin de prévenir l'utilisation de la capacité du volume.
- 2. En utilisant le nom du volume comme valeur dans le paramètre name, interrogez le volume en exécutant l'API Unified Manager suivante.

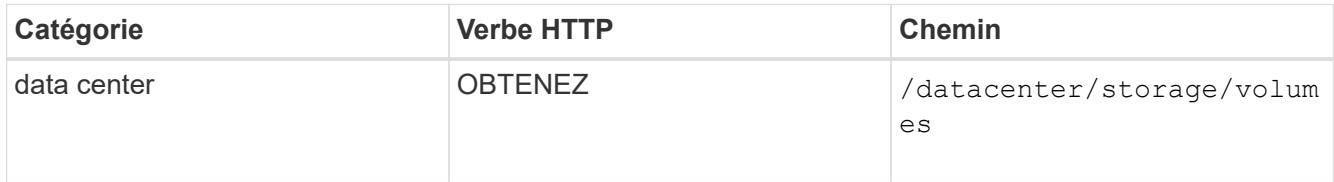

3. Récupère l'UUID et l'UUID de volume du cluster à partir du résultat.

- 4. Dans l'interface utilisateur Web d'Unified Manager, accédez à **général** > **Paramètres de fonctionnalité** > **passerelle API** pour vérifier si la fonctionnalité passerelle API est activée. Sauf si elle est activée, les API de la catégorie passerelle ne sont pas disponibles pour que vous puissiez appeler. Activez la fonction si elle est désactivée.
- 5. Utilisez l'UUID de cluster pour exécuter l'API ONTAP /storage/volumes/{uuid} Via la passerelle API. La requête renvoie les détails du volume lorsque l'UUID du volume est transmis en tant que paramètre API.

Pour exécuter les API ONTAP via la passerelle d'API, les identifiants Unified Manager sont transférés en interne à des fins d'authentification, et vous n'avez pas besoin d'exécuter une étape d'authentification supplémentaire pour l'accès individuel au cluster.

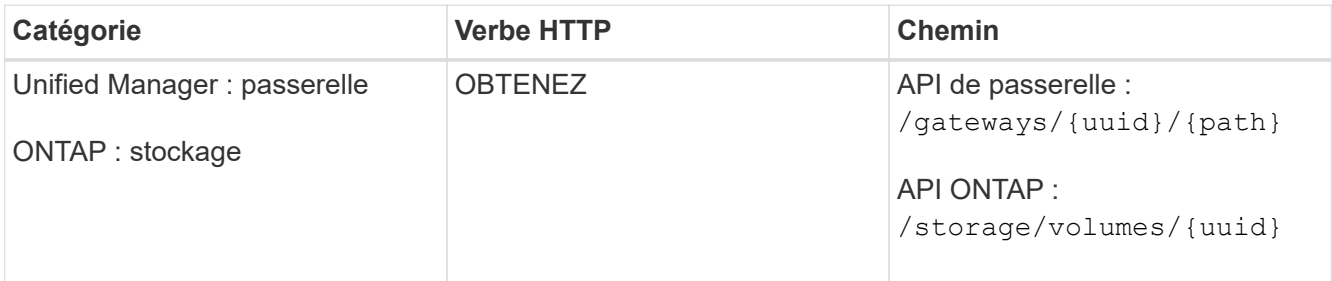

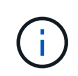

Dans /gateways/{UUID}/{path}, la valeur de {UUID} doit être remplacée par l'UUID de cluster sur lequel l'opération DE REPOS doit être effectuée. {path} doit être remplacé par l'URL REST ONTAP /stockage/volumes/{UUID}.

```
L'URL ajoutée est : /gateways/{cluster_uuid}/storage/volumes/{volume_uuid}
```
Lors de l'exécution de L'opération GET, l'URL générée est :

```
GEThttps://<hostname\>/api/gateways/<cluster_UUID\>/storage/volumes/{volume_uu
id}
```
# **Commande Curl exemple**

```
curl -X GET "https://<hostname>/api/gateways/1cd8a442-86d1-11e0-ae1c-
9876567890123/storage/volumes/028baa66-41bd-11e9-81d5-00a0986138f7"
-H "accept: application/hal+json" -H "Authorization: Basic
<Base64EncodedCredentials>"
```
- 6. À partir des résultats, déterminez la taille, l'utilisation et la mesure corrective à prendre. Dans ce flux de travail, la mesure corrective prise consiste à redimensionner le volume.
- 7. Utilisez l'UUID de cluster et exécutez l'API ONTAP suivante via la passerelle d'API pour redimensionner le volume. Pour plus d'informations sur les paramètres d'entrée de la passerelle et des API ONTAP, reportezvous à l'étape 5.

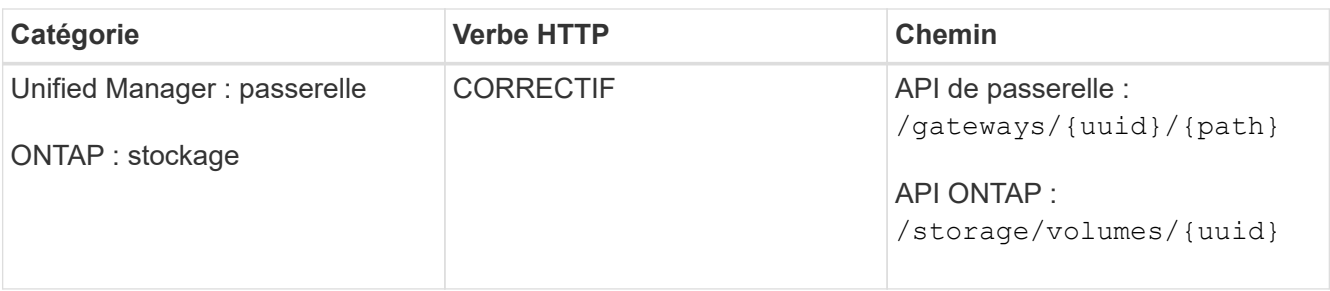

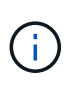

En plus de l'UUID et de l'UUID de volume du cluster, vous devez saisir une valeur pour le paramètre size permettant le redimensionnement du volume. Assurez-vous de saisir la valeur *dans octets*. Par exemple, pour augmenter la taille d'un volume de 100 Go à 120 Go, entrez la valeur du paramètre size à la fin de la requête : -d {\"size\": 128849018880}"

# **Commande Curl exemple**

```
curl -X PATCH "https://<hostname>/api/gateways/1cd8a442-86d1-11e0-ae1c-
9876567890123/storage/volumes/028baa66-41bd-11e9-81d5-00a0986138f7" -H
      "accept: application/hal+json" -H "Authorization: Basic
<Base64EncodedCredentials>" -d
      {\"size\": 128849018880}"
```
La sortie JSON renvoie un UUID de tâche.

8. Vérifiez si le travail a bien été exécuté à l'aide de l'UUID du travail. Utilisez l'UUID et l'UUID de cluster pour exécuter l'API ONTAP suivante via la passerelle d'API. Pour plus d'informations sur les paramètres d'entrée de la passerelle et des API ONTAP, reportez-vous à l'étape 5.

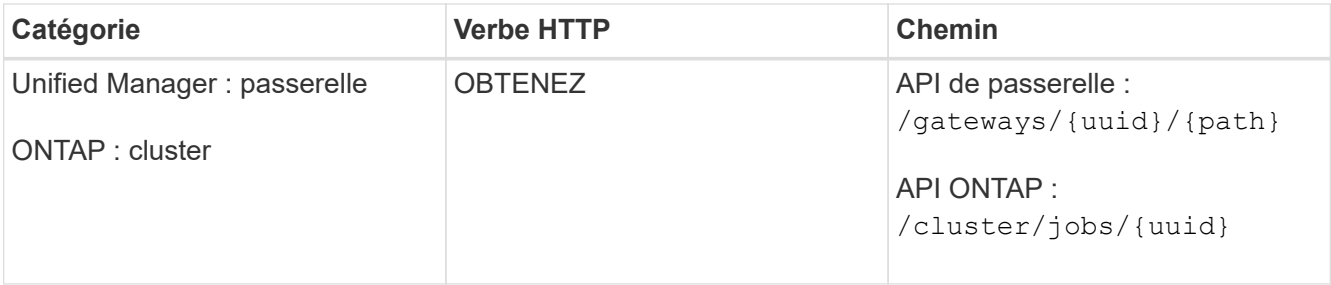

Les codes HTTP renvoyés sont les mêmes que les codes d'état HTTP de l'API REST ONTAP.

9. Exécutez l'API ONTAP suivante pour interroger les détails du volume redimensionné. Pour plus d'informations sur les paramètres d'entrée de la passerelle et des API ONTAP, reportez-vous à l'étape 5.

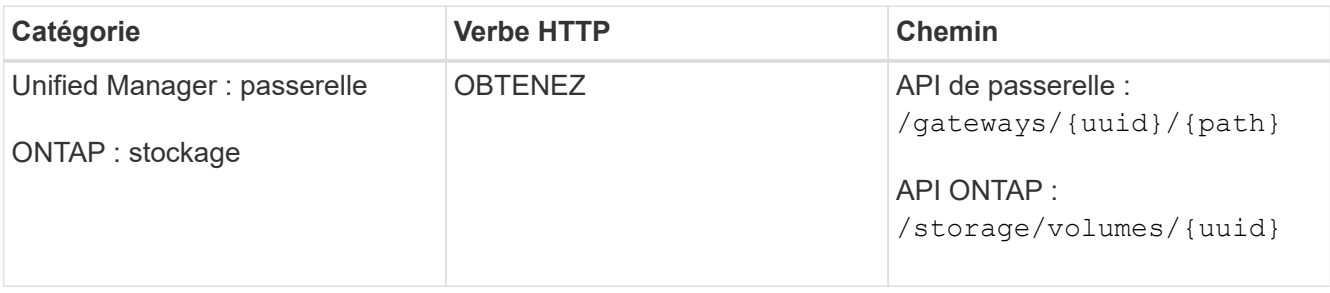

La sortie affiche une taille de volume accrue de 120 Go.

# **Des workflows API pour la gestion des workloads**

Active IQ Unified Manager permet de provisionner et de modifier les charges de travail de stockage (LUN, partages de fichiers NFS et partages CIFS). Le provisionnement s'effectue en plusieurs étapes, de la création des SVM (Storage Virtual machine) à l'application des règles de niveau de service en matière de performances et d'efficacité du stockage aux charges de travail du stockage. La modification des charges de travail consiste en des étapes de modification de paramètres spécifiques et d'activation de fonctionnalités supplémentaires.

Les flux de production suivants sont décrits :

• Flux de production pour le provisionnement des SVM (Storage Virtual machines) sur Unified Manager.

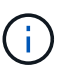

Ce flux de travail est requis avant de provisionner des LUN ou des partages de fichiers sur Unified Manager.

- Provisionnement des partages de fichiers.
- Provisionner les LUN.
- Modification des LUN et des partages de fichiers (à l'aide de l'exemple de mise à jour du paramètre Performance Service Level pour les charges de travail du stockage).
- Modification d'un partage de fichiers NFS pour prendre en charge le protocole CIFS
- Modification des charges de travail pour mettre à niveau QoS vers AQoS

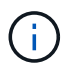

Pour chaque workflow de provisionnement (partages de LUN et de fichiers), veillez à avoir terminé le workflow de vérification des SVM sur les clusters.

Vous devez également lire les recommandations et limites avant d'utiliser chaque API dans les workflows. Les détails pertinents des API sont disponibles dans leurs différentes sections répertoriées dans les concepts et références associés.

# **Vérification des SVM sur les clusters à l'aide d'API**

Avant de provisionner des partages de fichiers ou des LUN, vous devez vérifier si les clusters disposent de SVM (Storage Virtual machines) créés.

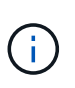

Le flux de travail suppose que des clusters ONTAP doivent avoir été ajoutés à Unified Manager et que la clé de cluster a été obtenue. Les clusters doivent disposer des licences requises pour provisionner les LUN et les partages de fichiers sur eux.

1. Vérifier si le cluster a un SVM créé ou non.

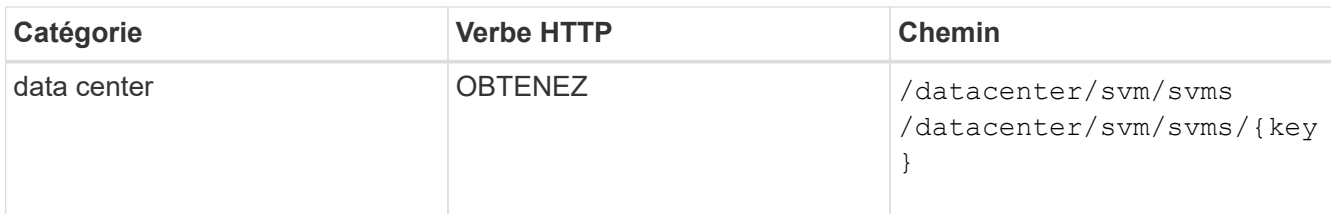

# **CURL d'échantillon**

```
curl -X GET "https://<hostname>/api/datacenter/svm/svms" -H "accept:
application/json" -H "Authorization: Basic <Base64EncodedCredentials>"
```
2. Si la clé SVM n'est pas renvoyée, créer la SVM. Pour la création des SVM, il faut la clé de cluster sur laquelle vous provisionnez la SVM. Vous devez également spécifier le nom du SVM. Effectuez la procédure suivante.

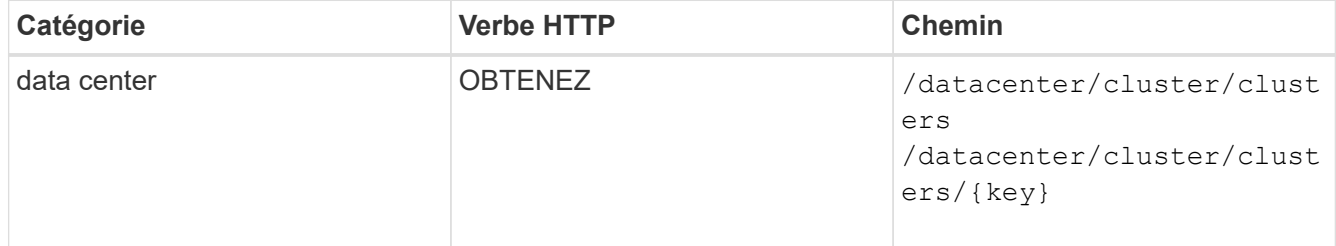

Obtenir la clé de cluster.

# **CURL d'échantillon**

```
curl -X GET "https://<hostname>/api/datacenter/cluster/clusters" -H
"accept: application/json" -H "Authorization: Basic
<Base64EncodedCredentials>"
```
3. Depuis le résultat, obtenir la clé du cluster, puis l'utiliser comme entrée pour la création de la SVM.

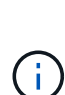

Lors de la création du SVM, s'assurer qu'il prend en charge tous les protocoles requis pour le provisionnement des LUN et des partages de fichiers sur eux, par exemple, CIFS, NFS, FCP, Et iSCSI. Les workflows de provisionnement peuvent échouer si le SVM ne prend pas en charge les services requis. Il est recommandé que les services pour les types de charges de travail respectifs soient également activés sur le SVM.

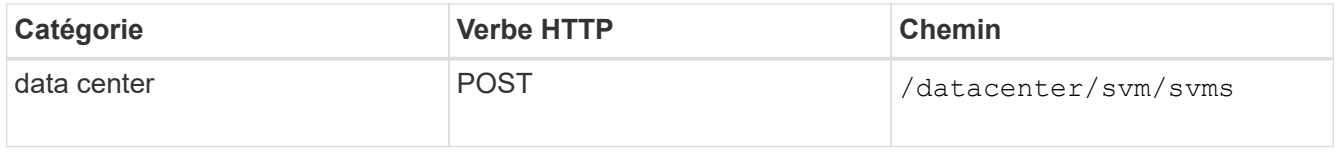

# **CURL d'échantillon**

Entrer les détails de l'objet SVM en tant que paramètres d'entrée.

```
curl -X POST "https://<hostname>/api/datacenter/svm/svms" -H "accept:
application/json" -H "Content-Type: application/json" -H "Authorization:
Basic <Base64EncodedCredentials>" "{ \"aggregates\": [ { \" links\": {},
\"key\": \"1cd8a442-86d1,type=objecttype,uuid=1cd8a442-86d1-11e0-ae1c-
9876567890123\",
\"name\": \"cluster2\", \"uuid\": \"02c9e252-41be-11e9-81d5-
00a0986138f7\" } ],
\"cifs\": { \"ad_domain\": { \"fqdn\": \"string\", \"password\":
\"string\",
\Upsilon"user\Upsilon: \Upsilon"string\Upsilon }, \Upsilon"enabled\Upsilon: true, \Upsilon"name\Upsilon: \Upsilon"FS1\Upsilon },
\"cluster\": { \"key\": \"1cd8a442-86d1-11e0-ae1c-
123478563412,type=object type,uuid=1cd8a442-86d1-11e0-ae1c-
9876567890123\" },
\"dns\": { \"domains\": [ \"example.com\", \"example2.example3.com\" ],
\"servers\": [ \"10.224.65.20\", \"2001:db08:a0b:12f0::1\" ] },
\Upsilon"fcp\Upsilon": { \Upsilon"enabled\Upsilon": true, \Upsilon, \Upsilon interface\Upsilon": [ { \Upsilon"enabled\Upsilon": true,
\"ip\": { \"address\": \"10.10.10.7\", \"netmask\": \"24\" },
\Upsilon \"location\": { \"home node\": { \"name\": \"node1\" } }, \"name\":
\"dataLif1\" } ], \"ipspace\": { \"name\": \"exchange\" },
\"iscsi\": { \"enabled\": true }, \"language\": \"c.utf_8\",
\"ldap\": { \"ad_domain\": \"string\", \"base_dn\": \"string\",
\"bind dn\": \"string\", \"enabled\": true, \"servers\": [ \"string\" ]
},
\forall"name\forall": \forall"svm1\forall", \forall"nfs\forall": { \forall"enabled\forall": true },
\"nis\": { \"domain\": \"string\", \"enabled\": true,
\forall"servers\forall": [ \forall"string\forall ] }, \forall"nvme\forall": { \forall"enabled\forall": true },
\"routes\": [ { \"destination\": { \"address\": \"10.10.10.7\",
\"netmask\": \"24\" }, \"gateway\": \"string\" } ],
\"snapshot policy\": { \"name\": \"default\" },
\"state\": \"running\", \"subtype\": \"default\"}"
```
La sortie JSON affiche une clé d'objet Job que vous pouvez utiliser pour vérifier la SVM que vous avez créée.

4. Vérifier la création du SVM à l'aide de la clé d'objet de travail pour la requête. Si la SVM est correctement créée, la clé de SVM est renvoyée dans la réponse.

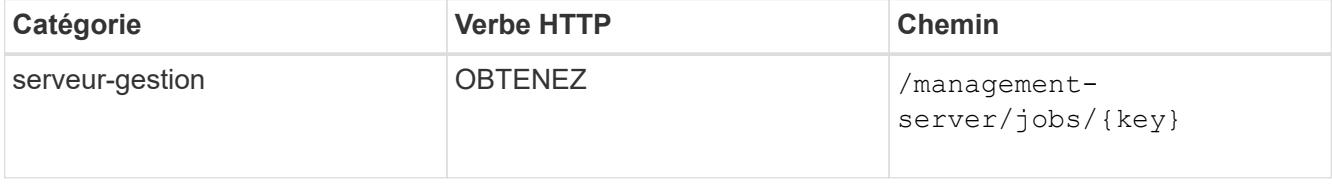

# **Provisionnement des partages de fichiers CIFS et NFS à l'aide d'API**

Vous pouvez provisionner les partages CIFS et les partages de fichiers NFS sur vos SVM

(Storage Virtual machines) en utilisant les API de provisionnement fournies dans Active IQ Unified Manager. Ce workflow de provisionnement détaille les étapes à suivre pour récupérer les clés des SVM, Performance Service Levels et Storage Efficiency Policies avant de créer les partages de fichiers.

Le schéma suivant illustre chaque étape d'un workflow de provisionnement de partage de fichiers. Il inclut le provisionnement des partages CIFS et des partages de fichiers NFS.

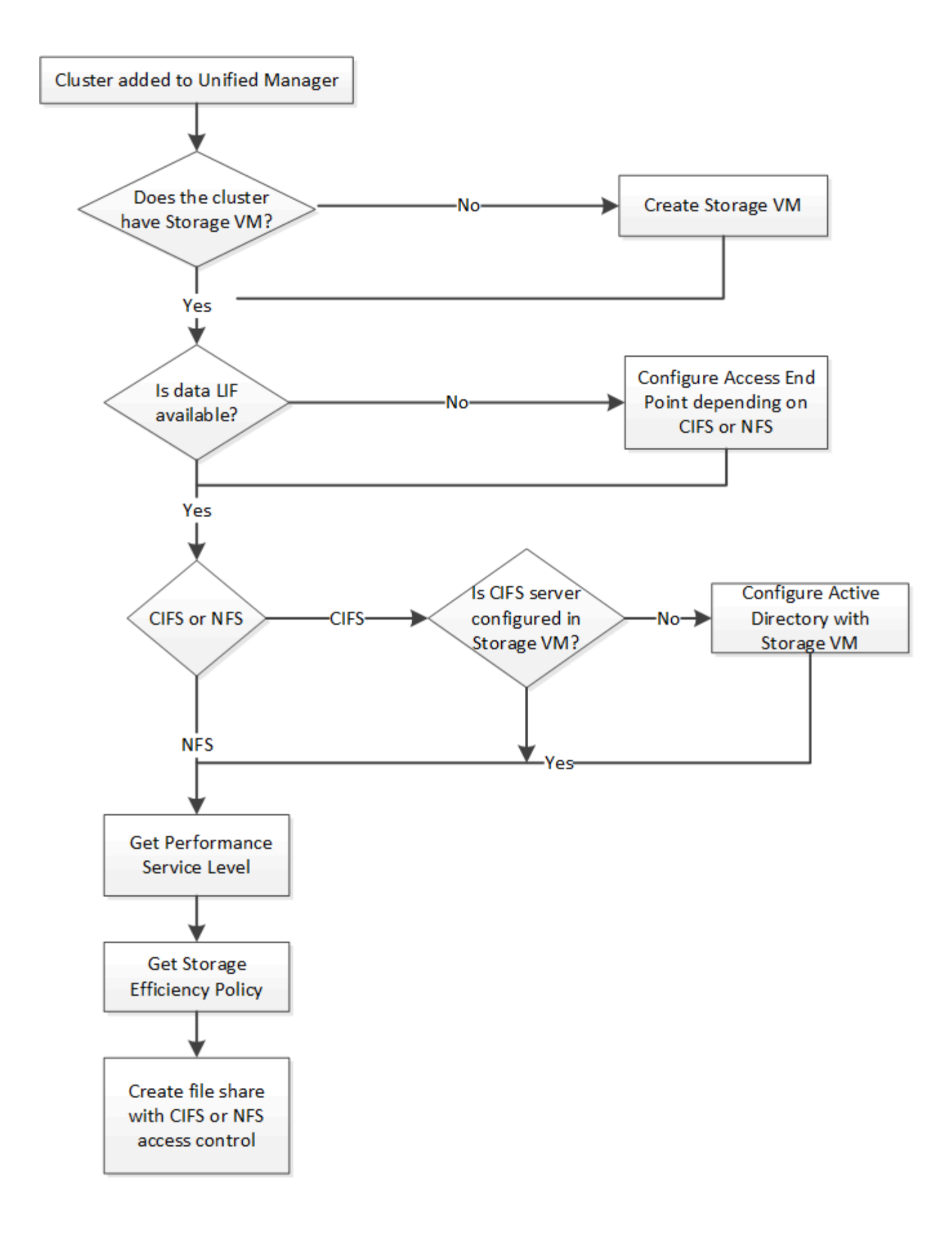

Vérifiez les points suivants :

- Les clusters ONTAP ont été ajoutés à Unified Manager et la clé de cluster a été obtenue.
- Les SVM ont été créés sur les clusters.
- Les SVM prennent en charge les services CIFS et NFS. Le provisionnement des partages de fichiers peut échouer si les SVM ne prennent pas en charge les services requis.
- Le port FCP est en ligne pour le provisionnement des ports.
- 1. Déterminez si les LIF de données ou les terminaux d'accès sont disponibles sur le SVM sur lequel vous souhaitez créer le partage CIFS. Obtenez la liste des terminaux d'accès disponibles sur le SVM :

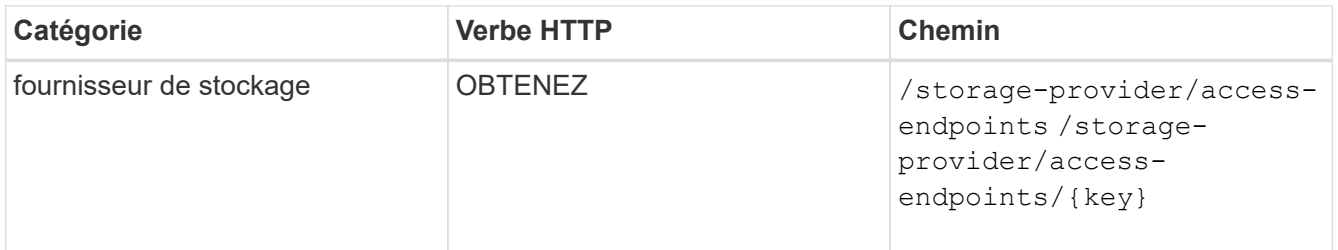

# **CURL d'échantillon**

ÎΓ.

```
curl -X GET "https://<hostname>/api/storage-provider/access-
endpoints?resource.key=7d5a59b3-953a-11e8-8857-00a098dcc959" -H "accept:
application/json" -H "Authorization: Basic <Base64EncodedCredentials>"
```
2. Si votre point de terminaison d'accès est disponible dans la liste, procurez-vous la clé du point de terminaison d'accès, sinon créez le point de terminaison d'accès.

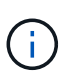

Veillez à créer des points de terminaison d'accès sur lesquels le protocole CIFS est activé. Le provisionnement des partages CIFS échoue, sauf si vous avez créé un terminal d'accès avec le protocole CIFS activé sur celui-ci.

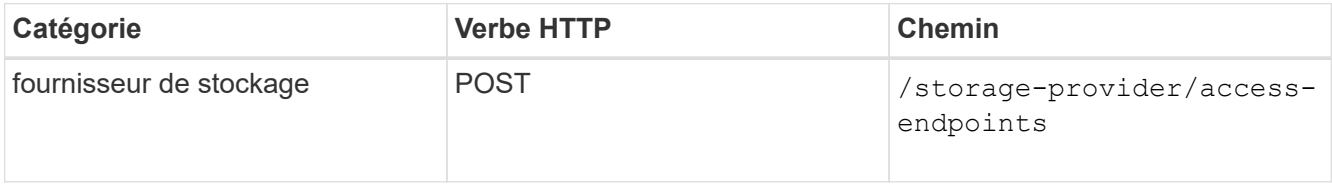

# **CURL d'échantillon**

Vous devez entrer les détails du point final d'accès que vous souhaitez créer, en tant que paramètres d'entrée.

```
curl -X POST "https://<hostname>/api/storage-provider/access-endpoints"
-H "accept: application/json" -H "Content-Type: application/json" -H
"Authorization: Basic <Base64EncodedCredentials>"
{ \"data_protocols\": \"nfs\",
\"fileshare\": { \"key\": \"cbd1757b-0580-11e8-bd9d-
00a098d39e12:type=volume,uuid=f3063d27-2c71-44e5-9a69-a3927c19c8fc\" },
\"gateway\": \"10.132.72.12\",
\"ip\": { \"address\": \"10.162.83.26\",
\"ha_address\": \"10.142.83.26\",
\"netmask\": \"255.255.0.0\" },
\"lun\": { \"key\": \"cbd1757b-0580-11e8-bd9d-
00a098d39e12:type=lun,uuid=d208cc7d-80a3-4755-93d4-5db2c38f55a6\" },
\"mtu\": 15000, \"name\": \"aep1\",
\"svm\": { \"key\": \"cbd1757b-0580-11e8-bd9d-
00a178d39e12:type=vserver,uuid=1d1c3198-fc57-11e8-99ca-00a098d38e12\" },
\"vlan\": 10}"
```
La sortie JSON affiche une clé d'objet travail que vous pouvez utiliser pour vérifier le noeud final d'accès que vous avez créé.

3. Vérifiez le point d'accès :

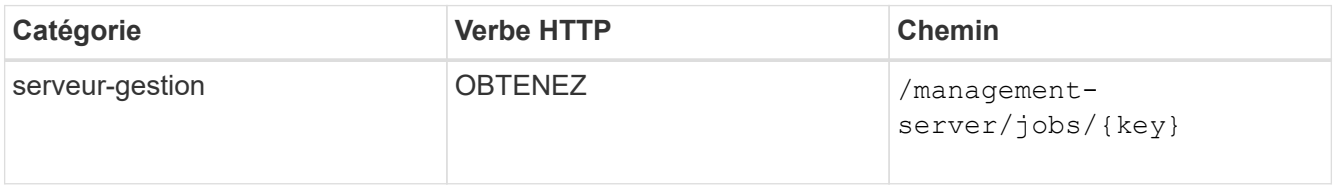

- 4. Déterminez si vous devez créer un partage CIFS ou NFS. Pour créer des partages CIFS, suivez ces sousétapes :
	- a. Déterminer si le serveur CIFS est configuré sur votre SVM, il s'agit de déterminer si un mappage Active Directory est créé sur le SVM.

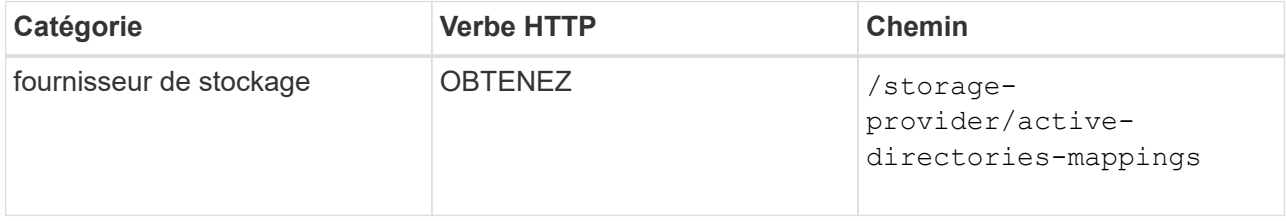

b. Si le mappage Active Directory est créé, prendre la clé, sinon créer le mappage Active Directory sur la SVM.

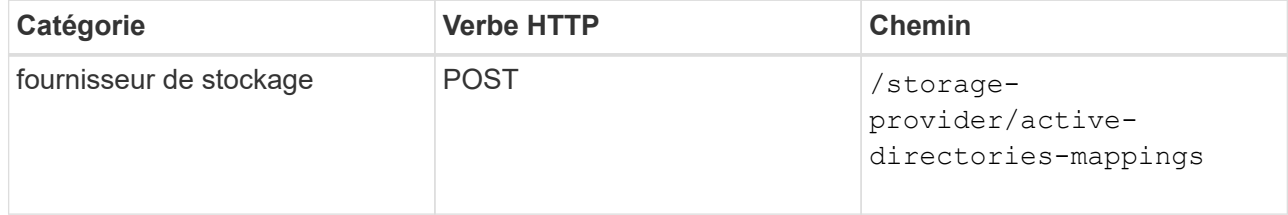

Vous devez entrer les détails de création du mappage Active Directory, en tant que paramètres d'entrée.

```
curl -X POST "https://<hostname>/api/storage-provider/active-
directories-mappings" -H "accept: application/json" -H "Content-Type:
application/json" -H "Authorization: Basic <Base64EncodedCredentials>"
\{\ \setminus" links\setminus": \{\},
\"dns\": \"10.000.000.000\",
\"domain\": \"example.com\",
\"password\": \"string\",
\"svm\": { \"key\": \"9f4ddea-e395-11e9-b660-
005056a71be9: type=vserver, \text{uuid}=191a554a-f0ce-11e9-b660-005056a71be9\\" |\"username\": \"string\"}"
```
+ Il s'agit d'un appel synchrone et vous pouvez vérifier la création du mappage Active Directory dans la sortie. En cas d'erreur, le message d'erreur s'affiche pour vous permettre de dépanner et de relancer la demande.

- 5. Obtenir la clé SVM pour le SVM sur lequel vous souhaitez créer le partage CIFS ou le partage de fichiers NFS, comme décrit dans la rubrique *vérification des SVM sur clusters* workflow.
- 6. Obtenir la clé pour le niveau de service des performances en exécutant l'API suivante et en récupérant la clé de la réponse.

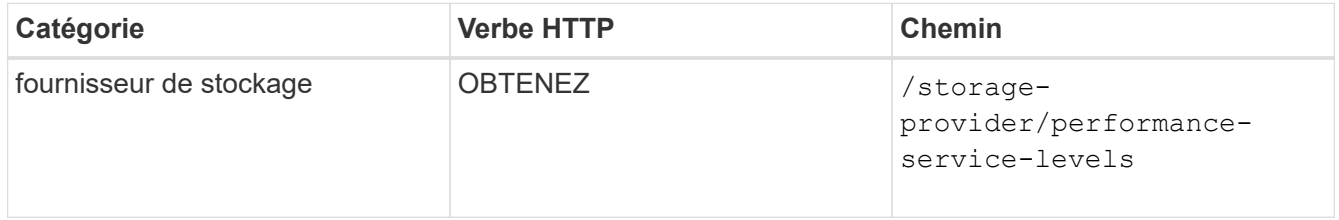

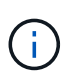

Pour récupérer les détails des niveaux de service de performances définis par le système, définissez le paramètre system\_defined saisissez le paramètre à true. À partir de la sortie, procurez-vous la clé du niveau de service de performances que vous souhaitez appliquer sur le partage de fichiers.

7. Si vous le souhaitez, vous pouvez également obtenir la clé de stratégie d'efficacité du stockage pour la stratégie d'efficacité du stockage que vous souhaitez appliquer au partage de fichiers en exécutant l'API suivante et en récupérant la clé de la réponse.

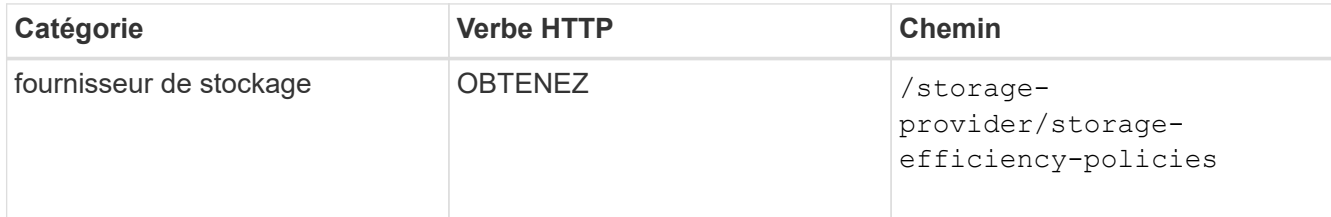

8. Créez le partage de fichiers. Vous pouvez créer un partage de fichiers prenant en charge CIFS et NFS en spécifiant la liste de contrôle d'accès et les règles d'exportation. Les sous-étapes suivantes fournissent des informations si vous souhaitez créer un partage de fichiers pour la prise en charge d'un seul des protocoles sur le volume. Vous pouvez également mettre à jour un partage de fichiers NFS pour inclure la liste de contrôle d'accès après avoir créé le partage NFS. Pour plus d'informations, reportez-vous à la rubrique *modification des charges de travail du stockage*.

a. Pour la création uniquement d'un partage CIFS, collectez les informations de la liste de contrôle d'accès (ACL). Pour créer le partage CIFS, indiquez des valeurs valides pour les paramètres d'entrée suivants. Pour chaque groupe d'utilisateurs que vous attribuez, une liste de contrôle d'accès est créée lorsqu'un partage CIFS/SMB est provisionné. En fonction des valeurs que vous saisissez pour le mappage ACL et Active Directory, le contrôle d'accès et le mappage sont déterminés pour le partage CIFS lors de sa création.

# **Une commande curl avec des valeurs d'échantillon**

```
{
  "access control": {
      "acl": [
        {
           "permission": "read",
         "user or group": "everyone"
        }
    \frac{1}{2}"active directory mapping": {
        "key": "3b648c1b-d965-03b7-20da-61b791a6263c"
      },
```
b. Pour la création uniquement d'un partage de fichiers NFS, collectez les informations de l'export policy. Pour créer le partage de fichiers NFS, indiquez des valeurs valides pour les paramètres d'entrée suivants. En fonction de vos valeurs, l'export policy est jointe au partage de fichiers NFS lors de sa création.

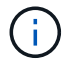

Lors du provisionnement du partage NFS, vous pouvez créer une export policy en fournissant toutes les valeurs requises ou fournir la clé export policy et réutiliser une export policy existante. Si vous souhaitez réutiliser une export policy pour la machine virtuelle de stockage, vous devez ajouter la clé export policy. À moins que vous ne sachiez la clé, vous pouvez récupérer la clé d'export-policy à l'aide de l' /datacenter/protocols/nfs/export-policies API. Pour créer une nouvelle règle, vous devez entrer les règles comme indiqué dans l'exemple suivant. Pour les règles saisies, l'API tente de rechercher une export policy existante en faisant correspondre l'hôte, la VM de stockage et les règles. S'il existe une export policy existante, elle est utilisée. Dans le cas contraire, une nouvelle export-policy est créée.

# **Une commande curl avec des valeurs d'échantillon**

```
"export policy": {
       "key": "7d5a59b3-953a-11e8-8857-
00a098dcc959:type=export policy,uuid=1460288880641",
     "name_tag": "ExportPolicyNameTag",
       "rules": [
\{  "clients": [
\{  "match": "0.0.0.0/0"
  }
```
Après avoir configuré la liste de contrôle d'accès et la stratégie d'exportation, fournissez les valeurs valides des paramètres d'entrée obligatoires pour les partages de fichiers CIFS et NFS :

Storage Efficiency Policy est un paramètre facultatif pour la création de partages de fichiers.

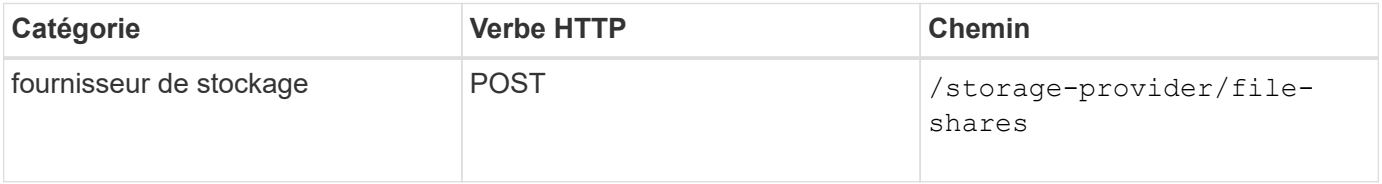

La sortie JSON affiche une clé d'objet travail que vous pouvez utiliser pour vérifier le partage de fichiers que vous avez créé. . Vérifiez la création du partage de fichiers à l'aide de la clé objet travail renvoyée dans l'interrogation du travail :

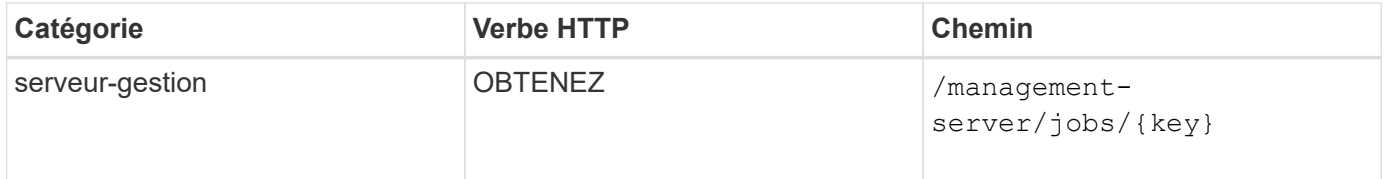

À la fin de la réponse, vous voyez la clé du partage de fichiers créé.

 $\left( \begin{array}{c} 1 \end{array} \right)$ 

```
\frac{1}{2},
    "job_results": [
\{"name": "fileshareKey",
              "value": "7d5a59b3-953a-11e8-8857-
00a098dcc959:type=volume,uuid=e581c23a-1037-11ea-ac5a-00a098dcc6b6"
  }
      ],
      "_links": {
          "self": {
              "href": "/api/management-server/jobs/06a6148bf9e862df:-
2611856e:16e8d47e722:-7f87"
  }
      }
}
```
1. Vérifiez la création du partage de fichiers en exécutant l'API suivante avec la clé renvoyée :

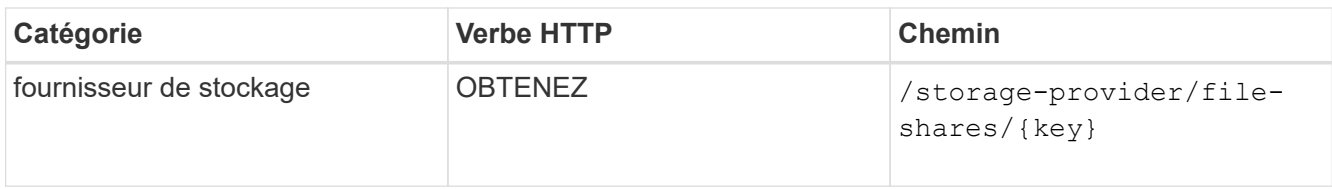

# **Sortie JSON échantillon**

Vous pouvez voir que la méthode POST de /storage-provider/file-shares Appelle en interne toutes les API requises pour chacune des fonctions et crée l'objet. Par exemple, il invoque le /storageprovider/performance-service-levels/ API permettant d'attribuer le niveau de service de performances au partage de fichiers.

```
{
      "key": "7d5a59b3-953a-11e8-8857-
00a098dcc959:type=volume,uuid=e581c23a-1037-11ea-ac5a-00a098dcc6b6",
    "name": "FileShare 377",
      "cluster": {
          "uuid": "7d5a59b3-953a-11e8-8857-00a098dcc959",
          "key": "7d5a59b3-953a-11e8-8857-
00a098dcc959:type=cluster,uuid=7d5a59b3-953a-11e8-8857-00a098dcc959",
          "name": "AFFA300-206-68-70-72-74",
          "_links": {
              "self": {
                  "href": "/api/datacenter/cluster/clusters/7d5a59b3-953a-
11e8-8857-00a098dcc959:type=cluster,uuid=7d5a59b3-953a-11e8-8857-
00a098dcc959"
  }
```
```
  }
      },
      "svm": {
          "uuid": "b106d7b1-51e9-11e9-8857-00a098dcc959",
          "key": "7d5a59b3-953a-11e8-8857-
00a098dcc959:type=vserver,uuid=b106d7b1-51e9-11e9-8857-00a098dcc959",
        "name": "RRT ritu vs1",
          "_links": {
               "self": {
                   "href": "/api/datacenter/svm/svms/7d5a59b3-953a-11e8-
8857-00a098dcc959:type=vserver,uuid=b106d7b1-51e9-11e9-8857-
00a098dcc959"
             }
          }
      },
    "assigned performance service level": {
          "key": "1251e51b-069f-11ea-980d-fa163e82bbf2",
          "name": "Value",
          "peak_iops": 75,
          "expected_iops": 75,
        " links": {
               "self": {
                   "href": "/api/storage-provider/performance-service-
levels/1251e51b-069f-11ea-980d-fa163e82bbf2"
  }
          }
      },
      "recommended_performance_service_level": {
          "key": null,
          "name": "Idle",
          "peak_iops": null,
          "expected_iops": null,
        " links": \{\}  },
      "space": {
          "size": 104857600
      },
      "assigned_storage_efficiency_policy": {
          "key": null,
          "name": "Unassigned",
        " links": {}{}
      },
      "access_control": {
          "acl": [
\{"user or group": "everyone",
```

```
  "permission": "read"
                                  }
                     \frac{1}{\sqrt{2}}"export policy": {
                                   "id": 1460288880641,
                                   "key": "7d5a59b3-953a-11e8-8857-
00a098dcc959:type=export policy,uuid=1460288880641",
                                  "name": "default",
                                   "rules": [
\{"anonymous user": "65534",
                                                        "clients": [
{
                                                                              "match": "0.0.0.0/0"
  }
\mathbb{R}, \mathbb{R}, \mathbb{R}, \mathbb{R}, \mathbb{R}, \mathbb{R}, \mathbb{R}, \mathbb{R}, \mathbb{R}, \mathbb{R}, \mathbb{R}, \mathbb{R}, \mathbb{R}, \mathbb{R}, \mathbb{R}, \mathbb{R}, \mathbb{R}, \mathbb{R}, \mathbb{R}, \mathbb{R}, \mathbb{R}, \mathbb{R},   "index": 1,
                                                         "protocols": [
                                                                   "nfs3",
                                                                   "nfs4"
\mathbb{R}, \mathbb{R}, \mathbb{R}, \mathbb{R}, \mathbb{R}, \mathbb{R}, \mathbb{R}, \mathbb{R}, \mathbb{R}, \mathbb{R}, \mathbb{R}, \mathbb{R}, \mathbb{R}, \mathbb{R}, \mathbb{R}, \mathbb{R}, \mathbb{R}, \mathbb{R}, \mathbb{R}, \mathbb{R}, \mathbb{R}, \mathbb{R},   "ro_rule": [
                                                                  "sys"
\mathbb{I}, \mathbb{I}, \mathbb{I}, \mathbb{I}, \mathbb{I}, \mathbb{I}, \mathbb{I}, \mathbb{I}, \mathbb{I}, \mathbb{I}, \mathbb{I}, \mathbb{I}, \mathbb{I}, \mathbb{I}, \mathbb{I}, \mathbb{I}, \mathbb{I}, \mathbb{I}, \mathbb{I}, \mathbb{I}, \mathbb{I}, \mathbb{I},   "rw_rule": [
                                                                  "sys"
\mathbb{R}, \mathbb{R}, \mathbb{R}, \mathbb{R}, \mathbb{R}, \mathbb{R}, \mathbb{R}, \mathbb{R}, \mathbb{R}, \mathbb{R}, \mathbb{R}, \mathbb{R}, \mathbb{R}, \mathbb{R}, \mathbb{R}, \mathbb{R}, \mathbb{R}, \mathbb{R}, \mathbb{R}, \mathbb{R}, \mathbb{R}, \mathbb{R},   "superuser": [
                                                                  "none"
and the contract of the contract of the contract of the contract of the contract of the contract of the contract of
                                              },
\{  "anonymous_user": "65534",
                                                         "clients": [
{
                                                                              "match": "0.0.0.0/0"
  }
                                                      \frac{1}{\sqrt{2}}  "index": 2,
                                                        "protocols": [
                                                                  "cifs"
                                                      \frac{1}{2},
                                                       "ro_rule": [
                                                                 "ntlm"
\mathbb{R}, \mathbb{R}, \mathbb{R}, \mathbb{R}, \mathbb{R}, \mathbb{R}, \mathbb{R}, \mathbb{R}, \mathbb{R}, \mathbb{R}, \mathbb{R}, \mathbb{R}, \mathbb{R}, \mathbb{R}, \mathbb{R}, \mathbb{R}, \mathbb{R}, \mathbb{R}, \mathbb{R}, \mathbb{R}, \mathbb{R}, \mathbb{R},   "rw_rule": [
```

```
  "ntlm"
\mathbb{I}, \mathbb{I}, \mathbb{I}, \mathbb{I}, \mathbb{I}, \mathbb{I}, \mathbb{I}, \mathbb{I}, \mathbb{I}, \mathbb{I}, \mathbb{I}, \mathbb{I}, \mathbb{I}, \mathbb{I}, \mathbb{I}, \mathbb{I}, \mathbb{I}, \mathbb{I}, \mathbb{I}, \mathbb{I}, \mathbb{I}, \mathbb{I},   "superuser": [
                                                  "none"
\sim 100 \sim 100 \sim 100 \sim 100 \sim 110 \sim 110 \sim 110 \sim 110 \sim 110 \sim 110 \sim 110 \sim 110 \sim 110 \sim 110 \sim 110 \sim 110 \sim 110 \sim 110 \sim 110 \sim 110 \sim 110 \sim 110 \sim 110 \sim 110 \sim 
  }
                        \frac{1}{\sqrt{2}}" links": {
                                  "self": {
                                          "href": "/api/datacenter/protocols/nfs/export-
policies/7d5a59b3-953a-11e8-8857-
00a098dcc959:type=export policy,uuid=1460288880641"
  }
  }
  }
          },
        " links": {
                  "self": {
                          "href": "/api/storage-provider/file-shares/7d5a59b3-953a-
11e8-8857-00a098dcc959:type=volume,uuid=e581c23a-1037-11ea-ac5a-
00a098dcc6b6"
  }
          }
}
```
# **Provisionnement des LUN à l'aide d'API**

Vous pouvez provisionner des LUN sur vos SVM (Storage Virtual machines) en utilisant les API de provisionnement fournies par Active IQ Unified Manager. Ce workflow de provisionnement détaille les étapes à suivre pour récupérer les clés des SVM, les niveaux de service performances et les règles d'efficacité du stockage avant de créer la LUN.

Le schéma suivant illustre les étapes d'un workflow de provisionnement de LUN.

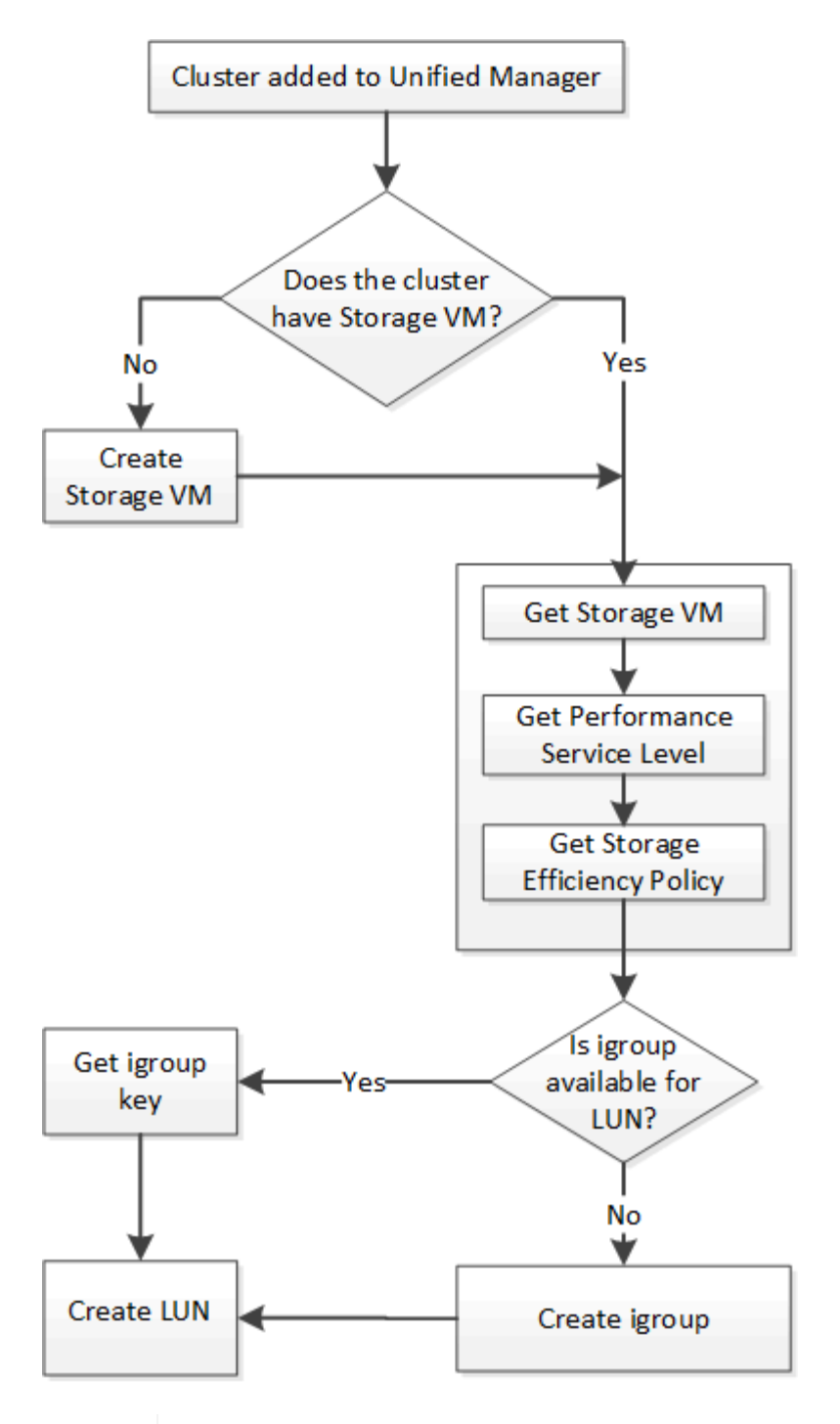

 $\mathbf{d}$  .

Ce flux de travail suppose que les clusters ONTAP ont été ajoutés à Unified Manager et que la clé de cluster a été obtenue. Le workflow suppose également que les SVM ont déjà été créés sur les clusters.

- 1. Obtenir la clé SVM pour le SVM sur lequel vous souhaitez créer la LUN, comme décrit dans la rubrique *Vérification des SVM sur les clusters* workflow.
- 2. Obtenir la clé pour le niveau de service des performances en exécutant l'API suivante et en récupérant la clé de la réponse.

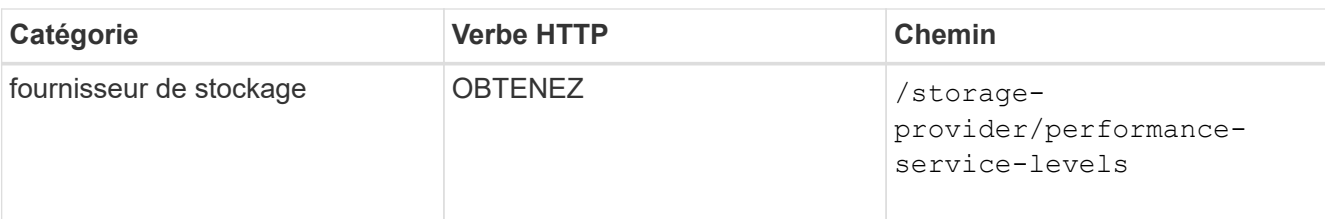

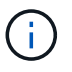

Pour récupérer les détails des niveaux de service de performances définis par le système, définissez le paramètre system defined saisissez le paramètre à true. Dans le résultat de cette commande, vous devez obtenir la clé du niveau de service de performances que vous souhaitez appliquer sur le LUN.

3. Si vous le souhaitez, vous pouvez également obtenir la clé de la politique d'efficacité du stockage que vous souhaitez appliquer sur la LUN en exécutant l'API suivante et en récupérant la clé de la réponse.

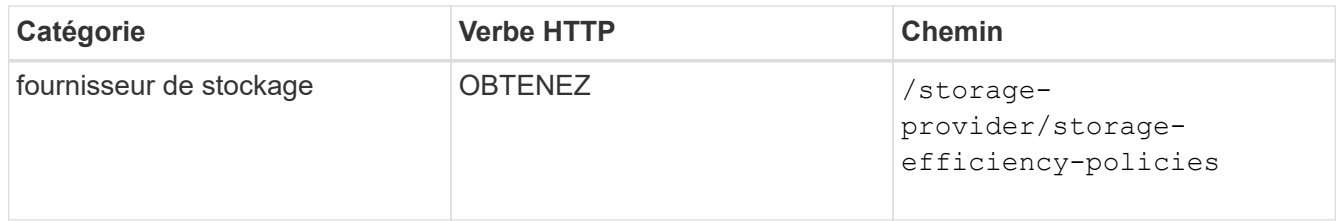

4. Déterminez si des groupes initiateurs (igroups) ont été créés pour autoriser l'accès à la cible de LUN que vous souhaitez créer.

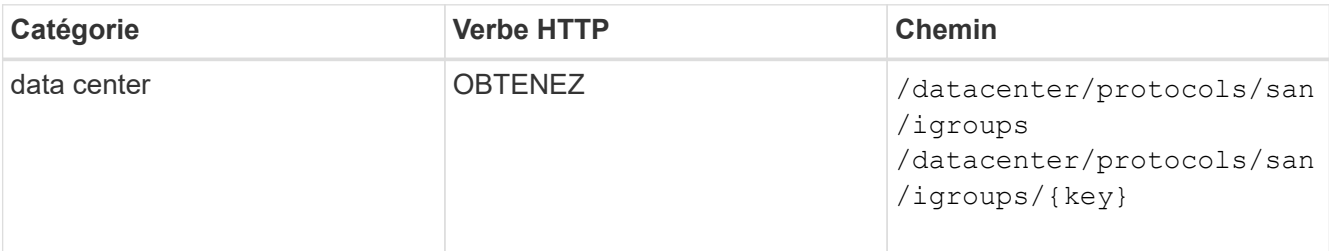

Vous devez saisir la valeur de paramètre pour indiquer la SVM pour laquelle le groupe initiateur a autorisé l'accès. En outre, pour effectuer une requête sur un groupe initiateur spécifique, entrez le nom de ce groupe initiateur (clé) comme paramètre d'entrée.

5. Dans le résultat de cette commande, si vous trouvez le groupe initiateur auquel vous souhaitez accorder l'accès, obtenez la clé. Sinon, créez le groupe initiateur.

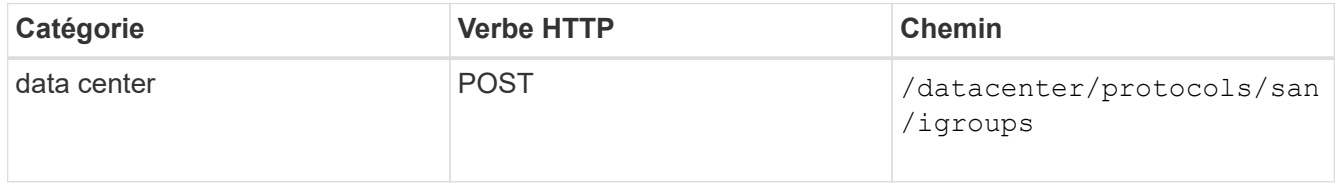

Vous devez entrer les détails du groupe initiateur que vous souhaitez créer en tant que paramètres d'entrée. Il s'agit d'un appel synchrone pour vérifier la création du groupe initiateur dans la sortie. En cas d'erreur, un message s'affiche pour vous permettre de dépanner et de relancer l'API.

6. Créer la LUN.

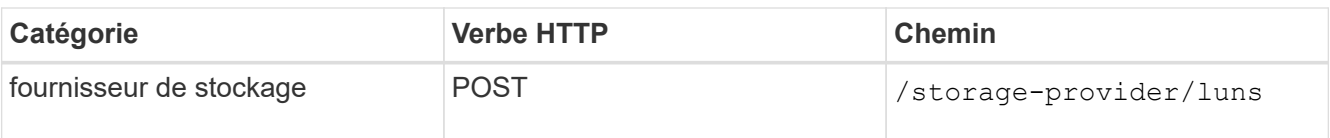

Pour créer la LUN, assurez-vous d'avoir ajouté les valeurs récupérées en tant que paramètres d'entrée obligatoires.

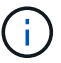

La stratégie d'efficacité du stockage est un paramètre facultatif pour la création des LUN.

## **CURL d'échantillon**

Vous devez entrer tous les détails de la LUN que vous souhaitez créer en tant que paramètres d'entrée.

La sortie JSON affiche une clé d'objet travail que vous pouvez utiliser pour vérifier la LUN que vous avez créée.

7. Vérifiez la création de la LUN à l'aide de la clé de l'objet travail renvoyée dans l'interrogation du travail :

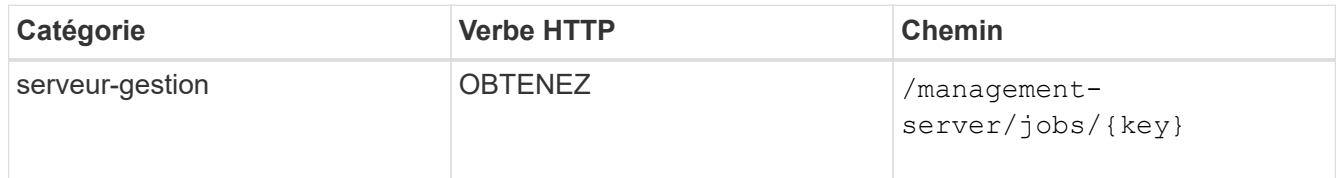

À la fin de la réponse, vous voyez la clé de la LUN créée.

8. Vérifiez la création de la LUN en exécutant l'API suivante avec la clé renvoyée :

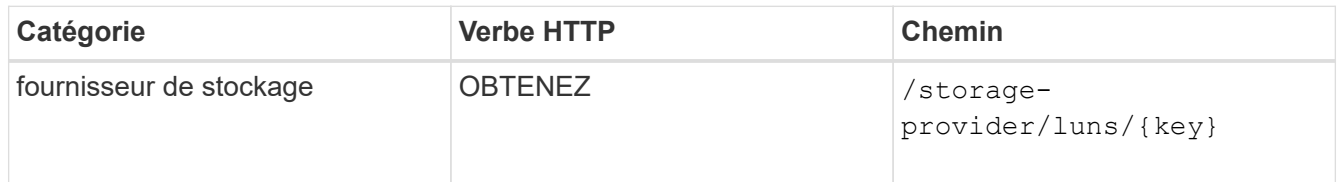

### **Sortie JSON échantillon**

Vous pouvez voir que la méthode POST de /storage-provider/luns Appelle en interne toutes les API requises pour chacune des fonctions et crée l'objet. Par exemple, il invoque le /storageprovider/performance-service-levels/ API permettant d'attribuer un niveau de service de performances à la LUN.

== étapes de dépannage en cas d'échec de la création ou du mappage de LUN

À l'issue de ce workflow, il se peut que la création de LUN ait échoué. Même si la LUN est correctement créée, le mappage de LUN avec le groupe initiateur peut échouer en raison d'une indisponibilité d'une LIF SAN ou d'un point de terminaison d'accès sur le nœud sur lequel vous créez la LUN. En cas de défaillance, le message suivant s'affiche :

```
The nodes <node name> and <partner node name> have no LIFs configured with
the iSCSI or FCP protocol for Vserver <server name>. Use the access-
endpoints API to create a LIF for the LUN.
```
Suivez ces étapes de dépannage pour contourner ce problème.

1. Créer un point d'accès prenant en charge le protocole ISCSI/FCP sur le SVM sur lequel vous avez essayé de créer la LUN.

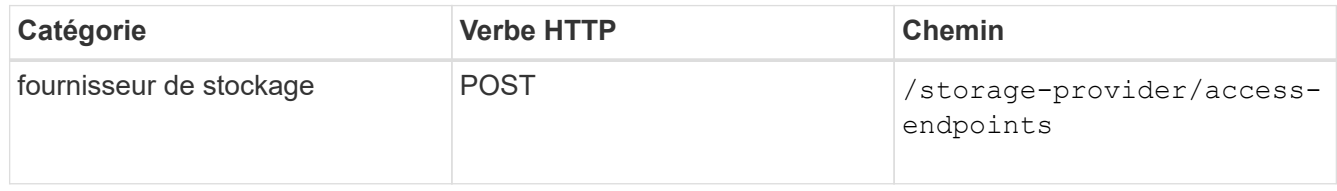

# **CURL d'échantillon**

Vous devez entrer les détails du point final d'accès que vous souhaitez créer, en tant que paramètres d'entrée.

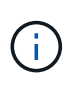

Assurez-vous que dans le paramètre d'entrée vous avez ajouté l'adresse pour indiquer le nœud d'origine de la LUN et l'adresse ha pour indiquer le nœud partenaire du nœud de départ. Lorsque vous exécutez cette opération, des terminaux d'accès sont créés sur le nœud de rattachement et le nœud partenaire.

2. Interroger le travail avec la clé objet Job renvoyée dans la sortie JSON pour vérifier qu'elle s'exécute correctement pour ajouter les terminaux d'accès sur la SVM et que les services iSCSI/FCP ont été activés sur la SVM.

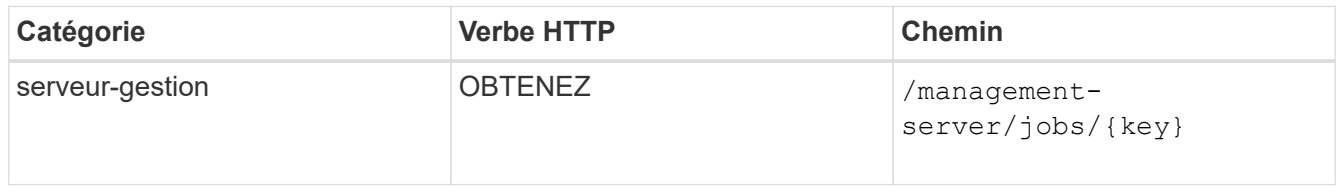

# **Sortie JSON échantillon**

À la fin de la sortie, vous pouvez voir la clé des points d'extrémité d'accès créés. Dans le résultat suivant, la valeur "nom": "AccessEndpointKey" indique le noeud final d'accès créé sur le noeud d'origine du LUN, pour lequel la clé est 9c964258-14ef-11ea-95e2-00a098e32c28. La valeur "name": "AccessEndpointHADKey" indique le noeud final d'accès créé sur le noeud partenaire du noeud d'origine, pour lequel la clé est 9d347006-14ef-11ea-8760-00a098e3215f.

3. Modifiez la LUN pour mettre à jour le mappage de groupe initiateur. Pour plus d'informations sur la modification des flux de travail, reportez-vous à la section « Modifier les charges de travail de stockage ».

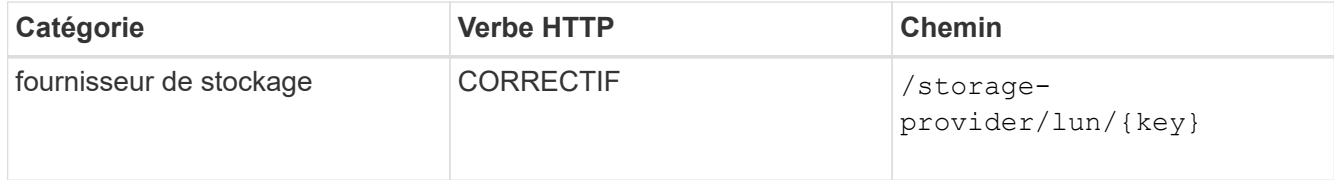

Dans le champ d'entrée, spécifiez la clé igroup avec laquelle vous souhaitez mettre à jour le mappage de LUN, ainsi que la clé de LUN.

# **CURL d'échantillon**

La sortie JSON affiche une clé d'objet travail que vous pouvez utiliser pour vérifier si le mappage a réussi.

4. Vérifiez le mappage de LUN en interrogeant la clé de LUN.

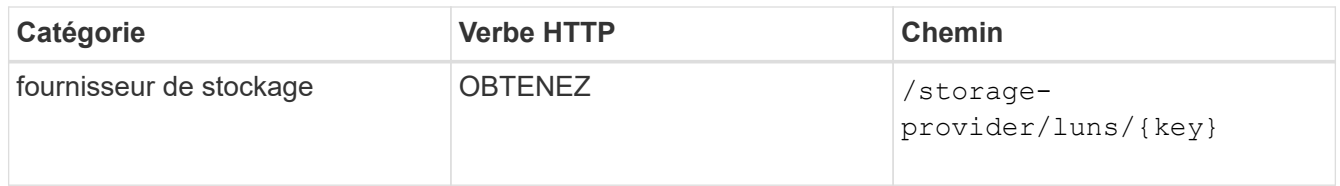

# **Sortie JSON échantillon**

Dans le résultat, vous voyez que la LUN a été correctement mappée avec le groupe initiateur (clé d19ec2fa-fec7-11e8-b23d-00a098e32c28) avec lequel elle a été initialement mise en service.

# **Modification des charges de travail de stockage à l'aide d'API**

La modification des charges de travail de stockage consiste à mettre à jour les LUN ou les partages de fichiers dont les paramètres sont manquants ou à modifier les paramètres existants.

Ce flux de travail utilise un exemple de mise à jour des niveaux de service de performance pour les LUN et les partages de fichiers.

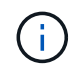

Le flux de travail suppose que le partage de fichiers ou de LUN a été provisionné avec des niveaux de service de performance.

# **Modification des partages de fichiers**

Lors de la modification d'un partage de fichiers, vous pouvez mettre à jour les paramètres suivants :

- Capacité ou taille.
- Paramètre en ligne ou hors ligne.
- Règles d'efficacité du stockage.
- Niveau de service de performances.
- Les paramètres de la liste de contrôle d'accès (ACL).
- Paramètres des export-policy. Vous pouvez également supprimer des paramètres d'export policy et rétablir les règles d'export policy par défaut (vides) sur le partage de fichiers.

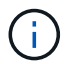

Lors d'une exécution d'API unique, vous ne pouvez mettre à jour qu'un paramètre.

Cette procédure décrit l'ajout d'un niveau de service de performances à un partage de fichiers. Vous pouvez utiliser la même procédure pour mettre à jour toute autre propriété de partage de fichiers.

1. Procurez-vous la clé de partage de fichiers CIFS ou NFS du partage de fichiers à mettre à jour. Elle interroge tous les partages de fichiers sur votre data Center. Ignorez cette étape si vous connaissez déjà la clé de partage de fichiers.

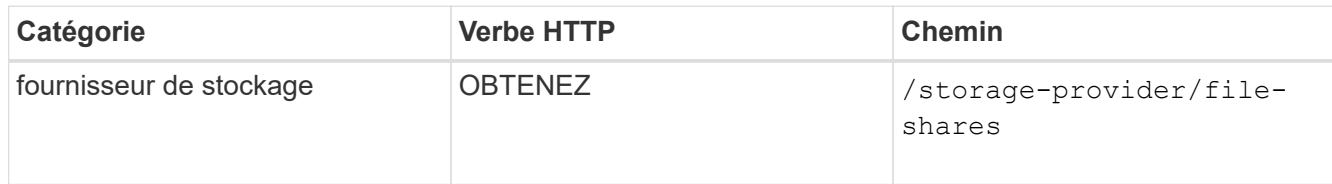

2. Affichez les détails du partage de fichiers en exécutant l'API suivante avec la clé de partage de fichiers obtenue.

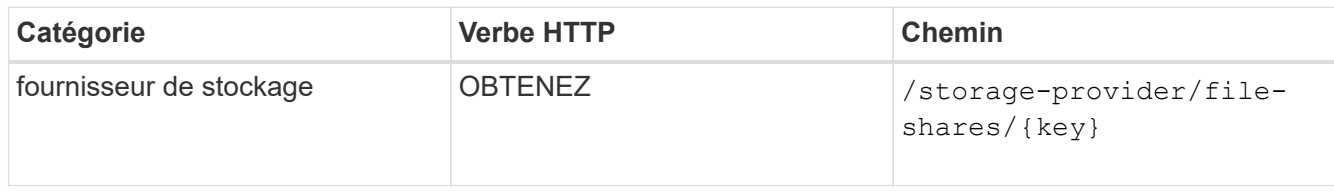

Affichez les détails du partage de fichiers dans la sortie.

```
"assigned performance service level": {
           "key": null,
           "name": "Unassigned",
           "peak_iops": null,
           "expected_iops": null,
         " links": \{\}  },
```
3. Obtenez la clé du niveau de service de performances que vous souhaitez attribuer à ce partage de fichiers. Aucune stratégie n'est actuellement attribuée à cette règle.

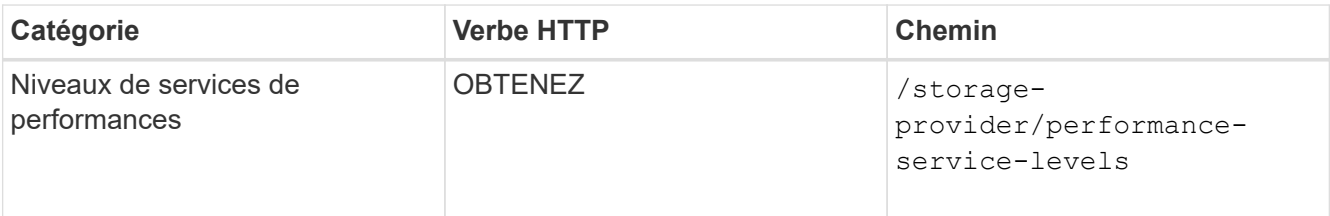

Pour récupérer les détails des niveaux de service de performances définis par le système, définissez le paramètre system\_defined saisissez le paramètre à true. À partir de la sortie, procurez-vous la clé du niveau de service de performances que vous souhaitez appliquer au partage de fichiers.

4. Appliquez le niveau de service Performance sur le partage de fichiers.

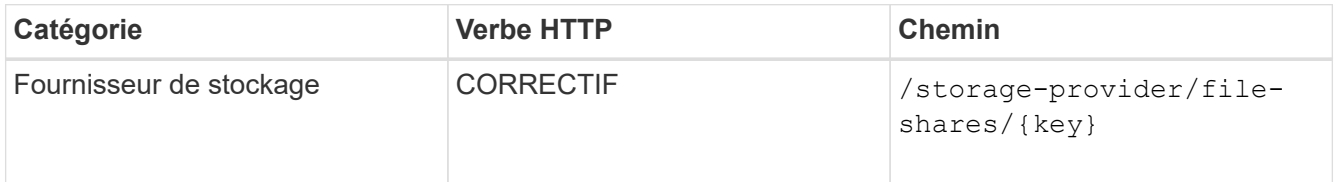

Dans l'entrée, vous devez spécifier uniquement le paramètre que vous souhaitez mettre à jour, avec la clé

de partage de fichiers. Dans ce cas, c'est la clé du niveau de service de performance.

## **CURL d'échantillon**

```
curl -X POST "https://<hostname>/api/storage-provider/file-shares"`-H
"accept: application/json" -H "Authorization: Basic
<Base64EncodedCredentials>" -d
"{
\"performance_service_level\": { \"key\": \"1251e51b-069f-11ea-980d-
fa163e82bbf2\" },
}"
```
La sortie JSON affiche un objet Job que vous pouvez utiliser pour vérifier si les terminaux d'accès des nœuds home et Partner ont été créés correctement.

5. Vérifiez si le niveau de service de performances a été ajouté au partage de fichiers à l'aide de la clé d'objet travail affichée dans votre sortie.

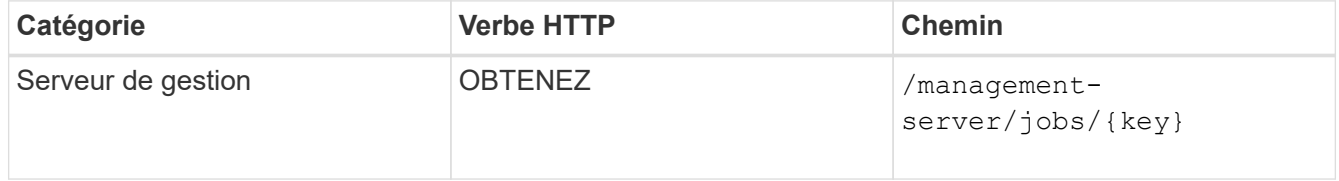

Si vous effectuez une requête en fonction de l'ID de l'objet travail, vous voyez si le partage de fichiers a été mis à jour avec succès. En cas de défaillance, dépannez la panne et exécutez de nouveau l'API. Lors de la création réussie, interroger le partage de fichiers pour voir l'objet modifié :

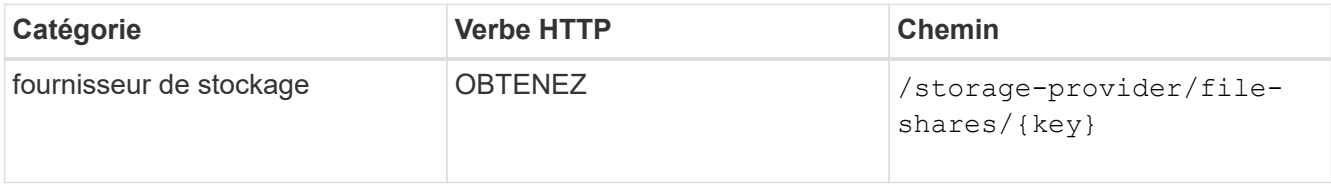

Affichez les détails du partage de fichiers dans la sortie.

```
"assigned performance service level": {
          "key": "1251e51b-069f-11ea-980d-fa163e82bbf2",
          "name": "Value",
          "peak_iops": 75,
          "expected_iops": 75,
        " links": {
              "self": {
                  "href": "/api/storage-provider/performance-service-
levels/1251e51b-069f-11ea-980d-fa163e82bbf2"
  }
          }
```
### **Mise à jour des LUN**

Lors de la mise à jour d'une LUN, vous pouvez modifier les paramètres suivants :

- Capacité ou taille
- Paramètre en ligne ou hors ligne
- Règles d'efficacité du stockage
- Niveau de service de performances
- Mappage de LUN

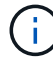

Lors d'une exécution d'API unique, vous ne pouvez mettre à jour qu'un paramètre.

Cette procédure décrit l'ajout d'un niveau de service de performances à une LUN. Vous pouvez utiliser la même procédure pour mettre à jour toute autre propriété de LUN.

1. Procurez-vous la clé LUN du LUN que vous souhaitez mettre à jour. Cette API renvoie les détails de toutes LES LUN de votre data Center. Ignorez cette étape si vous connaissez déjà la clé LUN.

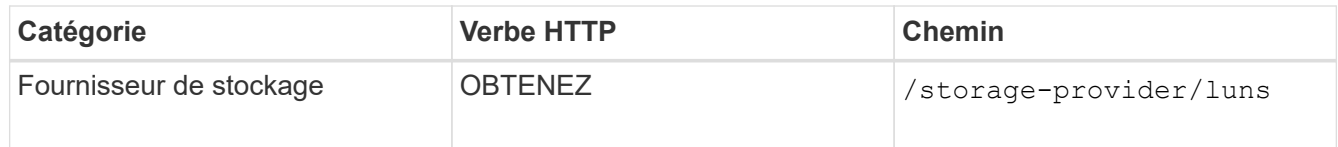

2. Afficher les détails de la LUN en exécutant l'API suivante avec la clé de LUN obtenue.

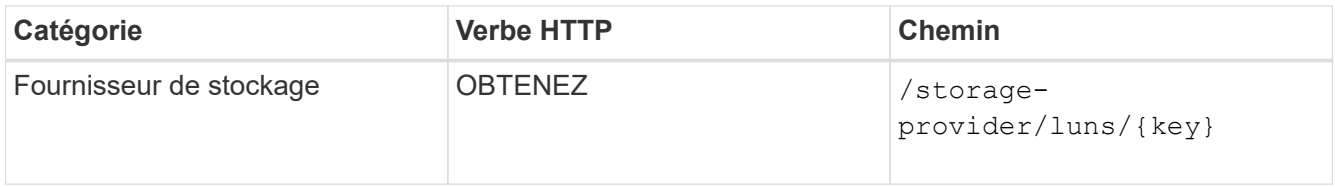

Pour afficher les détails de la LUN dans le résultat de la commande. Vous pouvez voir qu'aucun niveau de service de performances n'est attribué à cette LUN.

## **Sortie JSON échantillon**

```
"assigned performance service level": {
      "key": null,
        "name": "Unassigned",
        "peak_iops": null,
        "expected_iops": null,
      " links": \{\}  },
```
3. Obtenez la clé du niveau de service de performances que vous souhaitez attribuer à la LUN.

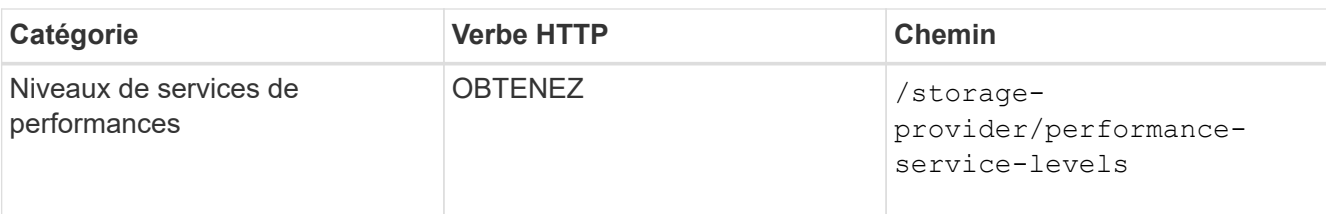

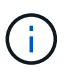

Pour récupérer les détails des niveaux de service de performances définis par le système, définissez le paramètre system defined saisissez le paramètre à true. Dans le résultat de cette commande, vous devez obtenir la clé du niveau de service de performances que vous souhaitez appliquer sur le LUN.

4. Appliquez le niveau de service de performances sur la LUN.

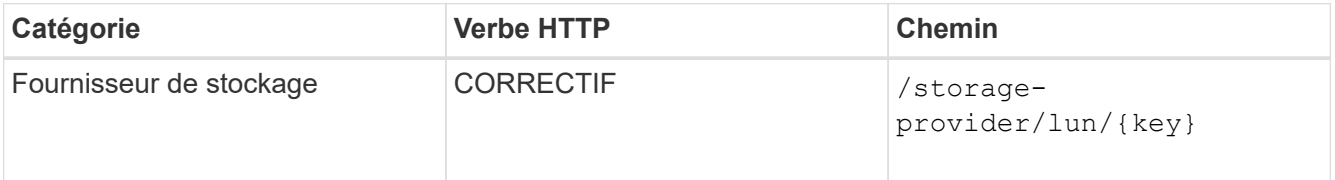

Dans l'entrée, vous devez spécifier uniquement le paramètre à mettre à jour et la clé LUN. Dans ce cas, c'est la clé du niveau de service de performances.

# **CURL d'échantillon**

```
curl -X PATCH "https://<hostname>/api/storage-provider/luns/7d5a59b3-
953a-11e8-8857-00a098dcc959" -H "accept: application/json" -H "Content-
Type: application/json" H "Authorization: Basic
<Base64EncodedCredentials>" -d
"{ \"performance service level\": { \"key\": \"1251e51b-069f-11ea-980d-
fa163e82bbf2\" }"
```
La sortie JSON affiche une clé d'objet tâche que vous pouvez utiliser pour vérifier la LUN que vous avez mise à jour.

5. Afficher les détails de la LUN en exécutant l'API suivante avec la clé de LUN obtenue.

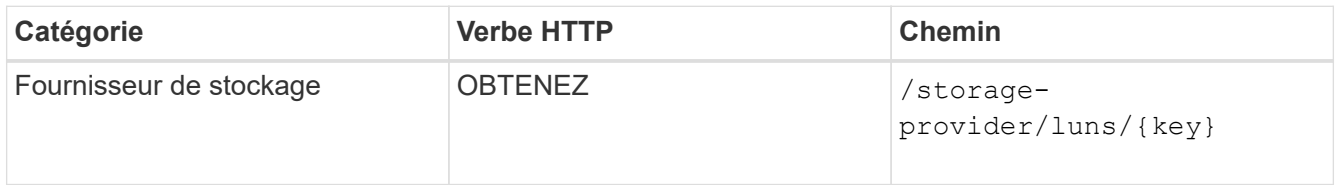

Pour afficher les détails de la LUN dans le résultat de la commande. Vous pouvez voir que le niveau de service performances est attribué à cette LUN.

# **Sortie JSON échantillon**

```
"assigned performance service level": {
          "key": "1251e51b-069f-11ea-980d-fa163e82bbf2",
          "name": "Value",
          "peak_iops": 75,
          "expected_iops": 75,
        " links": {
              "self": {
                  "href": "/api/storage-provider/performance-service-
levels/1251e51b-069f-11ea-980d-fa163e82bbf2"
  }
```
## **Modification d'un partage de fichiers NFS à l'aide d'API pour prendre en charge CIFS**

Vous pouvez modifier un partage de fichiers NFS pour prendre en charge le protocole CIFS. Lors de la création de partages de fichiers, il est possible de spécifier à la fois les paramètres de listes de contrôle d'accès (ACL) et les règles d'export policy pour le même partage de fichiers. Toutefois, si vous souhaitez activer CIFS sur le même volume que celui sur lequel vous avez créé un partage de fichiers NFS, vous pouvez mettre à jour les paramètres ACL sur ce partage de fichiers pour prendre en charge CIFS.

# **Ce dont vous aurez besoin**

- 1. Un partage de fichiers NFS doit avoir été créé avec uniquement les détails de la export policy. Pour plus d'informations, reportez-vous aux sections *gestion des partages de fichiers* et *modification des charges de travail du stockage*.
- 2. Vous devez disposer de la clé de partage de fichiers pour exécuter cette opération. Pour plus d'informations sur l'affichage des détails du partage de fichiers et la récupération de la clé de partage de fichiers à l'aide de l'ID de tâche, voir *Provisioning des partages de fichiers CIFS et NFS*.

Cette fonctionnalité s'applique à un partage de fichiers NFS que vous avez créé en ajoutant uniquement des règles d'export policy et non des paramètres ACL. Vous modifiez le partage de fichiers NFS pour inclure les paramètres ACL.

### **Étapes**

1. Sur le partage de fichiers NFS, exécutez une PATCH Fonctionnement avec les détails de la liste de contrôle d'accès pour autoriser l'accès CIFS.

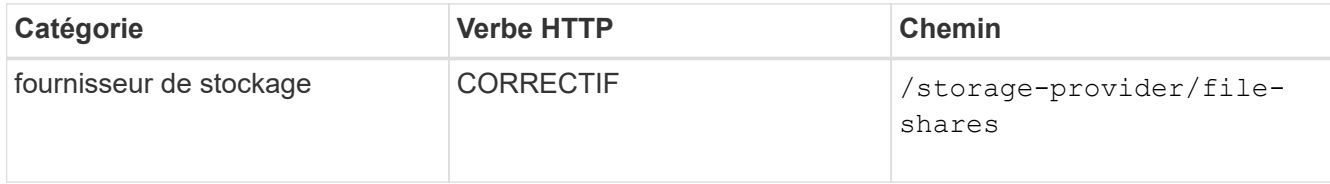

### **CURL d'échantillon**

En fonction des privilèges d'accès que vous attribuez au groupe d'utilisateurs, comme indiqué dans l'exemple suivant, une liste de contrôle d'accès est créée et attribuée au partage de fichiers.

```
{
    "access_control": {
      "acl": [
         {
           "permission": "read",
         "user or group": "everyone"
         }
    \frac{1}{\sqrt{2}}"active directory mapping": {
         "key": "3b648c1b-d965-03b7-20da-61b791a6263c"
      }
```
## **Sortie JSON échantillon**

L'opération renvoie l'ID du travail qui exécute la mise à jour.

2. Vérifiez si les paramètres ont été correctement ajoutés en interrogeant les détails du partage de fichiers pour le même partage de fichiers.

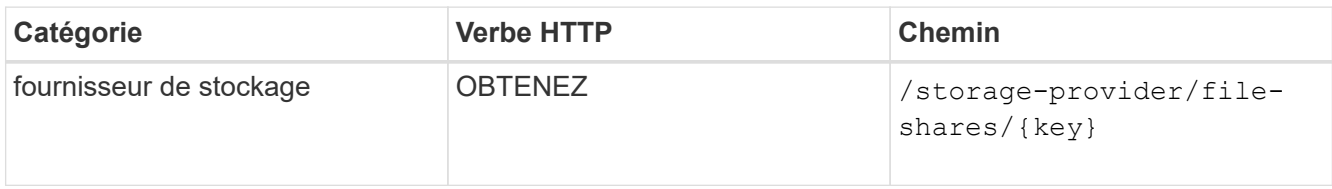

# **Sortie JSON échantillon**

```
"access_control": {
             "acl": [
\{"user or group": "everyone",
                         "permission": "read"
  }
           \frac{1}{\sqrt{2}}"export policy": {
                   "id": 1460288880641,
                    "key": "7d5a59b3-953a-11e8-8857-
00a098dcc959:type=export policy,uuid=1460288880641",
                  "name": "default",
                   "rules": [
\{  "anonymous_user": "65534",
                               "clients": [
{
                                           "match": "0.0.0.0/0"
  }
\mathbb{R}, \mathbb{R}, \mathbb{R}, \mathbb{R}, \mathbb{R}, \mathbb{R}, \mathbb{R}, \mathbb{R}, \mathbb{R}, \mathbb{R}, \mathbb{R}, \mathbb{R}, \mathbb{R}, \mathbb{R}, \mathbb{R}, \mathbb{R}, \mathbb{R}, \mathbb{R}, \mathbb{R}, \mathbb{R}, \mathbb{R}, \mathbb{R},
```

```
  "index": 1,
                                                          "protocols": [
                                                                     "nfs3",
                                                                    "nfs4"
 \mathbb{R}, \mathbb{R}, \mathbb{R}, \mathbb{R}, \mathbb{R}, \mathbb{R}, \mathbb{R}, \mathbb{R}, \mathbb{R}, \mathbb{R}, \mathbb{R}, \mathbb{R}, \mathbb{R}, \mathbb{R}, \mathbb{R}, \mathbb{R}, \mathbb{R}, \mathbb{R}, \mathbb{R}, \mathbb{R}, \mathbb{R}, \mathbb{R},   "ro_rule": [
                                                                     "sys"
 \mathbb{R}, \mathbb{R}, \mathbb{R}, \mathbb{R}, \mathbb{R}, \mathbb{R}, \mathbb{R}, \mathbb{R}, \mathbb{R}, \mathbb{R}, \mathbb{R}, \mathbb{R}, \mathbb{R}, \mathbb{R}, \mathbb{R}, \mathbb{R}, \mathbb{R}, \mathbb{R}, \mathbb{R}, \mathbb{R}, \mathbb{R}, \mathbb{R},   "rw_rule": [
                                                                     "sys"
                                                        \vert,
                                                          "superuser": [
                                                                   "none"
 \sim 100 \sim 100 \sim 100 \sim 100 \sim 110 \sim 110 \sim 110 \sim 110 \sim 110 \sim 110 \sim 110 \sim 110 \sim 110 \sim 110 \sim 110 \sim 110 \sim 110 \sim 110 \sim 110 \sim 110 \sim 110 \sim 110 \sim 110 \sim 110 \sim 
                                               },
 \{  "anonymous_user": "65534",
                                                          "clients": [
 {
                                                                              "match": "0.0.0.0/0"
   }
 \mathbf{1}_{\mathbf{r}}  "index": 2,
                                                          "protocols": [
                                                                   "cifs"
                                                        \left| \ \right|,
                                                          "ro_rule": [
                                                                   "ntlm"
 \mathbb{R}, \mathbb{R}, \mathbb{R}, \mathbb{R}, \mathbb{R}, \mathbb{R}, \mathbb{R}, \mathbb{R}, \mathbb{R}, \mathbb{R}, \mathbb{R}, \mathbb{R}, \mathbb{R}, \mathbb{R}, \mathbb{R}, \mathbb{R}, \mathbb{R}, \mathbb{R}, \mathbb{R}, \mathbb{R}, \mathbb{R}, \mathbb{R},   "rw_rule": [
                                                                    "ntlm"
 \mathbb{R}, \mathbb{R}, \mathbb{R}, \mathbb{R}, \mathbb{R}, \mathbb{R}, \mathbb{R}, \mathbb{R}, \mathbb{R}, \mathbb{R}, \mathbb{R}, \mathbb{R}, \mathbb{R}, \mathbb{R}, \mathbb{R}, \mathbb{R}, \mathbb{R}, \mathbb{R}, \mathbb{R}, \mathbb{R}, \mathbb{R}, \mathbb{R},   "superuser": [
                                                                   "none"
 and the contract of the contract of the contract of the contract of the contract of the contract of the contract of
   }
                                  \vert,
                                    "_links": {
                                               "self": {
                                                          "href": "/api/datacenter/protocols/nfs/export-
policies/7d5a59b3-953a-11e8-8857-
00a098dcc959:type=export policy,uuid=1460288880641"
   }
   }
                      }
             },
```

```
  "_links": {
          "self": {
              "href": "/api/storage-provider/file-shares/7d5a59b3-953a-
11e8-8857-00a098dcc959:type=volume,uuid=e581c23a-1037-11ea-ac5a-
00a098dcc6b6"
          }
      }
```
Vous pouvez voir la liste de contrôle d'accès attribuée ainsi que l'export policy vers le même partage de fichiers.

## **Informations sur le copyright**

Copyright © 2023 NetApp, Inc. Tous droits réservés. Imprimé aux États-Unis. Aucune partie de ce document protégé par copyright ne peut être reproduite sous quelque forme que ce soit ou selon quelque méthode que ce soit (graphique, électronique ou mécanique, notamment par photocopie, enregistrement ou stockage dans un système de récupération électronique) sans l'autorisation écrite préalable du détenteur du droit de copyright.

Les logiciels dérivés des éléments NetApp protégés par copyright sont soumis à la licence et à l'avis de nonresponsabilité suivants :

CE LOGICIEL EST FOURNI PAR NETAPP « EN L'ÉTAT » ET SANS GARANTIES EXPRESSES OU TACITES, Y COMPRIS LES GARANTIES TACITES DE QUALITÉ MARCHANDE ET D'ADÉQUATION À UN USAGE PARTICULIER, QUI SONT EXCLUES PAR LES PRÉSENTES. EN AUCUN CAS NETAPP NE SERA TENU POUR RESPONSABLE DE DOMMAGES DIRECTS, INDIRECTS, ACCESSOIRES, PARTICULIERS OU EXEMPLAIRES (Y COMPRIS L'ACHAT DE BIENS ET DE SERVICES DE SUBSTITUTION, LA PERTE DE JOUISSANCE, DE DONNÉES OU DE PROFITS, OU L'INTERRUPTION D'ACTIVITÉ), QUELLES QU'EN SOIENT LA CAUSE ET LA DOCTRINE DE RESPONSABILITÉ, QU'IL S'AGISSE DE RESPONSABILITÉ CONTRACTUELLE, STRICTE OU DÉLICTUELLE (Y COMPRIS LA NÉGLIGENCE OU AUTRE) DÉCOULANT DE L'UTILISATION DE CE LOGICIEL, MÊME SI LA SOCIÉTÉ A ÉTÉ INFORMÉE DE LA POSSIBILITÉ DE TELS DOMMAGES.

NetApp se réserve le droit de modifier les produits décrits dans le présent document à tout moment et sans préavis. NetApp décline toute responsabilité découlant de l'utilisation des produits décrits dans le présent document, sauf accord explicite écrit de NetApp. L'utilisation ou l'achat de ce produit ne concède pas de licence dans le cadre de droits de brevet, de droits de marque commerciale ou de tout autre droit de propriété intellectuelle de NetApp.

Le produit décrit dans ce manuel peut être protégé par un ou plusieurs brevets américains, étrangers ou par une demande en attente.

LÉGENDE DE RESTRICTION DES DROITS : L'utilisation, la duplication ou la divulgation par le gouvernement sont sujettes aux restrictions énoncées dans le sous-paragraphe (b)(3) de la clause Rights in Technical Data-Noncommercial Items du DFARS 252.227-7013 (février 2014) et du FAR 52.227-19 (décembre 2007).

Les données contenues dans les présentes se rapportent à un produit et/ou service commercial (tel que défini par la clause FAR 2.101). Il s'agit de données propriétaires de NetApp, Inc. Toutes les données techniques et tous les logiciels fournis par NetApp en vertu du présent Accord sont à caractère commercial et ont été exclusivement développés à l'aide de fonds privés. Le gouvernement des États-Unis dispose d'une licence limitée irrévocable, non exclusive, non cessible, non transférable et mondiale. Cette licence lui permet d'utiliser uniquement les données relatives au contrat du gouvernement des États-Unis d'après lequel les données lui ont été fournies ou celles qui sont nécessaires à son exécution. Sauf dispositions contraires énoncées dans les présentes, l'utilisation, la divulgation, la reproduction, la modification, l'exécution, l'affichage des données sont interdits sans avoir obtenu le consentement écrit préalable de NetApp, Inc. Les droits de licences du Département de la Défense du gouvernement des États-Unis se limitent aux droits identifiés par la clause 252.227-7015(b) du DFARS (février 2014).

### **Informations sur les marques commerciales**

NETAPP, le logo NETAPP et les marques citées sur le site<http://www.netapp.com/TM>sont des marques déposées ou des marques commerciales de NetApp, Inc. Les autres noms de marques et de produits sont des marques commerciales de leurs propriétaires respectifs.